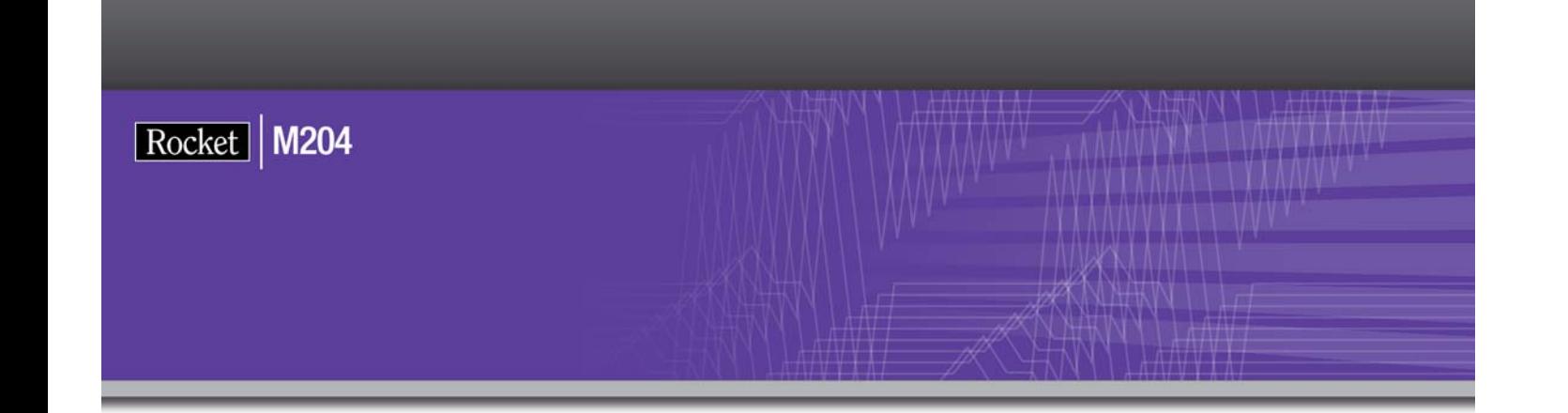

## Rocket Model 204 Installation Guide for IBM z/VSE

Version 7 Release 4.0

May 2012 204-74-zVSE-IG-01

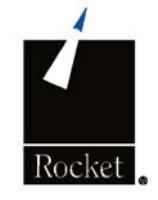

### **Notices**

#### Edition

**Publication date:** May 2012

**Book number:** 204-74-zVSE-IG-01

**Product version:** Rocket Model Installation Guide for IBM z/VSE Version 7 Release 4.0

#### Copyright

© Computer Corporation of America 1989-2012. All Rights Reserved.

Computer Corporation of America is a wholly-owned subsidiary of Rocket Software, Inc.

#### **Trademarks**

Rocket is a registered trademark of Rocket Software, Inc. For a list of Rocket registered trademarks go to: www.rocketsoftware.com/about/legal. All other products or services mentioned in this document may be covered by the trademarks, service marks, or product names of their respective owners.

#### License agreement

This software and the associated documentation are proprietary and confidential to Rocket Software, Inc., are furnished under license, and may be used and copied only in accordance with the terms of such license.

#### **Note**

This product may contain encryption technology. Many countries prohibit or restrict the use, import, or export of encryption technologies, and current use, import, and export regulation should be followed when exporting this product.

#### Contact information

Web Site: www.rocketsoftware.com

Rocket Software, Inc. Headquarters 77 4th Avenue, Suite 100 Waltham, MA 02451–1468 USA Tel: +1.617.614.4321 Fax: +1.617.630.7100

## Contacting Technical Support

If you have current support and maintenance agreements with Rocket Software and CCA, contact Rocket Software Technical support by email or by telephone:

**Email:** m204support@rocketsoftware.com

#### **Telephone :**

North America +1.800.755.4222

United Kingdom/Europe +44 (0) 20 8867 6153

Alternatively, you can access the Rocket Customer Portal and report a problem, download an update, or read answers to FAQs. You will be prompted to log in with the credentials supplied as part of your product maintenance agreement.

To log in to the Rocket Customer Portal, go to:

www.rocketsoftware.com/support

and click **Rocket M204**.

## **Contents**

#### **About this Guide**

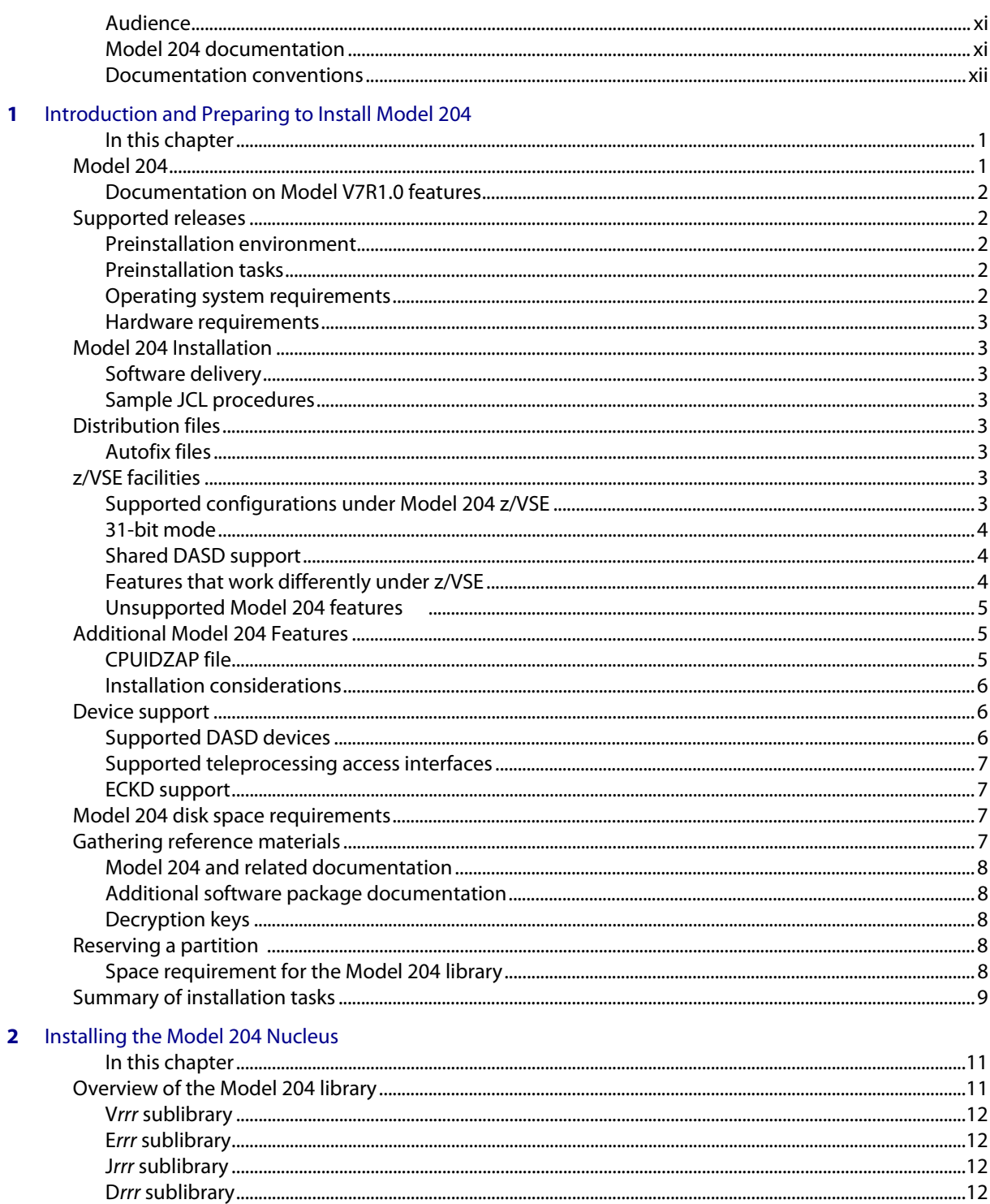

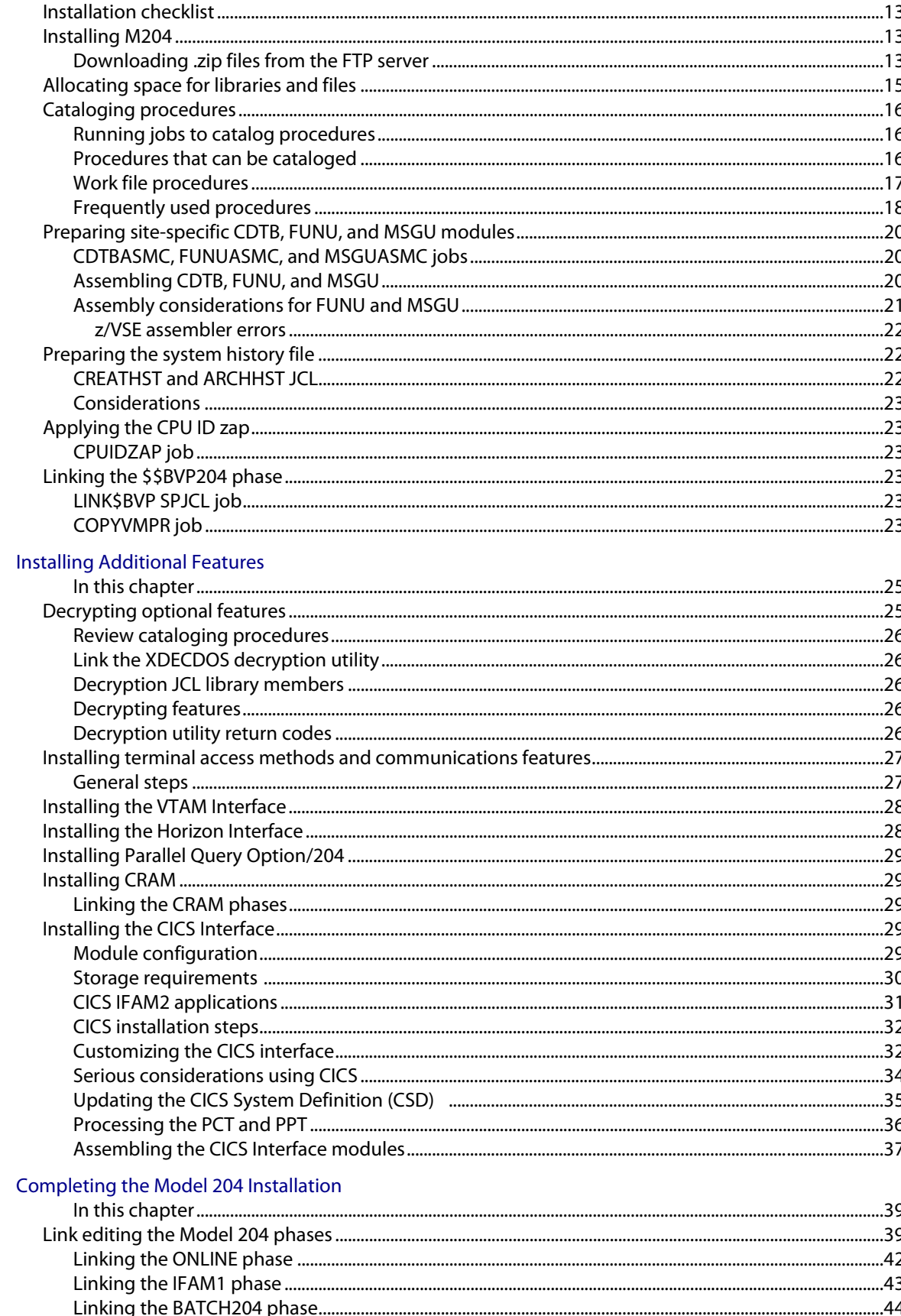

 $\overline{\mathbf{4}}$ 

 $\overline{\mathbf{3}}$ 

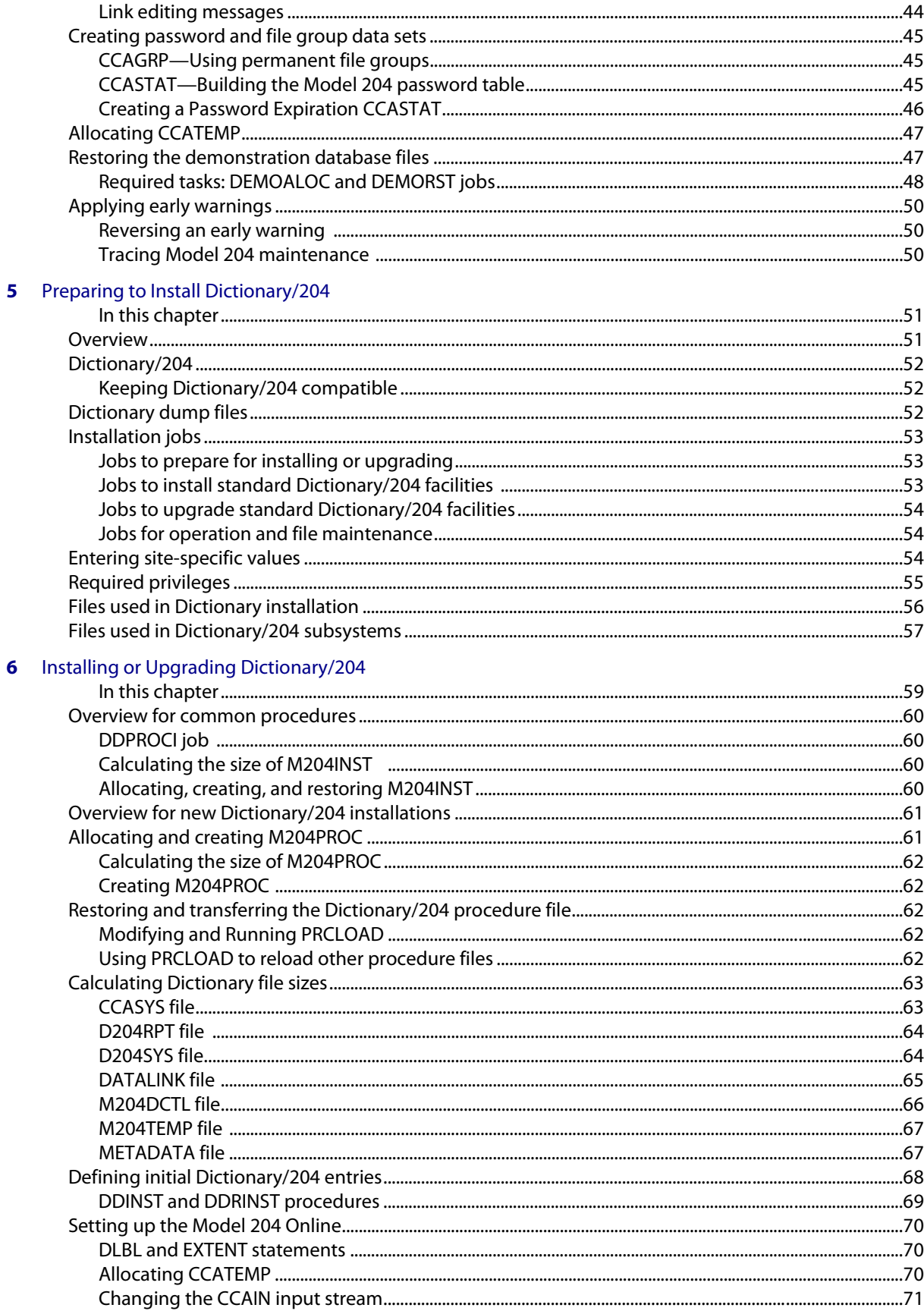

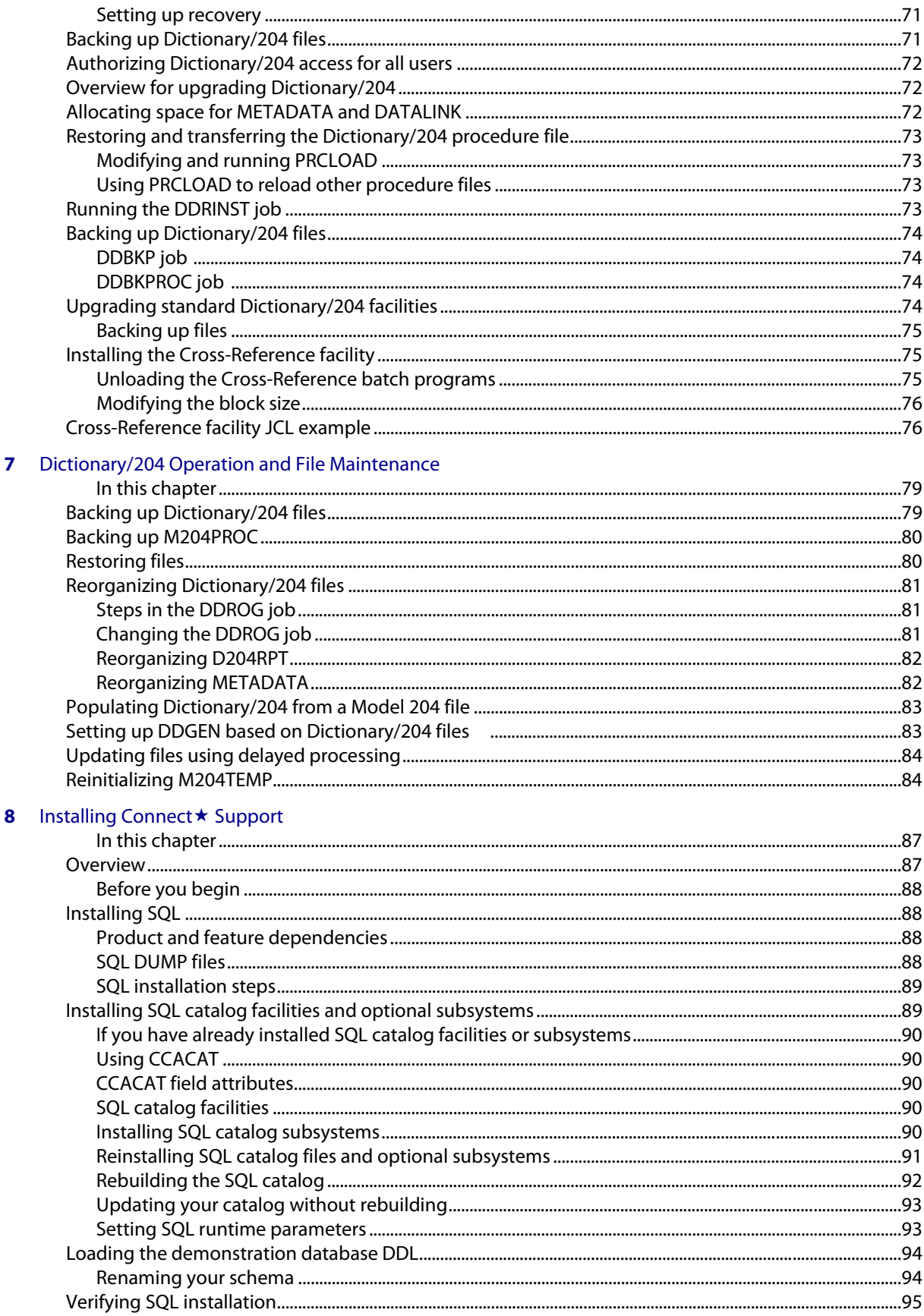

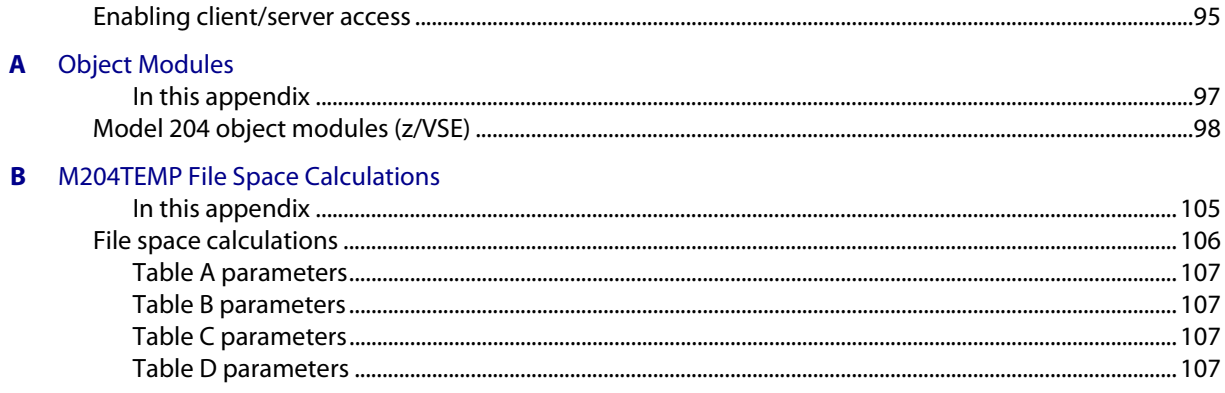

#### **Index**

## <span id="page-10-0"></span>About this Guide

This guide explains how to install and maintain the Rocket Model 204 database management system, including Dictionary/204, in an IBM z/VSE environment.

The installation and maintenance processes described in this guide provide a summary of the Model 204 system characteristics, operations, and installation procedures that are unique to Model 204 for z/VSE.

Installation requirements vary, so not all of the features described will be part of your installation.

#### <span id="page-10-1"></span>**Audience**

This information is intended for the user or users who install and maintain Model 204, Dictionary/204, and related products at your site. Although a programming background is not essential, knowledge of job control language (JCL) and utilities is helpful.

#### <span id="page-10-3"></span><span id="page-10-2"></span>**Model 204 documentation**

The complete commercially released documentation for the latest version of Model 204 is available for download from the Rocket M204 customer portal.

To access the Rocket Model 204 documentation:

1. Navigate to:

http://www.rocketsoftware.com/m204

- 2. From the drop-down menu, select **Products > Model 204 > Documentation**.
- 3. Click the link to the current release and select the document you want from the list.
- 4. Click the .zip file containing the document.
- 5. Choose whether to open or save the document:
	- Select **Open** and double-click the pdf file to open the document.
	- Select **Save as** and select a location to save the zip file to.

#### <span id="page-11-0"></span>**Documentation conventions**

This guide uses the following standard notation conventions in statement syntax and examples:

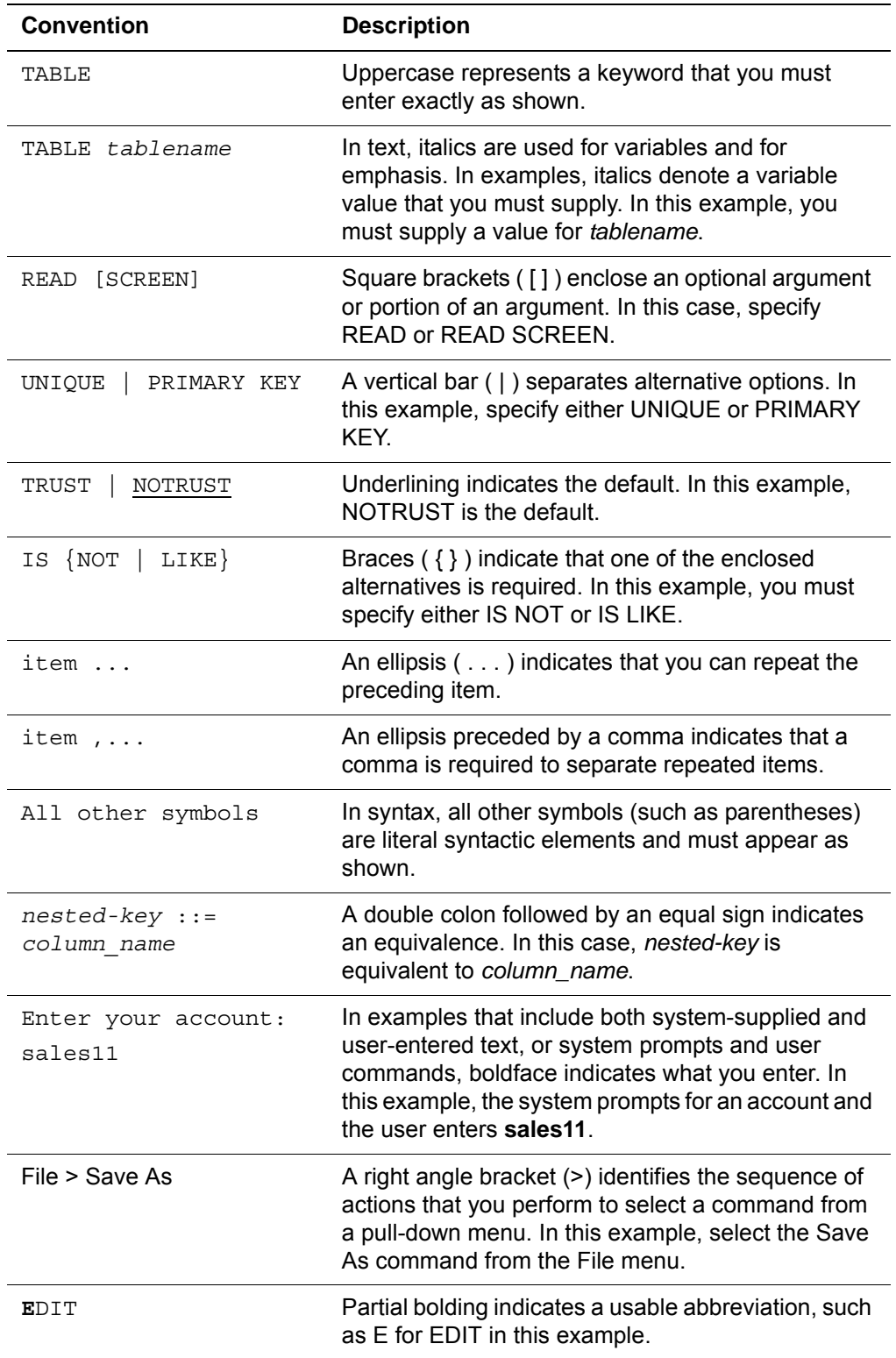

# <span id="page-12-0"></span>1 **Introduction and Preparing to Install Model 204**

#### <span id="page-12-2"></span><span id="page-12-1"></span>**In this chapter**

- • [Model 204](#page-12-3)
- • [Supported releases](#page-13-1)
- • [Model 204 Installation](#page-14-1)
- • [Distribution files](#page-14-4)
- • [z/VSE facilities](#page-14-6)
- • [Additional Model 204 Features](#page-16-1)
- • [Device support](#page-17-1)
- • [Model 204 disk space requirements](#page-18-2)
- • [Gathering reference materials](#page-18-3)
- • [Reserving a partition](#page-19-3)
- • [Summary of installation tasks](#page-20-0)

#### <span id="page-12-3"></span>**Model 204**

The Model 204 database management system (DBMS) provides facilities for the creation, control, query, and maintenance of database files.

Data-intensive batch and Online application systems can be developed with Model 204's self-contained User Language and embedded TP monitor.

Application languages, such as Assembler, COBOL, PL/I, and FORTRAN, can communicate with Model 204 functions through the Model 204 Host Language Interface. Model 204 supports SQL queries from PCs.

#### <span id="page-13-0"></span>**Documentation on Model V7R1.0 features**

To understand the functionality and features that were introduced in Model 204 V7R1.0, refer to the *Model 204 Version 7, Release 1.0 Release Notes* and the Model 204 V7R1.0 guides, available for direct download from the Rocket Software M204 web site. (See ["Model 204 documentation" on page xi.](#page-10-3))

#### <span id="page-13-1"></span>**Supported releases**

To find the operating system environments that have been certified with Model 204 V7R4.0:

1. Go to the Rocket M204 web site:

http://www.rocketsoftware.com/m204

2. From the **Products** drop-down menu, select **Model 204 > Operating System Support**

This list is updated when Rocket certifies different environments with Model 204 releases. If you have questions about an environment that is not listed, contact Technical Support.

You perform most installation steps the same way for all supported z/VSE environments. This guide explicitly notes, where appropriate, any z/VSE release-specific variations in the installation process.

#### <span id="page-13-2"></span>**Preinstallation environment**

High Level assembler is required to correctly assemble source.

#### <span id="page-13-3"></span>**Preinstallation tasks**

If you are running z/VSE Version 4, Release 2.0, install the PTFs listed in ["Operating system requirements"](#page-13-4).

#### <span id="page-13-4"></span>**Operating system requirements**

Model 204 V7R4.0 requires the following operating system support:

- Version 4 release 3.0, or
- Version 4 Release 2.1, or
- Version 4 Release 2.0, with these PTFs installed:
	- UD53436
- UD53437
- UD53438
- UD53439

#### <span id="page-14-0"></span>**Hardware requirements**

Model 204 V7R4.0 requires the IBM z/890 or later processor.

#### <span id="page-14-1"></span>**Model 204 Installation**

#### <span id="page-14-2"></span>**Software delivery**

Software delivery is now electronic. Installation from tape is no longer supported.

#### <span id="page-14-3"></span>**Sample JCL procedures**

The installation and maintenance processes described in this guide involve a set of job control language (JCL) procedures. Sample JCL is provided with the installation software distributed with each new release of Model 204. In most cases these sample JCLs require modification.

#### <span id="page-14-4"></span>**Distribution files**

Your Model 204 distribution package includes FTP files containing all libraries and files required for installing Model 204, Dictionary/204, and SQL support for client/server applications.

Technical Support will provide you with a site access logon and password to download the M204 installation components as well as product installation and authorization keys.

#### <span id="page-14-5"></span>**Autofix files**

If early warnings are available for this release, also download Autofix files from the Rocket Software Technical Support web site. The Autofix files include maintenance early warnings for Model 204 and User Language products. For more information, see ["Applying early warnings" on page 50](#page-61-3) and refer to the *Rocket Model 204 Autofix Installation and Operations Guide*.

#### <span id="page-14-6"></span>**z/VSE facilities**

#### <span id="page-14-7"></span>**Supported configurations under Model 204 z/VSE**

Model 204 for z/VSE currently supports the following configurations:

BATCH204 Handles a single user without the use of terminals

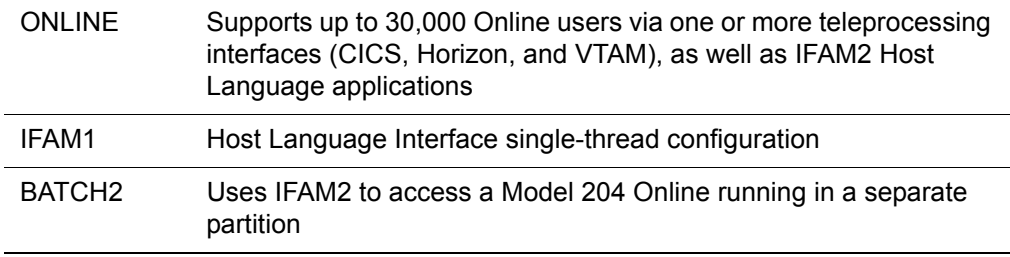

#### <span id="page-15-0"></span>**31-bit mode**

Model 204 runs in 31-bit mode, which allows you to use up to 2GB of virtual storage.

#### <span id="page-15-1"></span>**Shared DASD support**

Shared direct access storage devices (DASD) support lets Model 204 Onlines running on two separate z/VSE machines access the same files.

Using shared DASD locking via the LOCK and UNLOCK (SVC 110) supervisor calls, Model 204 ensures that only one Online at a time is available for updating.

#### <span id="page-15-2"></span>**Features that work differently under z/VSE**

In general, Model 204 user requests and programs operate identically in any operating system environment. However, a small set of features and commands are not supported, or work differently under z/VSE, or are unique to z/VSE, as described in the following table:

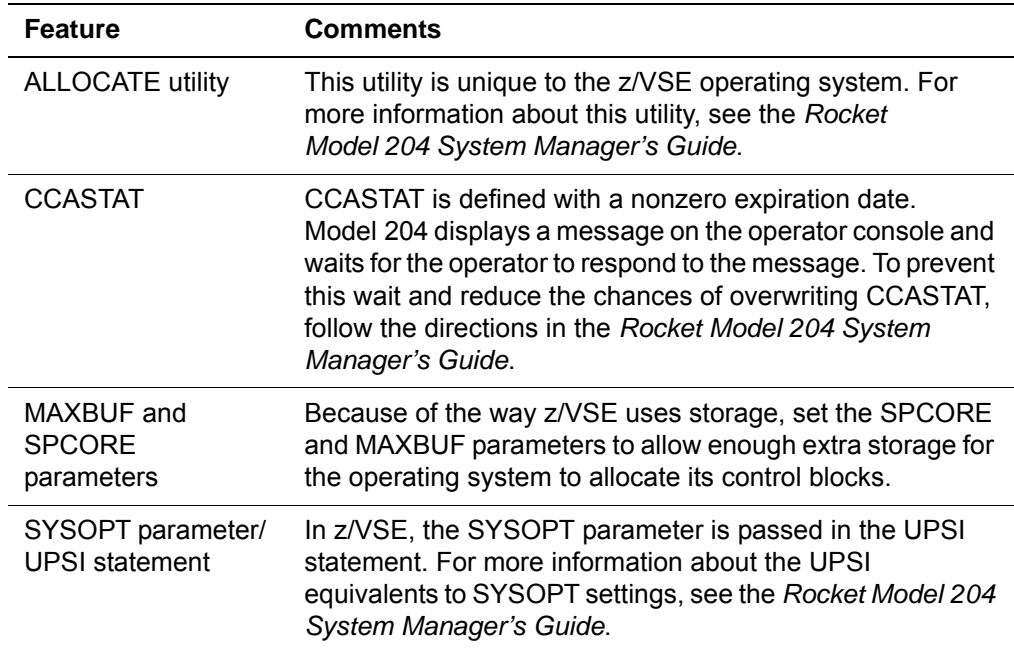

#### <span id="page-16-0"></span>**Unsupported Model 204 features**

The following features are not supported in Model 204 under z/VSE:

- **FLOD** exits
- IFAM4 configurations
- Multiple journal buffers
- One-step FLOD
- Performance subtask

#### <span id="page-16-1"></span>**Additional Model 204 Features**

The distribution package from Technical Support also includes any decryption keys you might need. Because control of Horizon and PQO has been moved to the CPUIDZAP and SNA Communications Server (VTAM) is now part of the delivered ONLINE code, you might see fewer keys than you have in previous Model 204 releases.

- You need to apply CPUIDZAP during the installation procedure.
- The decryption process is discussed on ["Decrypting optional features" on](#page-36-4)  [page 25.](#page-36-4)

If your site has purchased additional features, such as the CICS Interface, you must decrypt a part of the feature before using it. For each feature you have purchased, review the appropriate section of this guide before installation.

#### <span id="page-16-2"></span>**CPUIDZAP file**

After installing the Model 204 software, you must modify the CPUIDZAP file with values provided. This process is discussed in "Applying the CPU ID zap" [on page 23.](#page-34-6)

#### **When a CPU ID zap is needed**

Your site needs a zap under these circumstances:

- Initial installation or upgrade of Model 204
- New CPU
- Relink of BATCH204, IFAM1, or ONLINE
- Disaster recovery CPU
- Additional virtual machine with a virtual serial number that differs from the real machine serial number
- Change in number of authorized Connect  $\star$  seats

#### **How to obtain a new or additional CPU ID zap**

You are provided with a CPU ID zap when you request a new release of Model 204. If you need a zap at any other time, contact Technical Support.

#### <span id="page-17-0"></span>**Installation considerations**

The Model 204 delivery provides fully functional versions of the VTAM, Horizon,  $PQO/204$ , and Connect $\star$ . The number of concurrent users is determined by your contract with Rocket Software and is controlled by the CPUIDZAP file provided with the release.

The versions of these components limit the number of Connect  $\star$  Remote User Language and Remote SQL threads to two each. One communication thread is available for Horizon and for PQO/204. Monitor Early Warnings that might be released that affect these features.

With this release of Model 204 for IBM z/VSE, Horizon now includes client and server TCP/IP support. Connect \* performance improvements using TCP/IP instead of SNA connections should be significant.

#### **Installing only defined communication threads**

The CPU ID zap controls the number of communication threads that you can define in your ONLINE job. If your site uses Connect  $\star$ , the authorized number of threads, as defined by IODEV 19 and 49, are validated against your contracts file.

If you exceed the number of IODEV 19 and 49 definitions, the following error message is generated.

M204.2606: ONLY nnnn IODEV ##s ARE LICENSED - RUN TERMI-NATED

The message indicates that your site has exceeded the maximum number of authorized RCL and SQL threads, and Online startup fails. You can overcome this situation by removing the extra IODEV definitions from the ONLINE job, adjusting the NUSERS parameter downward, and resubmitting the job.

If you believe Rocket's records are in error, or if you wish to expand the number of seats authorized, contact Technical Support. A new CPU ID zap will be issued. When applied it will update the number of Connect $\star$  authorized threads.

#### <span id="page-17-1"></span>**Device support**

#### <span id="page-17-2"></span>**Supported DASD devices**

Model 204 supports DASD devices with the following track geometry configurations:

- IBM 9345
- IBM 3380
- IBM 3390
- FBA

#### <span id="page-18-0"></span>**Supported teleprocessing access interfaces**

Model 204 provides interfaces to the following teleprocessing access methods and monitors:

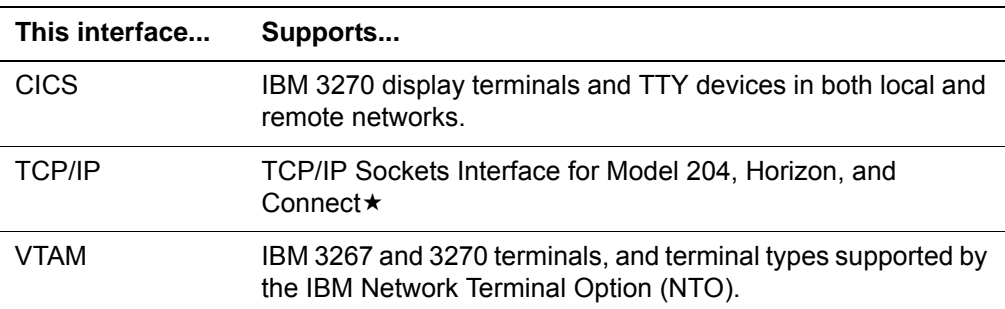

#### <span id="page-18-1"></span>**ECKD support**

Model 204 supports the use of Extended Count, Key, and Data (ECKD) channel programs on z/VSE for database and server I/O.

#### <span id="page-18-4"></span><span id="page-18-2"></span>**Model 204 disk space requirements**

[Table 1-1](#page-18-4) summarizes the *minimum* disk space requirements for the libraries as well as other information to help you calculate EXTENT information for Model 204 files.

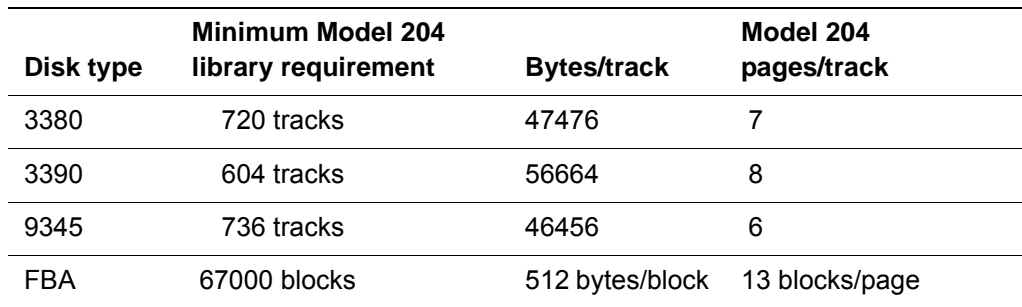

#### **Table 1-1. Minimum disk space requirements**

#### <span id="page-18-3"></span>**Gathering reference materials**

As you begin Model 204 installation, consult the following documentation as needed. See ["Model 204 documentation" on page xi](#page-10-3) for instructions on viewing the documentation.

#### <span id="page-19-0"></span>**Model 204 and related documentation**

- *Rocket Model 204 Autofix Installation and Operations Guide*
- *Rocket Connect Suite Installation and Programming Guide*
- *Rocket Model 204 Dictionary/204 and Data Administration Guide*
- *Rocket Model 204 File Manager's Guide*
- *Rocket Model 204 Late Breaking News*
- *Rocket Model 204 Parameter and Command Reference*
- *Rocket Model 204 Release Notes*
- *Rocket Model 204 System Manager's Guide*

#### <span id="page-19-1"></span>**Additional software package documentation**

If you are installing or completing installations of other software packages, collect these documents as well; for example: *Rocket Model 204 Horizon: Intersystem Processing Guide.*

#### <span id="page-19-2"></span>**Decryption keys**

Ensure that you have the decryption keys specific to your site for Model 204 and any additional products that you are installing. The decryption keys are provided by Technical Support.

#### <span id="page-19-3"></span>**Reserving a partition**

Rocket recommends a minimum partition size of eight megabytes (8M) when installing Model 204.

Some Model 204 installation JCL (such as for Model 204 features that require decryption) might assign system files/devices (SYSIPT, SYSPCH, etc.) to disk; z/VSE requires that this JCL be run in a static partition.

#### <span id="page-19-4"></span>**Space requirement for the Model 204 library**

The M204CATP job distributed with the Model 204 software will allocate the appropriate space for the Model 204 library. In the sublibrary name, *rrr*  represents the release level, such as 740*.*

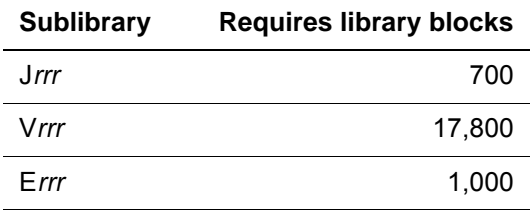

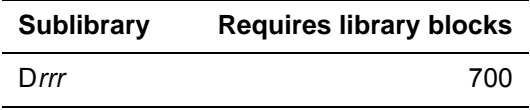

#### <span id="page-20-0"></span>**Summary of installation tasks**

Once you have completed the preinstallation task of reserving the partition, continue on to the following steps in the installation:

- 1. Install the nucleus first, customizing it for the features you have purchased. (See ["Installing M204" on page 13](#page-24-3).)
- 2. Customize the JCL as needed for the features you have purchased. (See ["Decrypting optional features" on page 25.](#page-36-4))
- 3. Install the purchased features. (See [Chapter 3,](#page-36-5) ["Installing Additional Fea](#page-36-6)[tures"](#page-36-6).)
- 4. Create or update the system history file. See ["Preparing the system history](#page-33-3)  [file" on page 22.](#page-33-3)
- 5. Link edit the Model 204 phases. (See ["Link editing the Model 204 phases"](#page-50-4)  [on page 39.](#page-50-4))
- 6. Install Dictionary/204 and other optional features. (See [Chapter 5](#page-62-4), ["Prepar](#page-62-5)[ing to Install Dictionary/204"](#page-62-5) and [Chapter 8](#page-98-4) on installing Connect $\star$ .)

# <span id="page-22-0"></span>2

## **Installing the Model 204 Nucleus**

#### <span id="page-22-2"></span><span id="page-22-1"></span>**In this chapter**

- • [Overview of the Model 204 library](#page-22-3)
- • [Installation checklist](#page-24-0)
- • [Installing M204](#page-24-1)
- • [Allocating space for libraries and files](#page-26-0)
- • [Cataloging procedures](#page-27-0)
- • [Preparing site-specific CDTB, FUNU, and MSGU modules](#page-31-0)
- • [Preparing the system history file](#page-33-1)
- • [Applying the CPU ID zap](#page-34-1)
- • [Linking the \\$\\$BVP204 phase](#page-34-3)

#### <span id="page-22-3"></span>**Overview of the Model 204 library**

M204LIB contains all the materials needed to run the Model 204 z/VSE configurations (ONLINE, BATCH204, BATCH2, and IFAM1), and utilities.

M204LIB is composed of sublibraries: J*rrr*, V*rrr*, E*rrr*, and D*rrr*, where *rrr* is the release level, such as 740.

Model 204 does not contain pre-linked phases. You must link all phases that you want to use. For details, see ["Link editing the Model 204 phases" on](#page-50-4)  [page 39.](#page-50-4)

The sublibrary contents are listed in the following tables.

#### <span id="page-23-4"></span><span id="page-23-0"></span>**V***rrr* **sublibrary**

The V*rrr* sublibrary contains the components listed in [Table 2-1](#page-23-4).

| <b>Members</b>                       | Type | <b>Example</b> |
|--------------------------------------|------|----------------|
| Source modules requiring<br>assembly | А    | MSGU, M204PRNT |
| Object modules                       | OBJ. | RENQ, PTCH     |

**Table 2-1. Contents of V***rrr* **sublibrary** 

#### <span id="page-23-1"></span>**E***rrr* **sublibrary**

The E*rrr* sublibrary contains the installation materials for Rocket Model 204 separately purchased features. The components of E*rrr* are stored with the same component types as their V*rrr* counterparts. The decryption JCL does the following:

- Extracts members from the E*rrr* sublibrary using the LIBR PUNCH command.
- Decrypts the members using XDECDOS.
- Catalogs them into the V*rrr* sublibrary, as shown in [Table 2-2.](#page-23-5)

#### <span id="page-23-5"></span>**Table 2-2. Contents of E***rrr* **sublibrary**

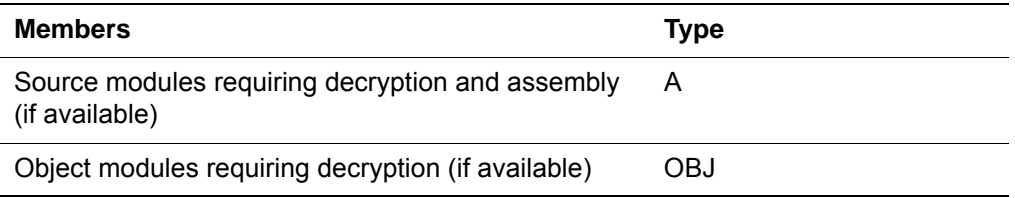

#### <span id="page-23-2"></span>**J***rrr* **sublibrary**

The J*rrr* sublibrary contains the installation materials.

#### **Table 2-3. Contents of J***rrr* **sublibrary**

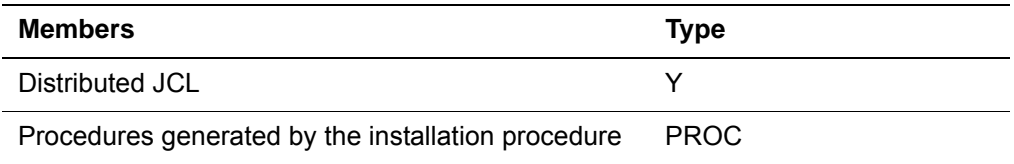

#### <span id="page-23-3"></span>**D***rrr* **sublibrary**

The D*rrr* sublibrary contains the Model 204 Dictionary/204 Cross Reference components.

The D*rrr* sublibrary is restored optionally for Dictionary/204 customers using the Cross Reference subsystem; see ["Installing the Cross-Reference facility"](#page-86-3)  [on page 75.](#page-86-3)

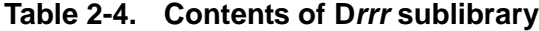

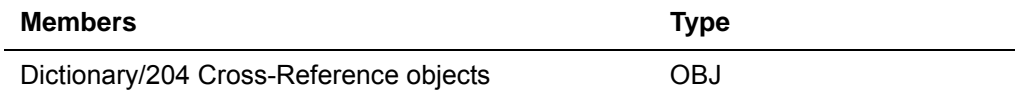

#### <span id="page-24-0"></span>**Installation checklist**

The remainder of this chapter describes how to install Model 204.

This installation checklist summarizes the steps to install the Model 204 nucleus:

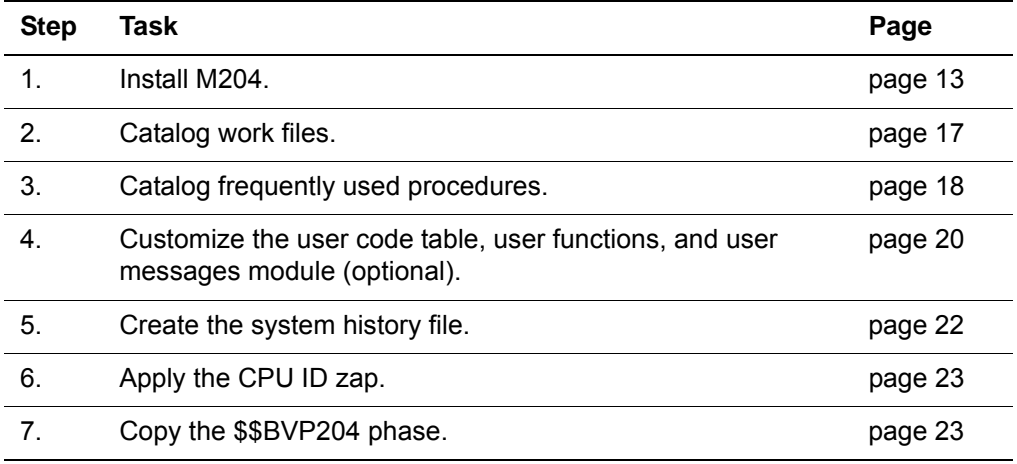

#### <span id="page-24-3"></span><span id="page-24-1"></span>**Installing M204**

This section describes how to locate and download the files that you need in order to install M204.

#### <span id="page-24-2"></span>**Downloading .zip files from the FTP server**

1. Navigate to the Model 204 directory on the FTP server:

ftp.cca-int.com

- 2. Enter the userid and password provided by Technical Support.
- 3. Open the zVSE folder. (The .zip files are listed in [Table 2-5.](#page-25-0))
- 4. Follow the instructions below to install Model 204.

<span id="page-25-0"></span>**zVSE .zip files** The .zip files available in the zVSE folder are listed below. The letters *rrr*  represent the version, such as 740.

| File                  | <b>Description</b>                                                                          |
|-----------------------|---------------------------------------------------------------------------------------------|
| m204.vrrr.demodb.zip  | Demonstration Database DUMP files                                                           |
| m204.vrrr.dicdist.zip | Dictionary/204 and installation procedure DUMP<br>files                                     |
| m204.vrrr.sql.zip     | CATPROC and TSFPROC DUMP files                                                              |
| m204.vrrr.zip         | Model 204 nucleus                                                                           |
| m204catp.jcl          | Job to allocate and define M204 library and<br>sublibraries and catalog M204JCL and M204LIB |
| ftpbatch.jcl          | Sample job to allocate and transfer Model 204<br>DUMP files.                                |
| punch.jcl             | Sample JCL to punch Model 204 JCL to a system<br>editor                                     |
| readme.doc            | Installation instructions                                                                   |

**Table 2-5. Contents of zVSE folder**

**Note:** The installation instructions in this guide are written with the assumption that you will use the standard FTP method described.

If you use an alternative FTP method for downloading the files, or if you change the provided FTP batch job during the download process, adjust the subsequent installation instructions accordingly.

- 1. FTP the m204catp.jcl file to the mainframe. This file must be transferred in ASCII format.
- 2. Modify the M204CATP job as noted in the m204catp.jcl file.
- 3. Submit the M204CATP job.
- 4. FTP the m204.v*rrr*.zip file to your PC. This file must be transferred in binary format.
- 5. Unzip the m204.v*rrr*.zip file on your PC using WinZip or a similar program, resulting in four JCL files, where rrr is the release number (for example, 740):

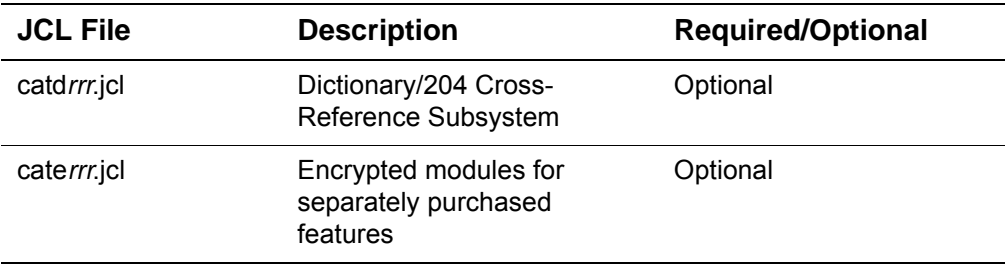

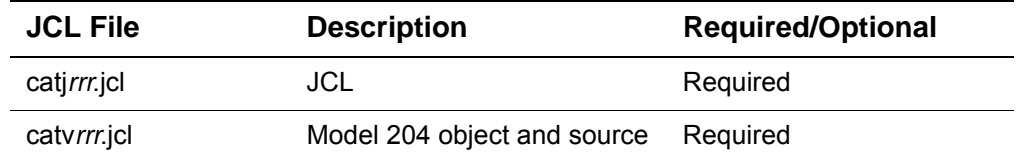

These jobs will catalog object and source into each Model 204 sublibrary: D*rrr*, E*rrr*, J*rrr*, and V*rrr*.

- **Note:** catd*rrr*.jcl and cate*rrr*.jcl are optional. FTP these files only if they pertain to your site.
- 6. FTP the JCL files to the POWER RDR queue, CLASS=0, in binary format. This will place the JCL files on HOLD in the RDR queue.
- 7. From the VSE console, release each job from the RDR queue; for example:

r rdr,catv740

At the pause, enter the DLBL statements for your Model 204 library.

- 8. A sample JCL job, punch.jcl, has also been provided to assist in punching all the Model 204 JCL to a system editor for updating. If you choose to use this sample JCL, transfer the file to the mainframe in ASCII format.
- 9. Complete the installation process as described in the remainder of this chapter.

#### <span id="page-26-1"></span><span id="page-26-0"></span>**Allocating space for libraries and files**

You can print the procedures listed in [Table 2-7](#page-27-3) or view these same procedures on [page 17](#page-28-1) through [page 18.](#page-29-1) After calculating your disk allocation requirements, modify the appropriate procedure. Allocate space on disk volumes for the entities listed in [Table 2-6](#page-26-1).

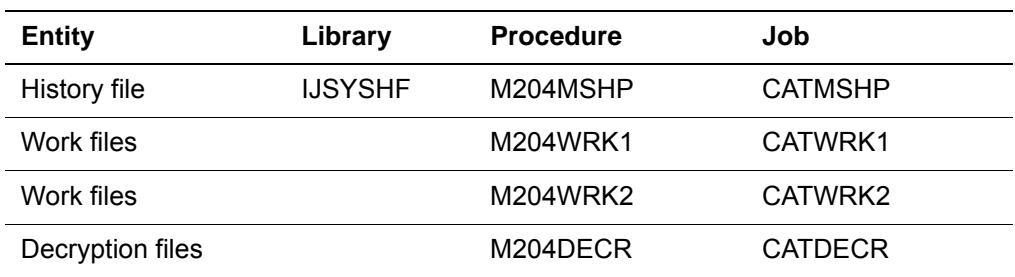

#### **Table 2-6. Model 204 entities requiring disk allocation**

A DASD volume for other files must be decided on for the other procedures. Their specific allocation specifications are determined in later jobs.

#### <span id="page-27-0"></span>**Cataloging procedures**

After you have installed Model 204, you can store some of the more frequently used JCL in the form of cataloged procedures. The jobs to catalog these procedures are distributed in the JCL library.

#### <span id="page-27-1"></span>**Running jobs to catalog procedures**

To catalog procedures, modify each of the jobs listed in [Table 2-7](#page-27-3) as follows:

- Add POWER JCL
- Add the appropriate DLBL, EXTENT, and ASSGN information

The jobs assume that the M204JCL procedure is in the system library (IJSYSRS.SYSLIB). All other Rocket-supplied procedures are cataloged into the JCL sublibrary.

The JCL to catalog frequently used procedures follows. Determine the new file, library volumes, and extents; then modify the procedures before cataloging them.

#### <span id="page-27-3"></span><span id="page-27-2"></span>**Procedures that can be cataloged**

As needed, you can modify and catalog the following procedures using the jobs listed in [Table 2-7.](#page-27-3)

| Procedure name | Catalog job            | <b>Description</b>                                                                               |
|----------------|------------------------|--------------------------------------------------------------------------------------------------|
| M204DECR       | CATDECR                | Decryption files                                                                                 |
| M204MSHP       | <b>CATMSHP</b>         | System history file                                                                              |
| M204WRK1       | CATWRK1                | Work file for decryption, translation,<br>and assembly                                           |
| M204WRK2       | CATWRK2                | Work file for decryption, translation,<br>and assembly                                           |
| M204SYS        | <b>CATSYS</b>          | System files (CCASYS, CCASTAT,<br>CCATEMP)                                                       |
| M204DD         | <b>DDINST, DDRINST</b> | Dictionary/204 files. See "Jobs to<br>install standard Dictionary/204<br>facilities" on page 53. |

**Table 2-7. Cataloging frequently used procedures**

#### **Cataloging procedures for end-user products**

For end-user products, such as Dictionary/204, you catalog the procedure that contains file information specific to that product as part of the installation

procedure. For example, the M204DD procedure, which contains file information about Dictionary/204, is cataloged in the DDINST job.

#### <span id="page-28-0"></span>**Work file procedures**

You must catalog work file procedures in the CATWRK1 and CATWRK2 jobs for the following jobs that perform decryption, translation, or assembly:

- CICS jobs
- DECR*xxx* jobs
- CDBTASMC, FUNUASMC, MSGUASMC jobs

Run CATWRK1 and CATWRK2 before cataloging any of the procedures listed in ["Frequently used procedures" on page 18.](#page-29-0)

#### <span id="page-28-1"></span>**CATWRK1 job**

```
// JOB CATWRK1
// EXEC PROC=M204JCL
// EXEC LIBR
ACCESS S=M204LIB.Jrrr
CATALOG M204WRK1.PROC REPLACE=YES
// PROC DLBNAME=IJSYSPH,PLU=SYSPCH
// DLBL &DLBNAME,'wrk1.fileid',0
// EXTENT &PLU,,1,0,start,100
ASSGN &PLU,DISK,VOL=volser,SHR
/+
/*
/&
```
where *rrr* is the release level, such as 740.

**Note:** For a work file, 83 tracks of 3390 DASD space or 100 tracks of 3380 DASD space is given as the suggested size. Convert this as necessary for your device type.

#### **CATWRK2 job**

```
// JOB CATWRK2
// EXEC PROC=M204JCL
// EXEC LIBR
ACCESS S=M204LIB.Jrrr
CATALOG M204WRK2.PROC REPLACE=YES
// PROC DLBNAME=SYSUT2,PLU=SYS005
// DLBL &DLBNAME,'wrk1.fileid',0
// EXTENT &PLU,,1,0,start,100
ASSGN &PLU,DISK,VOL=volser,SHR
/+
/*
/&
```
where *rrr* is the release level, such as 740.

**Note:** For a work file, 83 tracks of 3390 DASD space or 100 tracks of 3380 DASD space is given as the suggested size. Convert this as necessary for your device type.

If system files like SYSIPT or SYSPCH are assigned to a disk device, jobs using the M204WRK1 or M204WRK2 procedures must be run in a static partition. This is a z/VSE restriction.

#### <span id="page-29-0"></span>**Frequently used procedures**

#### <span id="page-29-1"></span>**CATDECR job**

You must catalog procedures in the CATDECR job for all optional features that require decrypting. For details, see ["Decrypting optional features" on page 25](#page-36-4).

```
// JOB CATDECR
// EXEC PROC=M204JCL
// LIBDEF PROC,SEARCH=M204LIB.Vrrr
// EXEC LIBR
ACCESS S=M204LIB.Jrrr
CATALOG M204DECR.PROC REPLACE=YES
// PROC MODNAME='XXXXX.XX',KEY='$$$$$$$$'
// ON $RC=0 CONTINUE
// EXEC PROC=M204Vrrr
ASSGN SYS099,SYSPCH
// EXEC PROC=M204WRK1,DLBNAME=IJSYSPH,PLU=SYSPCH
// EXEC LIBR,PARM='ACCESS S=M204LIB.Errr.;PU &MODNAME F=N EOF=N'
/*
CLOSE SYSPCH, SYS099
// EXEC PROC=M204Vrrr
// LIBDEF PHASE,SEARCH=M204LIB.Vrrr
// EXEC PROC=M204WRK1,DLBNAME=SYSUT1,PLU=SYS094
// EXEC PROC=M204WRK2,DLBNAME=SYSUT2,PLU=SYS095
// EXEC XDECDOS,PARM='DECODE &KEY.'
// EXEC PROC=M204WRK2,DLBNAME=IJSYSIN,PLU=SYSIPT
// EXEC PROC=M204Vrrr
// EXEC LIBR,PARM='ACCESS S=M204LIB.Vrrr;CAT &MODNAME REP=YES'
CLOSE SYSIPT,SYSRDR
/*
/ +/&
```
where *rrr* is the release level, such as 740.

The M204DECR procedure, by default, assigns the SYSPCH file to disk. z/VSE requires that all such system file assignments be done in a *static* partition. Using this procedure in a *dynamic* partition causes an abnormal termination.

#### <span id="page-30-0"></span>**CATMSHP job**

Use the CATMSHP job when you create the history file. For details, see ["Preparing the system history file" on page 22](#page-33-1).

```
// JOB CATMSHP
// EXEC PROC=M204JCL
// EXEC LIBR
ACCESS S=M204LIB.Jrrr
CATALOG M204MSHP.PROC REPLACE=YES
// DLBL IJSYSHF,'M204.SYSTEM.HISTORY.FILE',99/366,SD
// EXTENT SYSnnn,volser,,,start,length
/+
/*
/&
```
where  $rrr$  is the release level, such as 740.

#### **CATSYS job**

Use the CATSYS job for a Dictionary/204 installation or reinstallation or to bring up an Online:

```
// JOB CATSYS
// EXEC PROC=M204JCL
// EXEC LIBR
ACCESS S=M204LIB.Jrrr
CATALOG M204SYS.PROC REPLACE=YES
// DLBL CCASTAT,'M204.CCASTAT',0,SD
// EXTENT SYSnnn,volser
// DLBL CCATEMP,'M204.CCATEMP',99/366,DA
// EXTENT SYSnnn,volser,,,start,length
/+
/*
/&
```
where *rrr* is the release level, such as 740.

#### <span id="page-31-0"></span>**Preparing site-specific CDTB, FUNU, and MSGU modules**

#### <span id="page-31-4"></span><span id="page-31-1"></span>**CDTBASMC, FUNUASMC, and MSGUASMC jobs**

If you use translation tables or user-written functions, you must change the source code in the CDTB.A, FUNU.A, and MSGU.A sublibrary members to accommodate the requirements of your site, as shown in [Table 2-8](#page-31-4).

#### **Table 2-8. Customizable user modules**

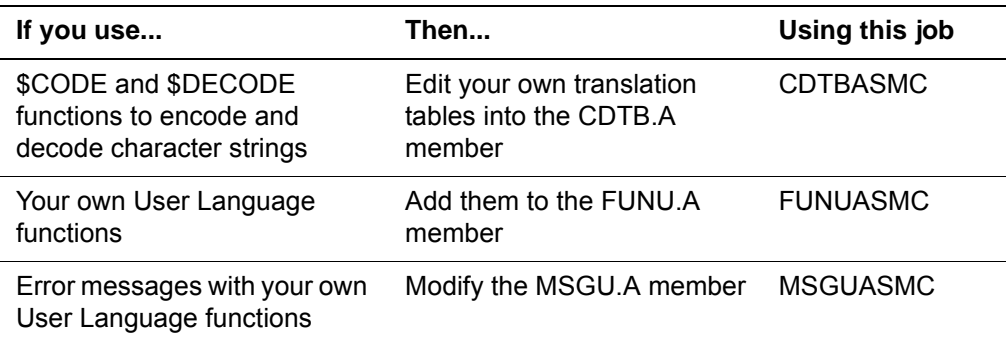

The FUNU.A member contains one user function, \$SEP, which adds separators when a date is entered in the format *mm/dd/yy*. MSGU.A also contains one sample error message.

You can use FUNU.A and MSGU.A to write your own user functions. Instructions for coding user functions are in the *Model 204 System Manager's Guide*. The steps for installing the modules, as well as assembly considerations, are provided here.

It is recommended that if you think your site will make use of the TCP/IP Sockets Interface for Model 204, link the FUNU.A member during the installation process, even if you have not yet developed your own functions. This ensures access to the \$ASCII and \$EBCDIC functions.

#### <span id="page-31-3"></span><span id="page-31-2"></span>**Assembling CDTB, FUNU, and MSGU**

[Table 2-9](#page-31-3) identifies the JCL to assemble CDTB, FUNU, and MSGU and catalog the object decks into the Model 204 sublibrary.

| <b>Member</b>   | Assembles and catalogs user modules |
|-----------------|-------------------------------------|
| <b>CDTBASMC</b> | CDTB (code table)                   |
| <b>FUNUASMC</b> | FUNU (functions)                    |
| <b>MSGUASMC</b> | MSGU (messages)                     |

**Table 2-9. JCL library member for user modules**

Once the modules are assembled and cataloged, link the Model 204 phases to contain user code tables and/or user functions, specifying the M204LIB.V*rrr* sublibrary containing the CDTB, FUNU, and MSGU modules in the search list.

The M204LIB.V*rrr* sublibrary members LKONLN and LKB204 distributed with this version contain the INCLUDE statements for CDTB, FUNU, and MSGU. The steps for linking the Model 204 phases are described in [Chapter 4.](#page-50-5)

#### <span id="page-32-0"></span>**Assembly considerations for FUNU and MSGU**

Some of the Model 204 macros and copy code needed to assemble FUNU and MSGU contain assembly language statements that are not supported by the z/VSE assembler. An assembly error occurs in the following circumstances:

• EQU statement specifies a length attribute or type attribute. The following example from the VARDEFS copy book illustrates the error:

VISLVL EQU 0,1 FIELD SECURITY LEVEL

The error generated for this statement is:

IPK122 INVALID DELIMITER, ',1'

• EQU statement specifies a value that is too long or too large by assembler rules. The following example from the STARTS macro illustrates the error:

MAXFS EQU 16777216/(4096\*8) .MAX NUMBER OF INTERNAL FILE SEGMENTS

The error generated for this statement is:

IPK117 VALUE OF SELF-DEFINING TERM '16777216' TOO LARGE

See the z/VSE assembler error message IPK117 for more information.

• Symbol defined by an EQU statement of the type described above is referenced in a subsequent assembler statement. The following example from the STARTS macro illustrates the error:

IVBN EQU ((MAXFS+7)/8). MAX # OF BYTES IN SEGMENT BIT PATTERN

Where the error occurs because MAXFS is undefined (see the example in the second bullet, above), the error generated for this statement is:

IPK149 SYMBOL 'MAXFS' NOT PREVIOUSLY DEFINED

• In FUNU, some undefined symbols generate the following statement:

QW9 \*\*\*\*\* UNDEFINED \*\*\*\*\*

The error generated for this statement is:

IPK149 SYMBOL 'QW9' NOT PREVIOUSLY DEFINED

The text generated is executable and executes properly (barring logic errors) unless code that references an undefined symbol is executed.

Assembling FUNU and MSGU generates the errors described. However, in FUNU, no assembly errors occur within the FUNUTAB table entries or within the code for a user function (between the \$name ENTER statement that begins the function and the LEAVENUM, LEAVESTR, or LEAVEF0 macro that terminates it). In MSGU, no assembly errors occur after the MSGU\$ CSECT statement. CDTB receives no assembly errors.

#### <span id="page-33-0"></span> **z/VSE assembler errors**

Rocket Software takes no responsibility for the errors generated by the z/VSE assembler. It is your responsibility to ensure that you do not code user functions referencing symbols that are undefined due to an assembler error.

#### <span id="page-33-3"></span><span id="page-33-1"></span>**Preparing the system history file**

The system history file is used primarily for system maintenance. System history files can be:

- Created specifically for Model 204
- Shared between two versions of Model 204

This section describes how to create or update the system history file. Modify and run the CATMSHP procedure before creating a system history file. (See ["CATMSHP job" on page 19.](#page-30-0))

#### <span id="page-33-2"></span>**CREATHST and ARCHHST JCL**

The JCL library member CREATHST contains the JCL to create a system history file and MSHP statements to:

- Create a system history file (CREATE)
- Personalize the history file (PERSONALIZE)

The JCL library member ARCHHST contains the JCL to identify Rocket products to the system history file:

- Archive the Model 204 product
- Archive the Dictionary/204 product

Before applying any early warnings or the CPU ID zap:

- Catalog the history file (M204MSHP), or replace the reference to the M204MSHP procedure with DLBL and EXTENT information.
- Submit CREATHST only if a system history file does not exist.

• Submit ARCHHST to identify Model 204 and Dictionary/204 as valid components to a system history file.

#### <span id="page-34-0"></span>**Considerations**

If you use an existing system history file, or if you are sharing a system history file between two releases, do not submit CREATHST.

Modify the DLBL and EXTENT statements in the JCL to point to the correct file. You might want to catalog a procedure for the history file.

#### <span id="page-34-6"></span><span id="page-34-1"></span>**Applying the CPU ID zap**

You must apply the CPU ID zap to KOMM.OBJ and link phases ONLINE, BATCH204, and IFAM1.

#### <span id="page-34-2"></span>**CPUIDZAP job**

Edit and run the CPUIDZAP job as directed in the job comments. A new CPU ID zap is provided from Technical Support when you request a new release of Model 204.

**Note:** Do *not* use a zap value from a pre-7.4.0 release—it will not work.

#### <span id="page-34-3"></span>**Linking the \$\$BVP204 phase**

The following information applies only to z/VSE sites running under z/VM.

The \$\$BVP204 phase is a transient: it is required for the z/VM-directed output feature, and it is invoked by Model 204 to issue diagnostic instructions in order to pass CP commands to z/VM. \$\$BVP204 is used to obtain the CPU ID.

Linking \$\$BVP204 to the system library improves performance.

#### <span id="page-34-4"></span>**LINK\$BVP SPJCL job**

To link \$\$BVP204, use the LINK\$BVP SPJCL job from the JCL library.

This is a *required* step in a Model 204 installation on z/VSE running under z/VM.

#### <span id="page-34-5"></span>**COPYVMPR job**

To copy \$\$BVP204 to the System Residence Library, use the COPYVMPR job from the JCL library.

This is a *required* step in a Model 204 installation on z/VSE running under  $7/NM$
# 3

## **Installing Additional Features**

#### **In this chapter**

- • [Decrypting optional features](#page-36-0)
- • [Installing terminal access methods and communications features](#page-38-0)
- Installing the VTAM Interface
- Installing the Horizon Interface
- • [Installing Parallel Query Option/204](#page-40-0)
- • [Installing CRAM](#page-40-1)
- Installing the CICS Interface

#### <span id="page-36-0"></span>**Decrypting optional features**

Included with the Model 204 nucleus installation software are the object and source materials required to install all separately purchased licensed features and interfaces. These modules are in an encrypted format that must be decrypted before you can use utilities such as the linkage editor and assembler to reference them.

A list of purchased features and interfaces along with the decryption keys is provided by Technical Support. You must use the decryption keys when executing the decryption utility.

Each feature is associated with a specific job in the JCL library that performs the decryption. Each library member is named DECR*xxxx*, where *xxxx* indicates the feature supported. See [Table 3-1](#page-37-0) for a list of decryption jobs. Most features and interfaces require other installation steps after decryption, which are described in the sections specific to each feature later in this chapter.

#### **Review cataloging procedures**

Carefully review ["Cataloging procedures" on page 16](#page-27-0) before running the decryption jobs.

#### **Link the XDECDOS decryption utility**

Before running any specific decryption job, you must link the decryption utility, XDECDOS, using the JCL library member LINKXDEC.

#### <span id="page-37-0"></span>**Decryption JCL library members**

[Table 3-1](#page-37-0) lists the names of the decryption jobs and the features for which they are required. Because the decryption utility temporarily assigns the SYSPCH file to disk, you must run these jobs in *static* partitions.

#### **Table 3-1. Decryption jobs**

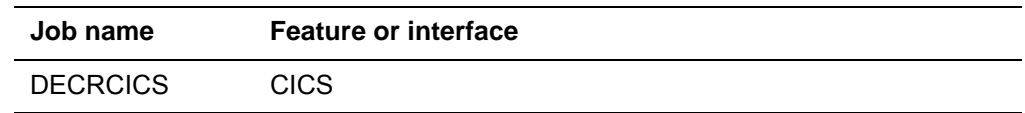

#### **Decrypting features**

To decrypt the features your site purchased, follow the instructions in this checklist.

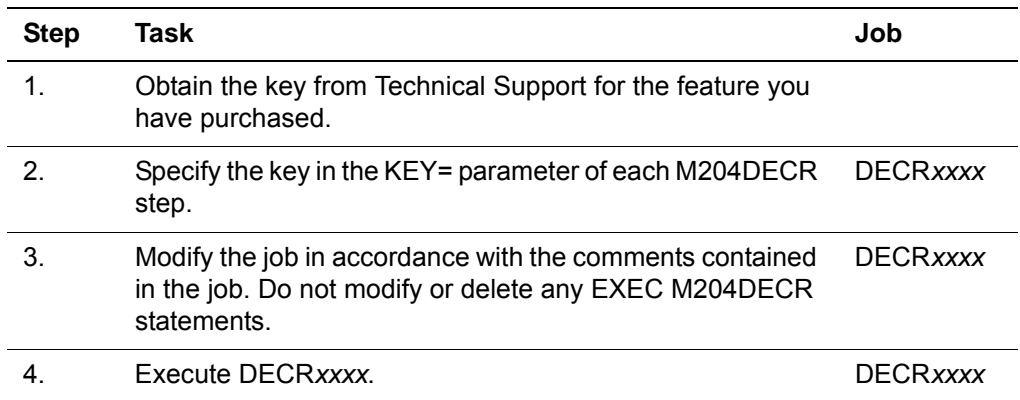

#### **Decryption utility return codes**

The return codes and messages that appear in the report produced by the decryption utility are listed in [Table 3-2](#page-37-1). Appropriate diagnostic action is also suggested.

<span id="page-37-1"></span>**Table 3-2. Decryption utility return codes** 

| RC | Message                  | Response                   |
|----|--------------------------|----------------------------|
|    | $\overline{\phantom{m}}$ | Decryption was successful. |

| RC | <b>Message</b>                    | <b>Response</b>                                                                                                    |  |
|----|-----------------------------------|----------------------------------------------------------------------------------------------------|--|
| 8  | No Control or Parm<br>provided    | The PARM= on the EXEC card is invalid or missing. Check the procedure<br>for accuracy and verify that you followed the comment instructions.                                                                                                    |  |
| 12 | Invalid command                   | DECODE was not specified on the EXEC card PARM= field. Check the<br>procedure for accuracy and verify that you followed the comment<br>instructions.                                                                                                    |  |
| 16 | Invalid decryption<br>key         | The decryption key specified was not numeric or was not exactly eight<br>bytes long. Check with Technical Support to verify the accuracy of the key<br>specified.                                                                                                    |  |
| 20 | Wrong decryption<br>key           | The decryption key does not match the encryption key. Check with<br>Technical Support to verify the accuracy of the key specified.                                                                                                    |  |
| 24 | Internal decryption<br>xxxx error | xxxx can be:<br>Clear text length detected<br>Cipher text length<br>Clear checksum<br>Cipher checksum<br>The decryption key specified does not match the encryption key. The<br>module being installed or the material to be decrypted has been modified<br>or tampered with. Check with Technical Support to verify the accuracy of<br>the key specified. |  |

**Table 3-2. Decryption utility return codes (continued)**

#### <span id="page-38-0"></span>**Installing terminal access methods and communications features**

This section presents basic steps for installing these terminal access methods and communications features:

- Model 204 Virtual Telecommunications Access Method (VTAM) Interface.
- Horizon intersystem communication feature, which is required for Connect  $\star$  support. This feature is provided in a limited edition without encryption. See ["Installation considerations" on page 6](#page-17-0).
- Parallel Query Option/204, which enables distributed file processing.

#### **General steps**

The basic steps for installing these features with Model 204 are:

1. Link edit Model 204 with the appropriate object modules after commenting out the INCLUDEs for any features (PQO, Horizon, VTAM) not used at your site.

**Note:** The installation task list for each feature includes this step; however, you need to link edit Model 204 only once, after you apply the CPU ID zap and apply *all* available Early Warnings.

2. Complete the Model 204 installation (see [Chapter 4](#page-50-0)).

#### <span id="page-39-0"></span>**Installing the VTAM Interface**

Installing Model 204 with VTAM requires defining Model 204 as a VTAM application program. Model 204 provides 3270 support, as well as VTAM support for full-screen terminals that are not 3270-compatible, by providing a mechanism for writing exit routines to convert data outside of the VTAM 3270 interface.

Rules governing data conversion exit routine coding are described in the *Model 204 System Manager's Guide*.

To install the VTAM Interface, perform these steps:

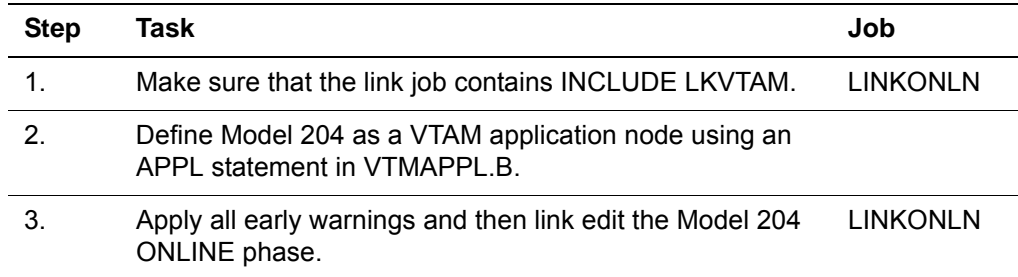

#### **Specifying a VTAMNAME**

The network name of the Model 204 run is specified for VTAM in the Model 204 system parameter VTAMNAME. The VTAMNAME parameter in CCAIN is the same as the APPL statement name field.

The value of VTAMNAME is a string composed of 1-8 characters. The default is M204. VTAMNAME can be specified by the system manager on the User 0 parameter line.

For more information on VTAM parameters, see the *Rocket Model 204 System Manager's Guide* and the *Rocket Model 204 Command Reference Manual.* 

#### <span id="page-39-1"></span>**Installing the Horizon Interface**

The Horizon intersystem communication feature is required for Connect  $\star$  and TCP/IP support.

To install the Horizon Interface, perform these steps:

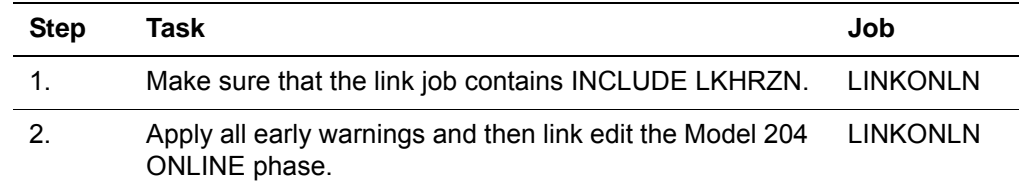

For more information about Horizon, see the *Rocket Model 204 Horizon: Intersystem Processing Guide.*

#### <span id="page-40-0"></span>**Installing Parallel Query Option/204**

Parallel Query Option/204 (PQO) enables distributed file processing.

To install PQO, perform these steps:

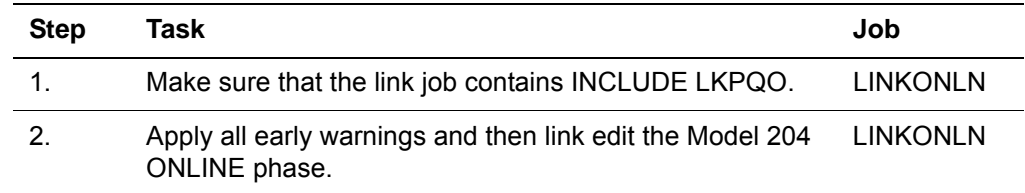

For more information about PQO, see the *Parallel Query Option/204 User's Guide*.

#### <span id="page-40-3"></span><span id="page-40-1"></span>**Installing CRAM**

The Cross-Region Access Method (CRAM) lets two or more Model 204 users in two or more partitions communicate with each other.

CRAM is used by:

- BATCH<sub>2</sub>
- CICS Interface
- IFAM2

See the *Rocket Model 204 System Manager's Guide* for more information about CRAM.

#### **Linking the CRAM phases**

To link the CRAM phases (CRAMSWT, CRAMZWT, IGCLM244, and SNAPCRAM), use the LINKCRAM job from the JCL library.

#### <span id="page-40-2"></span>**Installing the CICS Interface**

The CICS Interface provides CICS users with a pseudo conversational version of the full-screen and IFAM2 (Host Language and Remote User Language) interfaces of Model 204.

Pseudo conversational CICS allows no resources to be held by a task during a conversational iteration with the terminal operator.

#### **Module configuration**

[Figure 3-1](#page-41-0) illustrates the module configuration for the CICS Interface.

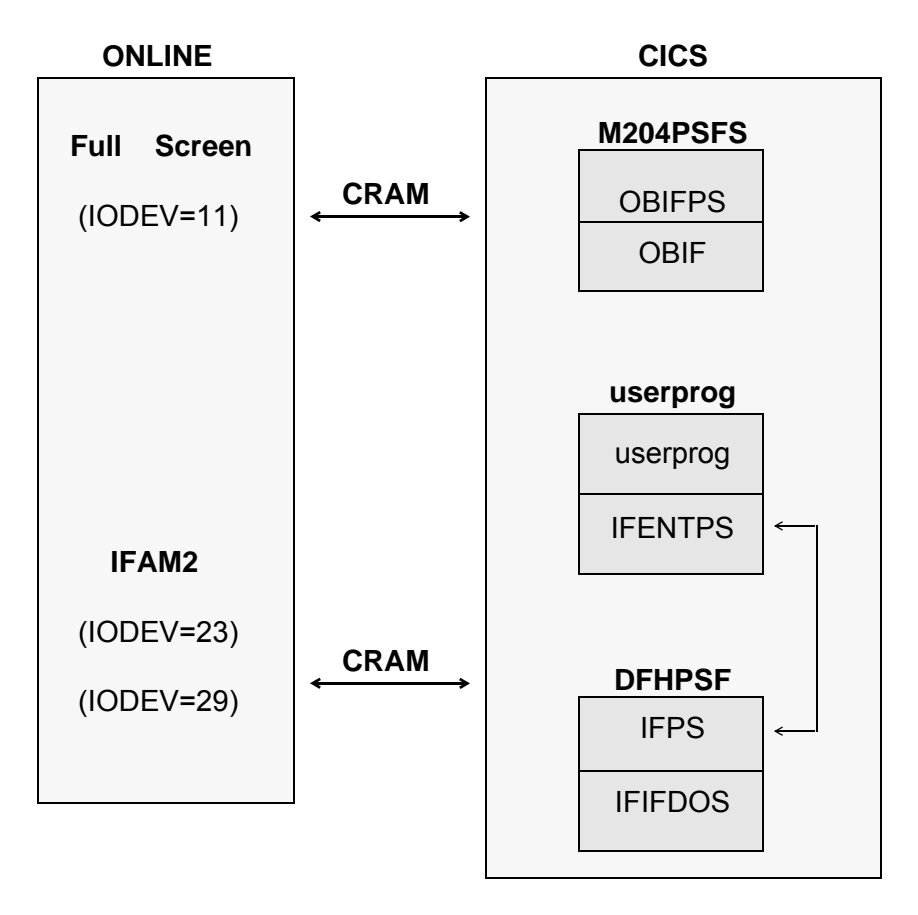

<span id="page-41-0"></span>**Figure 3-1. CICS Interface module configuration**

#### <span id="page-41-1"></span>**Storage requirements**

Storage requirements for the CICS Interface are shown in [Table 3-3.](#page-41-1)

**Table 3-3. CICS storage requirements**

| <b>Shared subpool</b>                                                           |                                                                                                    | Task subpool             |                                     |
|---------------------------------------------------------------------------------|----------------------------------------------------------------------------------------------------|--------------------------|-------------------------------------|
| <b>Bytes</b>                                                                    | <b>Control block</b>                                                                                                    | <b>Bytes</b>             | <b>Control block</b>                |
| 52 (34)<br>56 (38)<br>568 (238)<br>248 (F8)<br>33(21)<br>856 (358)<br>304 (130) | <b>CRAM ICB</b><br><b>OBSTOR</b><br>Save area PDL<br>Abend PDL<br><b>BIND</b> area<br>OBSTOBX work area<br><b>COMMAREA</b> | 1920 (780)<br>2140 (85C) | Screen buffer<br><b>CRAM</b> buffer |
| 1837 (72D)<br>- 33 (21)<br>1804 (70C)                                           | <b>BIND</b> area                                                                                                    | 4060 (FDC)               |                                     |

The following considerations apply:

- *BIND area* is used only during initial invocation; it is then released.
- *Buffers* are used only during a task; they are obtained from the task (isolated) storage subpool.
- *Control blocks* are from the shared storage subpool and exist until the user logs out of CICS.
- *Screen and CRAM buffer* sizes are dependent on the model type and LOUTPB size specification, respectively. The total number of bytes varies, because control blocks are allocated on a doubleword boundary that can result in a small increase.

#### <span id="page-42-1"></span>**CICS IFAM2 applications**

If you run CICS IFAM2 applications written in COBOL II, set the &IFABEND parameter in CICFG to 'NO' to prevent the ABEND handler in IFENTPS from causing ASRAs.

#### **Components**

[Table 3-4](#page-42-0) lists the subset of Model 204 CICS Interface components that you might need to identify during the installation process.

| <b>Module</b>  | <b>Purpose</b>                                        | <b>Usage comments</b>                                                                                                    |
|----------------|-------------------------------------------------------|----------------------------------------------------------------------------------------------------|
| <b>CICFG</b>   | COPY file                                             | Specify installation-specific<br>parameters                                                                                                    |
| <b>IFENTPS</b> | IFAM2 application program<br>interface module         | Must be linked with the CICS user<br>program and can be used with<br>either a macro- or command-level<br>version of the CICS Interface. The<br>version is determined by a<br>conditional assemble switch<br>contained in CICFG. |
| <b>IFIFDOS</b> | Supports IFAM2                                        |                                                                                                    |
| <b>IFPPCI</b>  | Interface for process-to-<br>process applications     | Must be linked with CICS user<br>program                                                                                                    |
| <b>IFPS</b>    | CICS appendage to IFIF                                |                                                                                                    |
| M204PRNT       | Printing offline copies of 3270<br>screens to printer |                                                                                                    |
| OBCIPR         | Remote printer support                                |                                                                                                    |
| OBIF           | Outboard terminal interface                           |                                                                                                    |

<span id="page-42-0"></span>**Table 3-4. CICS Interface components** 

| <b>Module</b>  | <b>Purpose</b>                                                                          | <b>Usage comments</b>                           |
|----------------|-----------------------------------------------------------------------------------------|-------------------------------------------------|
| <b>OBIFPS</b>  | Full-screen 3270 access to<br>Model 204 from CICS                                       |                                                 |
| <b>OBPLTSD</b> | Closes any full-screen and<br><b>IFAM CRAM threads using</b><br><b>CICS</b> termination | Must be added to the CICS PLT<br>shutdown table |

**Table 3-4. CICS Interface components (continued)**

#### <span id="page-43-0"></span>**CICS installation steps**

To install the CICS Interface, complete the steps in [Table 3-5](#page-43-0). Details for steps 2 and 3 are provided after the table.

**Table 3-5. CICS Interface installation steps** 

| <b>Step</b>    | <b>Task</b>                                                                                                    | Job                                                                                                    |
|----------------|----------------------------------------------------------------------------------------------------|----------------------------------------------------------------------------------------------------|
| 1.             | Decrypt the CICS object module:<br>Obtain the decryption key from Technical Support.<br>Modify the DECRCICS job as described in the job<br>٠<br>comments.<br>Execute DECRCICS.                                                           | <b>DECRCICS</b>                                                                                                    |
| 2 <sub>1</sub> | Customize the interface.                                                                                                    |                                                                                                    |
| 3.             | Update the CICS System Definition (CSD) using one of<br>the following methods:<br>Resource Definition Online (CEDA)<br>DFHCSDUP offline utility<br>Processing the CICS Program Control Table (PCT)<br>and Program Processing Table (PPT) |                                                                                                    |
| 4.             | Assemble, translate, and catalog the Model 204 CICS<br>Interface modules.                                                                                                    | <b>CRPSASM</b><br><b>ENTPSASM</b><br><b>OPLTASM</b><br><b>PPCIASM</b><br><b>PRNTASMC</b><br><b>PSFASM</b><br><b>PSESASM</b> |
| 5.             | Relink the IFAM2 transactions requiring pseudo<br>conversational support with IFENTPS.                                                                                                    |                                                                                                    |
| 6.             | Relink all user process-to-process partners with IFPPCI.                                                                                                    |                                                                                                    |

#### **Customizing the CICS interface**

Although you can perform some of the following tasks listed after assembly and linkage, you must edit CICFG before then. If you edit CICFG, replace it in the

distribution Model 204 library as CICFG.A. Then proceed with the CICSASM and CICSLINK jobs.

#### **Preventing A03 abends during CICS shutdown**

To prevent A03 abends during shutdown, to control the closing of CRAM channels after a terminal is powered off, or to control a hardware failure while the pseudo conversational facility is in use:

1. Set the &CLRTMCH option in CICFG to 'YES'.

A temporary storage queue (named: *terminal\_ID*'PSFS) is built in main storage, which contains the addresses to both full-screen and IFAM CRAM ICB chains:

- CRAM ICB is used in the next invocation of the interface program to close the CRAM channel left hanging by a terminal failure.
- CRAMM204 contains the address for the CRAM manager storage area.
- 2. Add program OBPLTSD, generated by running job OPLTASMC, to the CICSPLT termination list and link before DFHDELIM (if present).
	- During CICS shutdown, OBPLTSD reads the CRAM manager storage area and closes any open full-screen and IFAM CRAM threads.
	- The documentation in CICSPLT contains a PLT list, which can be assembled and used if no termination PLT list currently exists.

#### **Using direct printer support for CICS**

Set the Model 204 Online User 0 parameter WAITTIME equal to zero, so that CICS can spool printing, regardless of the printer's availability.

- M204PSFS uses a WAITTIME value greater than zero to pause until the printer task acquires the printer before continuing.
- &PRTWAIT parameter in CICFG causes M204PSFS to wait until the printing is physically completed on the printer. &PRTWAIT is ignored if WAITTIME equals zero.

#### **To enable MACRO-level CICS support**

In CICFG, set &IFCALLR to MACRO if you are not running IFAM2 at command level.

#### **To use the DEBUG option**

Set &TRACE to YES in CICFG. DEBUG turns on CICS TRACE entries.

#### **Sharing CICS space**

In the line of code,  $\&I$  FTWADP SETA 0, edit the 0 to the number of bytes to displace the Model 204 area.

- IFAM2 interface requires 87 bytes of CICS TWA area. The Model 204 TWA area must be displaced within the TWA area if application programs require the TWA area. The displacement value must be expressed in multiples of four, because the Model 204 TWA area aligns on a fullword boundary.
- Assemble both IFENTPS and IFPS with the same CICFG copy member values. The TWA area is used to pass parameters between the two and so it must reference the same area.

Your site might have several compatible versions of IFENTPS and IFPS for applications that use different TWA areas. The CICS phase name that IFENTPS is linked to and its name in the CICS load library can be specified in &IFAM2LM within the CICFG copy member. Make sure that IFENTPS and IFPS are generated in compatible sets.

For example, consider a version of IFENTPS that has its TWA area displaced by 20 bytes and needs to link to a version of IFPS that also expects its TWA area to be displaced by 20 bytes. If the reference to the TWA area is the same, both a macro- and a command-level version of IFENTPS can then reference the same copy of IFPS.

#### **Performance enhancements for Model 204 CICS**

M204PSFS can be made resident and loaded at initialization using the Application Load Table (ALT) for performance and space considerations. Make M204PSFS resident only if it is frequently used and you have sufficient storage space.

#### **Full-screen thread timeout option**

Model 204 provides a CICS full-screen thread timeout option, which you can activate in the CICFG file. Be sure to evaluate its appropriateness for your site.

To use this option:

- 1. Set &FSTOUT to 'YES'.
- 2. Provide a timeout value in seconds for &FSTTIME.

#### **Serious considerations using CICS**

#### **Do not use the IBM optimizer on Model 204 programs**

If a dynamic storage area optimizer is installed in CICS (XA-REB), do not optimize Model 204 programs. The package relieves dynamic storage constraints by loading nonresident programs above the 16-megabyte line. If Model 204 programs are optimized, the results are unpredictable.

#### **Keyboard mapping**

Do not use PRINT=PA1 in the SIT definition.

PA1 is the Model 204 cancel request key. If PRINT=PA1 is specified, the print request is satisfied, and CICS discards the PA1 EIBAID when the transaction is started.

#### **Configuring CICS**

Choose basic mapping support (BMS) paging commands, which are defined in the SIT.

For example, if a line command is entered anywhere other than the first position when using the Model 204 editor, and an equal sign is the CICS paging command, a data stream is generated with an equal sign as the leading data character.

Because CICS passes control to BMS before passing control to the user transaction, a paging command is assumed, and BMS attempts to satisfy that request.

Specify BMS=STANDARD in the SIT, if full BMS and paging are not requirements.

#### **Sizing the CICS buffer in Model 204**

The LOUTPB parameter for IODEV=11 determines the CRAM buffer size. It is sufficient to set the LOUTPB value slightly larger than the screen size for the 3270 model type used. If users are resetting model types, set LOUTPB to match the largest screen size.

For example, the screen size for a model 2 is 1920 bytes, and LOUTPB can be set at 2000.

#### <span id="page-46-1"></span>**Updating the CICS System Definition (CSD)**

You can update the CSD either by using CEDA, the DFHCSDUP utility, or by processing the CICS Program Control Table (PCT).

Use the values in [Table 3-6](#page-46-0), where appropriate for the method you choose. Information about using CEDA or processing the PCT follows [Table 3-6.](#page-46-0)

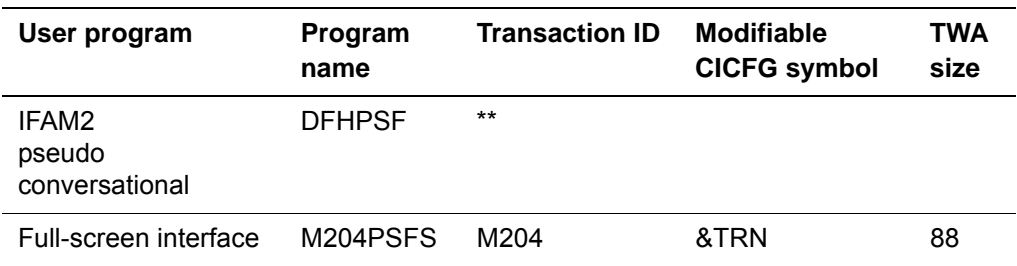

#### <span id="page-46-0"></span>**Table 3-6. CICS System Definition values**

| User program                | Program<br>name | <b>Transaction ID</b> | <b>Modifiable</b><br><b>CICFG symbol</b> | <b>TWA</b><br>size |
|-----------------------------|-----------------|-----------------------|------------------------------------------|--------------------|
| Screen copy<br>transaction  | M204CRPS        | U204                  |                                          |                    |
| Screen print<br>transaction | M204PRNT        | P <sub>204</sub>      | &COP                                     | 88                 |

**Table 3-6. CICS System Definition values (continued)**

**Note:** Access DFHPSF using a CICS LINK. Never invoke it with a transaction ID from a terminal.

The Resource Definition Online transaction (CEDA) or the DFHCSDUP utility defines the transactions and programs to the CSD file. If you are not using tables, then define the transactions and programs using CEDA and the values in [Table 3-6,](#page-46-0) as in the following example:

```
CEDA DEFine PROG(program_name)
  GRoup(group_name)
  LANGuage(ASSEMBLER)
  RELoad(NO)
  RESident(NO) (Except for DFHPSF, RESident(YES))
  STatus(ENABLED)
CEDA DEFine TRANsaction(trans_ID)
  GRoup(group_name)
  PROgram(program_name)
  TWASIZE(twa_size_value)
 .
  .
 .
CEDA CHeck GRoup(group_name)
CEDA INstall GRoup(group_name)
If you use a transaction ID for a user program that is different from the value
```
shown in [Table 3-6](#page-46-0), you must change the associated CICFG symbol shown in [Table 3-6](#page-46-0).

As shown in the example above, *group\_name* is any valid group name for the user site.

Remember to add the groups to the GRPLIST for the particular CICS region. Otherwise, they are not installed during each CICS initialization.

#### **Processing the PCT and PPT**

The JCL library members PCTNTRY and PPTNTRY have the Program Control Table (PCT) and the Program Processing Table (PPT) default values shown in the following code. You can update the CSD by adding to or modifying these default values and then assembling the tables.

#### **PCT—Program Control Table**

The PCT assigns user programs to their related CICS transaction identifiers (the transaction codes). Entries are required for both the 3270 full-screen interface and the screen print transaction. The PCT default values are:

```
DFHPCT TYPE=ENTRY,PROGRAM=M204PSFS,TRANSID=M204,TWASIZE=88
DFHPCT TYPE=ENTRY,PROGRAM=M204PRNT,TRANSID=P204,TWASIZE=88
DFHPCT TYPE=ENTRY,PROGRAM=M204CRPS,TRANSID=U204
```
The following entry in the PCT is required for all user IFAM2 transactions:

DFHPCT TYPE=ENTRY,PROGRAM=program\_name,TRANSID=*xxxx*,TWASIZE=88

Use the values in [Table 3-6](#page-46-0) if you are updating the PCT. If you use a transaction ID for a user program that is different from the value shown in [Table 3-6,](#page-46-0) you must change the associated CICFG symbol.

#### **PPT—Program Processing Table**

The PPT stores program attributes. Entries are required for the 3270 full-screen interface, direct printer support, and the IFAM2 interface.

**Note:** In the first line of the PPT, be sure to set the RES parameter to YES, otherwise, the transaction does not complete successfully.

The PPT default values are:

```
DFHPPT TYPE=ENTRY,PROGRAM=DFHPSF,RES=YES,PGMLANG=ASSEMBLER
DFHPPT TYPE=ENTRY, PROGRAM=M204CRPS, PGMLANG=ASSEMBLER
DFHPPT TYPE=ENTRY, PROGRAM=M204 PRNT, PGMLANG=ASSEMBLER
DFHPPT TYPE=ENTRY, PROGRAM=M204PSFS, PGMLANG=ASSEMBLER
DFHPPT TYPE=ENTRY, PROGRAM=OBPLTSD, PGMLANG=ASSEMBLER
```
#### **Assembling the CICS Interface modules**

Assemble, in the sequence listed, the CICS Interface modules listed in the assembly step in [Table 3-5](#page-43-0).

Some assemblies display a warning message (DFHEIMSG 4) because the CSA address is release-dependent. If the interface program is running in the release under which it was assembled, ignore the warning.

After the modules are successfully built, relink as directed in [Table 3-5](#page-43-0).

# <span id="page-50-0"></span>4

### **Completing the Model 204 Installation**

#### **In this chapter**

- • [Link editing the Model 204 phases](#page-50-1)
- • [Creating password and file group data sets](#page-56-0)
- • [Allocating CCATEMP](#page-58-0)
- • [Restoring the demonstration database files](#page-58-1)
- • [Applying early warnings](#page-61-0)

#### <span id="page-50-1"></span>**Link editing the Model 204 phases**

This chapter describes steps you need to perform to complete the Model 204 installation.

You must link all required phases and any optional phases that you want to use, including utilities and sort exits.

When applying maintenance (Early Warnings), you must link or relink the phase affected by the Early Warning.

To link any of the Model 204 phases, run the job listed for that phase in [Table](#page-51-0)  [4-1.](#page-51-0) This table also lists utilities you might need and the jobs used to link or relink them.

Phases listed as Optional might be needed at your site depending on your installation requirements.

<span id="page-51-0"></span>

| <b>Phase or</b><br>utility | <b>Purpose / Notes</b>                                                                                                    | Job             | For more details, see                                     |
|----------------------------|----------------------------------------------------------------------------------------------------|-----------------|-----------------------------------------------------------|
| \$\$BVP204                 | z/VM-directed output logical<br>transient. Required on z/VSE<br>systems running under z/VM.                                       | LINK\$BVP       | "Linking the \$\$BVP204 phase"<br>on page 23              |
| <b>ALLOCATE</b>            | Initializes Model 204 database files                                                                                              | <b>LINKALOC</b> | Rocket Model 204 System                                   |
|                            | Required for Installation JCL,<br>Dictionary/204, and SQL installation                                                            |                 | Manager's Guide                                           |
| AUDIT204                   | Generates an audit trail for printing<br>out later, and produces statistical<br>reports and analysis                              | <b>LINKAUDT</b> | Rocket Model 204 System<br>Manager's Guide                |
| BATCH <sub>2</sub>         | Establishes a User Language<br>connection to a Model 204 ONLINE<br>running in a separate region<br>Optional; recommended for CRAM | LINKBAT2        | Rocket Model 204 System<br>Manager's Guide                |
|                            | testing.                                                                                                    |                 |                                                           |
| BATCH204                   | Handles a single user in batch mode                                                                                               | LINKB204        | "Linking the BATCH204 phase"                              |
|                            | Required to complete installation                                                                                                 |                 | on page 44                                                |
|                            | Link or relink when:                                                                                                    |                 |                                                           |
|                            | Applying a CPU ID zap<br>$\bullet$                                                                                                |                 |                                                           |
|                            | Installing user modules CDTB,<br>٠<br>FUNU, MSGU                                                                                  |                 |                                                           |
|                            | Installing a new release of<br>$\bullet$<br>Model 204                                                                             |                 |                                                           |
|                            | Moving to a different release of<br>٠<br>CICS (M204 CICS Interface)                                                               |                 |                                                           |
| <b>CRAMSWT</b>             | <b>CRAM</b> non-master subtask                                                                                                    | <b>LINKCRAM</b> | "Installing CRAM" on page 29                              |
| <b>CRAMZWT</b>             | <b>CRAM</b> master subtask                                                                                                    | <b>LINKCRAM</b> | "Installing CRAM" on page 29                              |
| <b>DFHPSF</b>              | CICS/IFAM2 Interface                                                                                                    | <b>PSFASM</b>   | "Updating the CICS System<br>Definition (CSD)" on page 35 |
| HASH15                     | Sort exit for M204HASH                                                                                                    | LINKHA15        | Rocket Model 204 File<br>Manager's Guide                  |
| IFAM1                      | Host Language Interface single-<br>thread configuration                                                                           | LINKIFM1        | Rocket Model 204 System<br>Manager's Guide                |
|                            | Link or relink when:                                                                                                    |                 |                                                           |
|                            | Applying a CPU ID zap                                                                                                    |                 |                                                           |
|                            | Installing a new release of<br>$\bullet$<br>Model 204 (You can ignore<br>UNRESOLVED ADCON<br>messages.)                           |                 |                                                           |

**Table 4-1. Executable phases and jobs used for linking or relinking** 

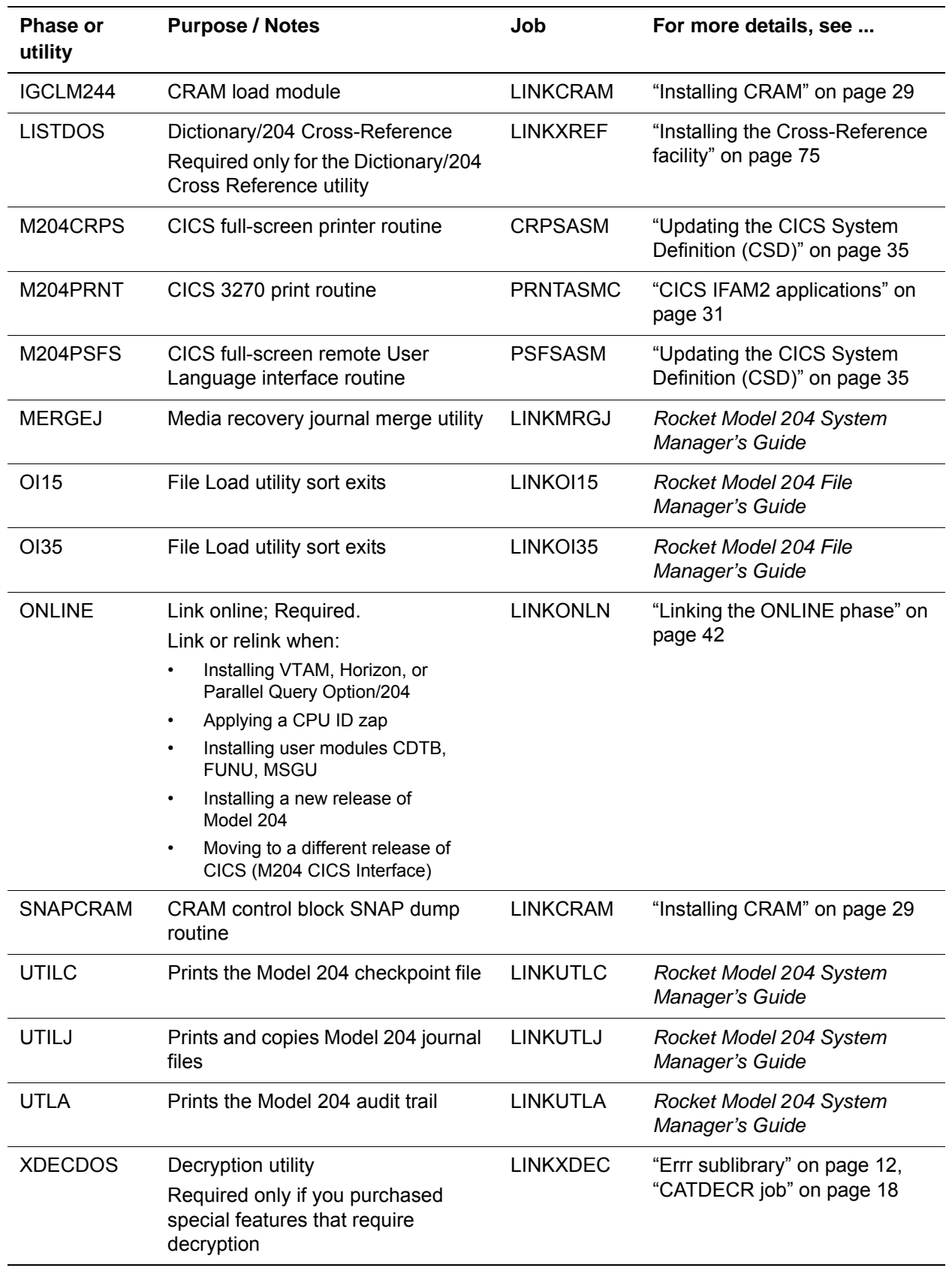

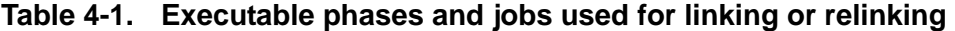

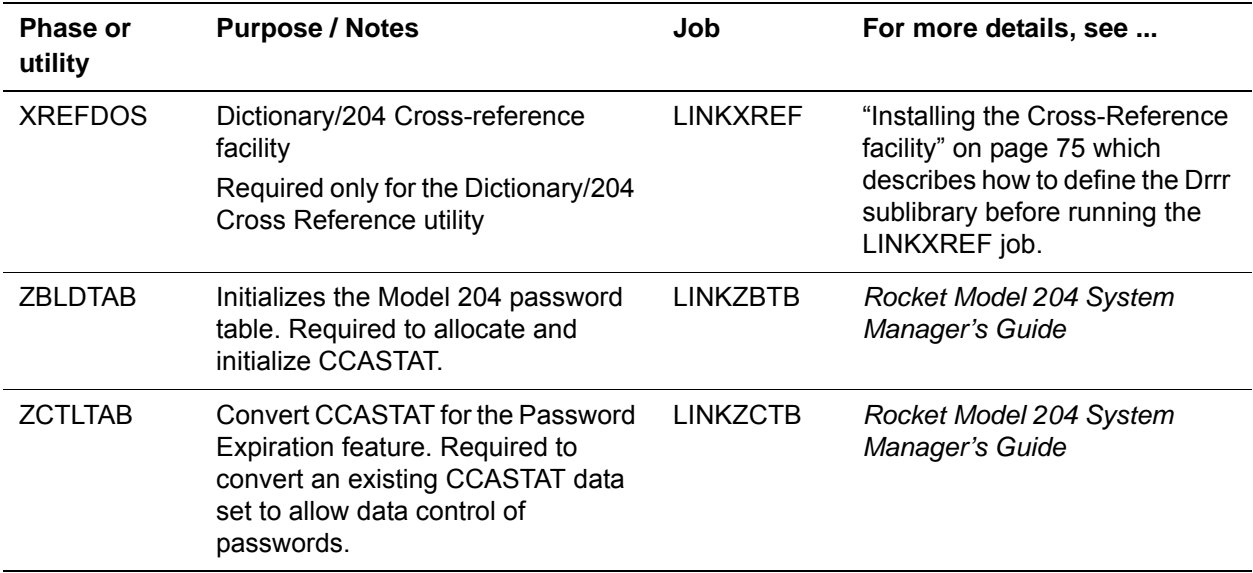

#### **Table 4-1. Executable phases and jobs used for linking or relinking**

#### <span id="page-53-1"></span><span id="page-53-0"></span>**Linking the ONLINE phase**

LINKONLN is the JCL member for linking the ONLINE phase and contains INCLUDE statements for a base loadlist and for each feature, as shown in [Table 4-2](#page-53-1).

| Loadlist      | <b>ONLINE</b> or feature           |  |
|---------------|------------------------------------|--|
| <b>LKHRZN</b> | Horizon                            |  |
| <b>LKONLN</b> | Modules common across all features |  |
| <b>LKPQO</b>  | Parallel Query Option/204          |  |
| LKVTAM        | VTAM                               |  |

**Table 4-2. Loadlists for ONLINE and features** 

Because the features for CICS do not affect the ONLINE phase, no specific loadlists are necessary for this feature. The following sample LINKONLN JCL is prepared to link ONLINE with Horizon and VTAM.

#### **LINKONLN JCL example**

```
// EXEC PROC=M204JCL DLBL for JCL sublibrary
// LIBDEF PROC,SEARCH=M204LIB.Vrrr
// EXEC PROC=M204Vrrr DLBL for Vrrr M204 library
// LIBDEF PHASE,CATALOG=M204LIB.Vrrr
// LIBDEF OBJ,SEARCH=M204LIB.Vrrr
// OPTION CATAL
 ACTION ERRLMT(500)
 PHASE ONLINE,* REPLACE=YES
  INCLUDE LKONLN
```

```
 INCLUDE LKPQO
  INCLUDE LKHRZN 
 INCLUDE LKVTAM 
* INCLUDE IPNRSTUB /* For TCPNAME using TCPIP release 15E or later
  ENTRY MAINTASK 
  /* 
  // EXEC LNKEDT 
 /*
 /&
```
where *rrr* is the release level, such as 740

#### <span id="page-54-0"></span>**Linking the IFAM1 phase**

LINKIFM1 is the JCL member for linking the IFAM1 phase and contains INCLUDE statements for a base loadlist as shown in [Table 4-3](#page-54-0).

**Table 4-3. Loadlists for IFAM1 and features** 

| Loadlist | <b>IFAM1</b> or feature |
|----------|-------------------------|
| LKIFM1   | IFAM1                   |

The following sample LINKIFM1 JCL is prepared to link IFAM1.

#### **LINKIFM1 JCL example**

```
// EXEC PROC=M204JCL DLBL for JCL sublibrary
// LIBDEF PROC,SEARCH=M204LIB.Vrrr
// EXEC PROC=M204Vrrr DLBL for Vrrr M204 library
// LIBDEF PHASE,CATALOG=M204LIB.Vrrr
// LIBDEF OBJ,SEARCH=M204LIB.Vrrr
// OPTION CATAL 
 PHASE IFAM1,* REPLACE=YES 
 INCLUDE LKIFM1
 ENTRY IFII1 
/* 
// EXEC LNKEDT
/* 
/&
```
where *rrr* is the release level, such as 740

#### <span id="page-55-1"></span><span id="page-55-0"></span>**Linking the BATCH204 phase**

LINKB204 is the JCL member for linking the BATCH204 phase and contains INCLUDE statements for a base loadlist as shown in [Table 4-4](#page-55-1).

**Table 4-4. Loadlists for BATCH204 and features** 

| Loadlist | <b>BATCH204 or feature</b> |
|----------|----------------------------|
| LKBTCH   | BATCH204                   |

The following sample LINKB204 JCL is prepared to link BATCH204.

#### **LINKB204 JCL example**

```
// EXEC PROC=M204JCL DLBL for JCL sublibrary
// LIBDEF PROC,SEARCH=M204LIB.Vrrr
// EXEC PROC=M204Vrrr DLBL for Vrrr M204 library
// LIBDEF PHASE,CATALOG=M204LIB.Vrrr
// LIBDEF OBJ,SEARCH=M204LIB.Vrrr
// OPTION CATAL
PHASE BATCH204,* REPLACE=YES 
INCLUDE LKBTCH
ENTRY MAINTASK
/* 
// EXEC LNKEDT 
/* 
/&
```
where *rrr* is the release level, such as 740

#### **Link editing messages**

When link editing any Model 204 programs, the following messages appear one or more times in the output listing:

```
2139I DUPLICATE SECTION DEFINITION: COPR *** SECTION 
IGNORED ***
```
2158I NO CSECT LENGTH SUPPLIED

These messages result from the linkage editor flagging any duplicate CSECT as an error in a new release of system software. If the message reads exactly as above, you can ignore it. If, however, the error message displays anything other than *COPR*, contact Technical Support.

Also, you will typically see Unresolved External warnings for the following references, which you may ignore:

• FORTRAN modules such as DTRNH, DSQRT, and so on.

#### <span id="page-56-0"></span>**Creating password and file group data sets**

Before running ONLINE, BATCH204, or IFAM1 programs, prepare the following CCA*nnn* files:

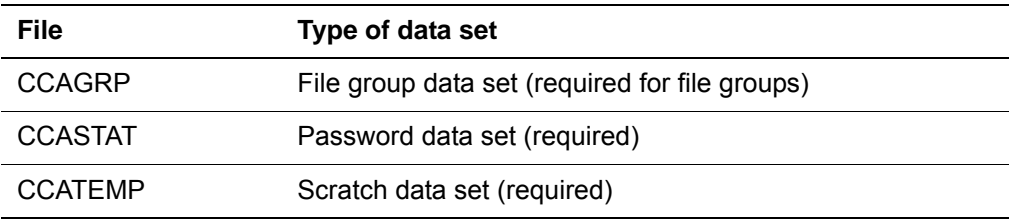

This section discusses how to prepare the CCASTAT and CCAGRP files. See ["Allocating CCATEMP" on page 47](#page-58-0) for information about scratch data set.

#### **CCAGRP—Using permanent file groups**

Before you can define permanent file groups in Model 204, you must allocate and initialize the CCAGRP file. See the *Model 204 System Manager's Guide* for more information about using the CREATEG command to initialize CCAGRP.

#### **ALOCGRUP job**

Follow these steps to name and size the CCAGRP file:

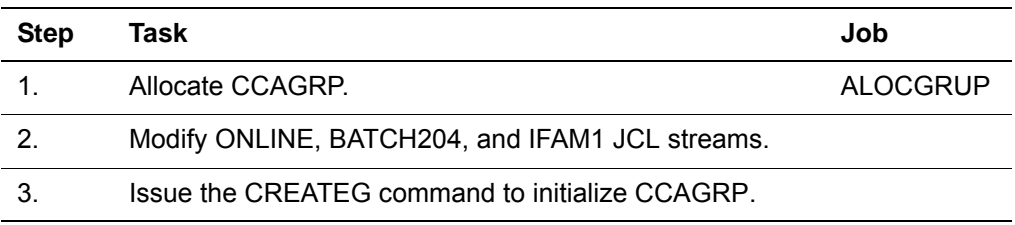

#### **CCASTAT—Building the Model 204 password table**

If your site intends to use Model 204 security features, you must build the password table in the CCASTAT file. To access CCASTAT, modify ONLINE, BATCH204, and IFAM1 JCL streams. Refer to the *Model 204 System Manager's Guide* for a discussion of this file.

#### **ZBTBRUN job**

Follow these steps to build the password table by creating CCASTAT:

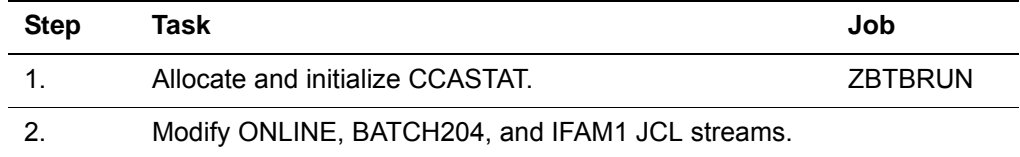

- 1. Allocate and initialize the CCASTAT file by running the ZBTBRUN job, which executes the ZBLDTAB utility program. The amount of disk storage allocated must be sufficient to contain:
	- Two Model 204 pages (each page is 6184 bytes) for CKD devices.
	- Minimum allocation of 26 blocks for FBA devices.
- 2. ZBTBRUN does not usually produce a return code. Look at the listing for any indication of a problem.
- 3. When executing the ONLINE, BATCH204, or user-written IFAM1 program that uses this security file, add this label information in the execution JCL stream:
	- // DLBL CCASTAT,'M204.CCASTAT',0,SD // EXTENT SYSnnn,volser,,,start,length

#### **Updating the password table**

You must provide the full CCASTAT file information for the execution of ONLINE or BATCH204 if you plan to update the password table with the LOGCTL command. When you update the password table, Model 204 opens the file as an output data set and completely rewrites it. It is suggested that you set the retention period for the CCASTAT data set at zero to avoid operator intervention. For more information about the retention period, see the *Model 204 System Manager's Guide.*

#### **Activating security**

In addition, to activate the security facilities of Model 204, turn on UPSI switch 3 (SYSOPT=16):

**// UPSI xxx1***xxxx*

To create entries in the password table, use the LOGCTL command as described in the *Model 204 System Manager's Guide*.

#### **Creating a Password Expiration CCASTAT**

If your site would like to use the optional security feature that allows date control of passwords, you must convert an existing CCASTAT data set. This conversion may be run at any time and is irreversible.

**Note:** It is strongly recommended that you save a copy of the original CCASTAT file before converting it.

(If you need to create a CCASTAT file, consult the *Model 204 System Manager's Guide,* "Part II: Managing Security.")

#### **Running the ZCTBRUN job**

Follow these steps to convert a CCASTAT data set using the ZCTLTAB utility.

- 1. Read the *Model 204 System Manager's Guide* for a discussion of the options available for ZCTLTAB, and read the comments found in the job ZCTBRUN.
- 2. Save a copy of the original, unconverted CCASTAT file.
- 3. Modify job ZCTBRUN as needed and run it. This will run ZCTLTAB to convert the CCASTAT data set.

#### <span id="page-58-0"></span>**Allocating CCATEMP**

CCATEMP is a required data set used by Model 204 as the system scratch file.

#### **ALOCTEMP job**

Allocate CCATEMP before running jobs that execute an ONLINE, BATCH204, or IFAM1 program.

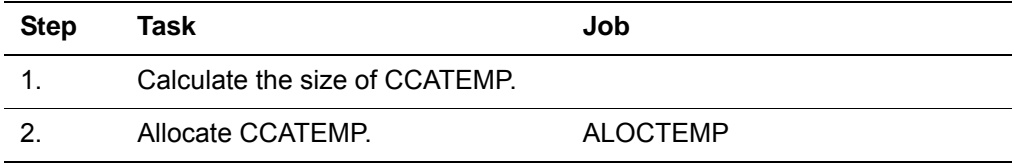

#### **Sizing CCATEMP**

Allocate a minimum of 25 pages per user if your site uses file groups, otherwise allocate 20 pages per user.

#### <span id="page-58-1"></span>**Restoring the demonstration database files**

The Model 204 downloadable software includes files for a demonstration auto insurance system. The files are used for Model 204 education classes, documentation examples, and to demonstrate the product's features.

To install the demonstration database files, transfer the files from the Model 204 FTP server to the mainframe using the FTPBATCH job:

- 1. FTP the .zip file, m204.v*rrr*.demodb.zip, to your PC in **binary** format. (*rrr* is the release number, for example 740)
- 2. Unzip the .zip file on your PC using WinZip or a similar program.
- 3. FTP the ftpbatch.jcl file to the mainframe. The FTPBATCH job is provided to assist you in transferring the Model 204 DUMP files from the FTP server to the mainframe. This file must be transferred in ASCII format.
- 4. Modify the FTPBATCH job as noted in the ftpbatch.jcl file. Comment out any DUMP files you will not be transferring.

**Note:** The FTPBATCH job defines the file names and data set names used in subsequent installation jobs. If you make changes to the names in FTPBATCH, you must use those names for all subsequent installation jobs; otherwise those jobs will fail.

- 5. Use the information in this chapter to determine size requirements for each DUMP file.
- 6. Submit the job.
- 7. Continue the installation as described in this chapter.

[Table 4-5](#page-59-0) describes the files that make up the demonstration database system.

| File name       | Model 204 pages | <b>Description</b>                                                       |
|-----------------|-----------------|--------------------------------------------------------------------------|
| CLAIMS02        | 48              | Accident claims in 2002                                                  |
| CLAIMS03        | 48              | Accident claims in 2003                                                  |
| <b>CLIENTS</b>  | 216             | POLICYHOLDER and DRIVER records                                          |
| <b>DAILY</b>    | 200             | Samples of VEHICLES and CLIENTS<br>records; can be updated for education |
| DUMMY1          | 120             | Dummy string table                                                       |
| <b>MEMBERIN</b> | 104             | Member information                                                       |
| <b>MONTHIN</b>  | 104             | Month number and abbreviation                                            |
| <b>PRODUCTN</b> | 104             | <b>Product information</b>                                               |
| <b>SALESDAT</b> | 104             | Sales data                                                               |
| <b>SCATTER</b>  | 32              | Scatter chart data                                                       |
| <b>STAFF</b>    | 216             | Employee information                                                     |
| <b>STATES</b>   | 1016            | States and mapping data                                                  |
| <b>STOCKDAT</b> | 104             | Stock data                                                               |
| <b>STOCKDET</b> | 216             | Stock details                                                            |
| <b>STOCKIN</b>  | 216             | Stock information                                                        |
| <b>STOCKMON</b> | 216             | Stock monthly information                                                |
| <b>TEAMINFO</b> | 104             | Sales team information                                                   |
| <b>VEHICLES</b> | 128             | Record for each insured auto                                             |

<span id="page-59-0"></span>**Table 4-5. Demonstration database files** 

#### **Required tasks: DEMOALOC and DEMORST jobs**

As with any Model 204 database in z/VSE, each demonstration database file must be prepared initially with the ALLOCATE utility program.

To use ALLOCATE, you must first link it using the LINKALOC job found in the JCL sublibrary. See the *Model 204 System Manager's Guide* for information about the ALLOCATE utility.

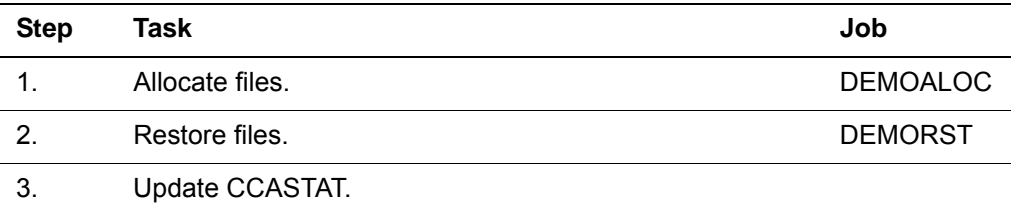

Calculate the space requirements for each file for the JCL before executing the job. [Table 4-6](#page-60-0) summarizes the Model 204 pages for each device type.

**Table 4-6. Pages required for the demonstration database**

<span id="page-60-0"></span>

| Device type | <b>Bytes per block/track</b> | #Blocks/page | #Pages/track |  |
|-------------|------------------------------|--------------|--------------|--|
| 3380        | 47476                        |              |              |  |
| 3390        | 56664                        |              | 8            |  |
| 9345        | 46456                        |              | 6            |  |
| <b>FBA</b>  | 512                          | 13           |              |  |

#### **Updating CCASTAT**

Most of the distributed files are public and updated by default with no password.

The following files are semipublic, with default privileges of read-only access:

CLAIMS02, CLAIMS03, CLIENTS, VEHICLES

To open a semipublic file for update after it has been restored, the system manager must create passwords with update privileges for each file.

**Example** In this example, MANAGER is established as a password for the VEHICLES file with a privilege setting of X'BFFF'.

> Since no values are provided for CLASS, SELECT, READ, UPDATE, and ADD, the default value of 0 will be used.

#### **LOGCTL A :VEHICLES 1**

\*\*\* ENTER FILE/GROUP PASSWORD, PRIVILEGES, CLASS, SELECT, READ, UPDATE, ADD

#### **MANAGER,x'BFFF'**

\*\*\* ENTER TERMINAL LIST,ALL,NONE,ADD,DEL,OR RETURN

**ALL**

#### <span id="page-61-0"></span>**Applying early warnings**

Early warnings issued for Model 204 and the Dictionary/204 Cross-Reference batch facilities are distributed in a format compatible with the IBM MSHP utility. Refer to your IBM documentation for more information on the MSHP utility.

To apply maintenance, apply the MSHP CORRECT commands in the z/VSE early warnings against the Model 204 object modules. The JCL library member APPLYEW contains the JCL to apply the early warnings.

Input to APPLYEW (the MSHP CORRECT commands) is generated by Autofix. Alternatively, you can get this information from Technical Support.

For more information about Autofix and applying early warnings, see the *Autofix Installation and Operations Guide*.

After all early warnings have been applied, relink all affected phases using the sample JCL supplied in the Model 204 JCL library.

#### **Reversing an early warning**

If you need to reverse an early warning that has been applied, use the UNDO command to remove the early warning fix from the object module. Then relink the phases that had this fix applied.

The JCL library member UNDOEW contains the JCL to reverse an early warning.

#### **Tracing Model 204 maintenance**

Technical Support might request verification or documentation on the maintenance applied to Model 204. The MSHP RETRACE command provides a listing detailing your maintenance level.

The JCL library member TRACEEW contains the JCL to generate a maintenance history.

# <span id="page-62-1"></span>5 **Preparing to Install Dictionary/204**

#### **In this chapter**

- **Overview**
- • [Dictionary/204](#page-63-0)
- • [Installation jobs](#page-64-0)
- • [Entering site-specific values](#page-65-0)
- • [Required privileges](#page-66-0)
- • [Files used in Dictionary installation](#page-67-0)
- • [Files used in Dictionary/204 subsystems](#page-68-0)

#### <span id="page-62-0"></span>**Overview**

This chapter describes the steps to prepare for installing Dictionary/204 the first time or upgrading your site's current release of Dictionary/204. The installation software contains the jobs required to install, upgrade, and support Dictionary/204 and optional Dictionary/204 facilities.

The Model 204 downloadable software includes the Dictionary/204 dump file. To FTP the dump file to the mainframe, follow the instructions in ["Dictionary](#page-63-1)  [dump files" on page 52.](#page-63-1)

In this chapter are guidelines for modifying job streams so that their values are appropriate to your installation of Model 204. Two SYS*nnn* assignments are permanent for Model 204. Avoid using these numbers in assigning a SYS*nnn* to disk:

- SYS008 is assigned to the CCAUDIT file
- SYS021 is used for a Punch device in the MERGEJ utility

Remember to check your JCL before submitting any job.

#### <span id="page-63-0"></span>**Dictionary/204**

Dictionary/204 is a set of facilities provided to all installations as part of Model 204. It is used to create and maintain information about:

- Model 204 files, fields, field groups, user accounts, records, and subsystems
- Site-specific applications, reports, and facilities
- Define Internal system definitions

For detailed information about Dictionary/204, see the *Model 204 Dictionary/204 and Data Administration Guide.*

#### **Keeping Dictionary/204 compatible**

If you use Dictionary/204 at your site, you must reinstall Dictionary/204 version V7R4.0 to be compatible with Model 204 V7R4.0.

#### <span id="page-63-1"></span>**Dictionary dump files**

To install the Model 204 Dictionary/204 dump files:

- 1. FTP the .zip file, m204.v*rrr.*dicdist.zip, to your PC in **binary** format. (*rrr* is the release number, for example 740)
- 2. Unzip the .zip file on your PC using WinZip or a similar program.
- 3. If yo have not already done so, FTP the ftpbatch.jcl file to the mainframe. The FTPBATCH job is provided to assist you in transferring the Model 204 DUMP files from the FTP server to the mainframe. This file must be transferred in ASCII format.
- 4. Modify the FTPBATCH job as noted in the ftpbatch.jcl file. Comment out any DUMP files you will not be transferring.

**Note:** The FTPBATCH job defines the file names and data set names used in subsequent installation jobs. If you make changes to the names in FTPBATCH, you must use those names for all subsequent installation jobs; otherwise those jobs will fail.

- 5. Use the information in this chapter and in [Chapter 6,](#page-70-0) ["Installing or Upgrad](#page-70-1)[ing Dictionary/204",](#page-70-1) to determine size requirements for each DUMP file.
- 6. Submit the job.
- 7. Continue the installation as described in this chapter and in [Chapter 6](#page-70-0),

["Installing or Upgrading Dictionary/204"](#page-70-1).

#### <span id="page-64-0"></span>**Installation jobs**

The jobs created by the JCL with the installation software that are required to install, upgrade, and support Dictionary/204 are described in the following tables.

**Note:** Before running any of the jobs described in this section, you must link the ALLOCATE utility using the JCL member LINKALOC.

The JCL used to install and maintain end-user products (including Dictionary/204) uses the M204V*rrr*, M204SYS, and M204DD procedures to refer to Model 204 files and libraries. See ["Sample JCL procedures" on page 3](#page-14-0) and ["Running jobs to catalog procedures" on page 16](#page-27-1) for more information on using procedures.

#### **Jobs to prepare for installing or upgrading**

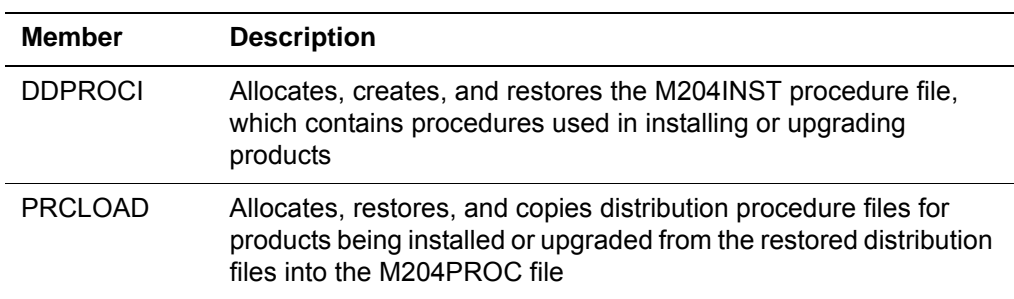

#### **Table 5-1. Installation and upgrade jobs**

#### **Jobs to install standard Dictionary/204 facilities**

#### **Table 5-2. Facilities installation jobs**

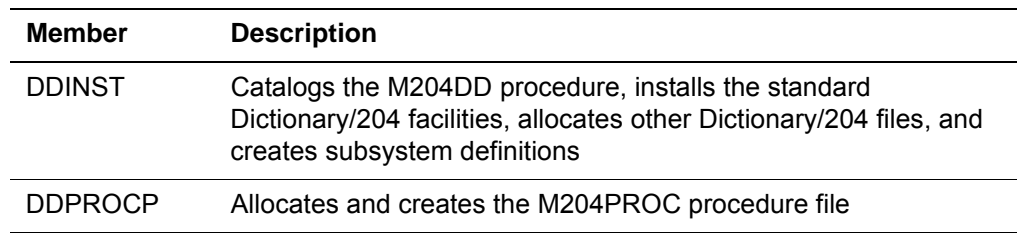

#### **Jobs to upgrade standard Dictionary/204 facilities**

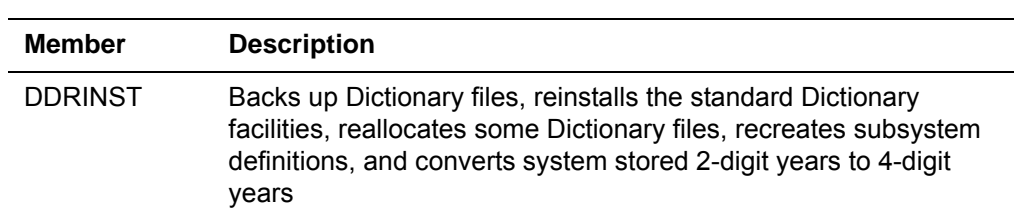

#### **Table 5-3. Upgrade jobs**

#### **Jobs for operation and file maintenance**

| <b>Member</b>   | <b>Description</b>                                                                 |
|-----------------|------------------------------------------------------------------------------------|
| <b>DDBKP</b>    | Backs up Dictionary/204 files                                                      |
| <b>DDBKPROC</b> | Backs up M204PROC                                                                  |
| <b>DDFIMCMD</b> | Performs File Management delayed processing of Model 204 files                     |
| <b>DDGEN</b>    | Populates an installation's Dictionary/204 from Model 204 files                    |
| <b>DDGENSET</b> | Sets up a DDGEN run based on a set of files in an installation's<br>Dictionary/204 |
| <b>DDROG</b>    | Reorganizes Dictionary/204 files                                                   |
| <b>DDRSPROC</b> | Restores M204PROC from a backup file                                               |
| <b>DDRST</b>    | Restores Dictionary/204 files from backup files                                    |
| DDTINIT         | Reinitializes the M204TEMP file                                                    |

**Table 5-4. Operation and file maintenance jobs** 

#### <span id="page-65-0"></span>**Entering site-specific values**

During the installation process, you must modify the job streams so that they contain appropriate values for your site. This section explains how to correctly modify the jobs for your site.

Although each job requires different modifications, the general steps are the same:

- 1. Use the comments section in each job as a guide for making the required modifications for that job.
- 2. Modify the JOB statement to conform to the standards at your site.
- 3. Add ASSGN statements as needed.

In the JCL provided, standard assignments for the logical units (SYS*xxx*) are referenced in the EXTENT statements.

4. Add or modify DLBL and EXTENT statements for standard files always

needed in Model 204 jobs:

- CCASTAT
- CCATEMP
- 5. Assign SYS008 to a POWER printer for the audit trail, or add DLBL and EXTENT statements for CCAUDIT.
- 6. Add or modify DLBL and EXTENT statements for Model 204 files or other files required for that particular job.
- 7. Change entries in the CCAIN input stream for every job, as shown in [Table 5-5](#page-66-1).

<span id="page-66-1"></span>**Table 5-5. Replacement entries for CCAIN input stream** 

| Replace         | With…                                                                                 |
|-----------------|---------------------------------------------------------------------------------------|
| <b>USERID</b>   | Account at your installation that has the appropriate login<br>privileges for the job |
| <b>PASSWORD</b> | Password for the USERID account                                                       |

Other CCAIN replacements vary from job to job. For example, it might be necessary to specify particular statements or names, or remove comment characters.

8. For some jobs, you need to calculate file sizes appropriate for your site. The formulas provided to calculate file size generate results in Model 204 pages (6184 byte blocks of data). Calculate further EXTENT requirements for each file based on the type of device on which the files reside.

#### <span id="page-66-0"></span>**Required privileges**

During file creation, you can secure files so that passwords are required for subsequent jobs that open these files. If the Dictionary/204 files have been secured, check the OPEN statements in each CCAIN file to determine which files are being used and to supply passwords. The following privileges are required to perform the specified functions:

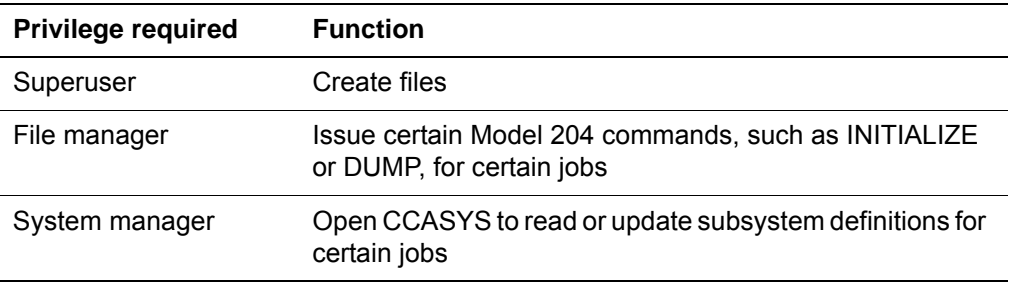

[Table 5-6](#page-67-1) lists the Dictionary jobs with the login privileges required for each job.

| <b>Member</b>   | Ordinary<br><b>User</b> | <b>Superuser</b> | <b>File manager</b> | <b>System</b><br>manager |  |
|-----------------|-------------------------|------------------|---------------------|--------------------------|--|
| <b>DDPROCI</b>  |                         | X                | X                   |                          |  |
| <b>PRCLOAD</b>  | X                       | X                | X                   |                          |  |
| <b>DDPROCP</b>  |                         | X                | X                   |                          |  |
| <b>DDINST</b>   |                         | X                | X                   | X                        |  |
| <b>DDRINST</b>  |                         | X                | X                   | X                        |  |
| <b>DDFIMCMD</b> |                         |                  |                     | X                        |  |
| <b>DDBKP</b>    |                         |                  | X                   | $X^*$                    |  |
| <b>DDBKPROC</b> |                         |                  | X                   |                          |  |
| <b>DDRST</b>    |                         |                  | X                   | $X^*$                    |  |
| <b>DDRSPROC</b> |                         |                  | X                   |                          |  |
| <b>DDROG</b>    |                         | X                | X                   | X*                       |  |
| <b>DDGEN</b>    | X                       |                  |                     |                          |  |
| <b>DDGENSET</b> | X                       |                  |                     |                          |  |
| <b>DDTINIT</b>  |                         | X                | X                   |                          |  |

<span id="page-67-1"></span>**Table 5-6. Login privileges required for Dictionary/204 jobs** 

\* If operating on CCASYS, system manager login privileges are required.

#### <span id="page-67-2"></span><span id="page-67-0"></span>**Files used in Dictionary installation**

During the installation process, the jobs listed in [Table 5-6](#page-67-1) allocate and use the files described in [Table 5-7](#page-67-2).

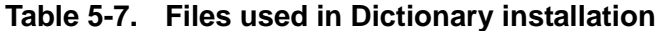

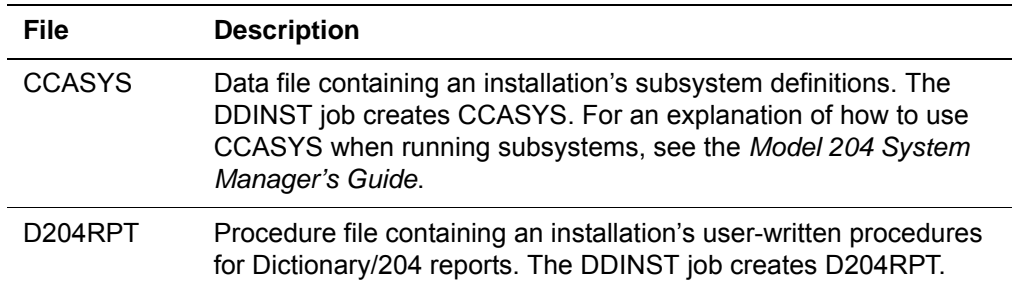

| <b>File</b>     | <b>Description</b>                                                                                                    |
|-----------------|----------------------------------------------------------------------------------------------------|
| <b>D204SYS</b>  | Intermediate file used by the Dictionary/204 for importing and<br>exporting Dictionary/204 data from one Model 204 environment to<br>another. D204SYS needs to be created only once; subsequent<br>Model 204 environments can then use the same file for importing<br>and exporting. D204SYS is created in DDINST and recreated in<br><b>DDRINST.</b> |
| <b>DATALINK</b> | Data file containing relationships among an installation's<br>Dictionary/204 entries. The DDINST job creates DATALINK.                                                                                                    |
| <b>DICDIST</b>  | Procedure file containing procedures for Dictionary/204<br>subsystems. DICDIST procedures are copied into the installation's<br>M204PROC procedure file by restoring DICDIST to an intermediate<br>file and then transferring it from the intermediate file to M204PROC<br>(via PRCLOAD).                                                             |
| M204DCTL        | Control file for the Cross-Reference facility. M204DCTL contains<br>user profile information, help and error messages, and system<br>EXECs. M204DCTL is created in DDINST and recreated in<br><b>DDRINST.</b>                                                                                                    |
| M204INST        | Procedure file for installing additional Rocket Model 204 products.<br>M204INST is supplied with the installation files in dump format.                                                                                                    |
| M204PROC        | Procedure file for Dictionary/204. M204PROC is built by restoring<br>and copying the procedure files supplied for the products you have<br>ordered. Optional Rocket Model 204 products might also add<br>procedures to the M204PROC file.                                                                                                    |
| M204TEMP        | Temporary data file used to store Dictionary/204 data. M204TEMP<br>also contains lock records that control updating and records used<br>for scrolling. M204TEMP is created by the DDINST job and is<br>initialized by the DDTINIT job.                                                                                                    |
| <b>METADATA</b> | Data file containing an installation's Dictionary/204 entries. The<br>DDINST job creates METADATA.                                                                                                    |
| <b>OUTDDGN</b>  | File used to run DDGEN Online.                                                                                                    |
| OUTFILE         | Default file for reports from Dictionary/204.                                                                                                    |

**Table 5-7. Files used in Dictionary installation (continued)**

### <span id="page-68-0"></span>**Files used in Dictionary/204 subsystems**

The Dictionary/204 subsystems are:

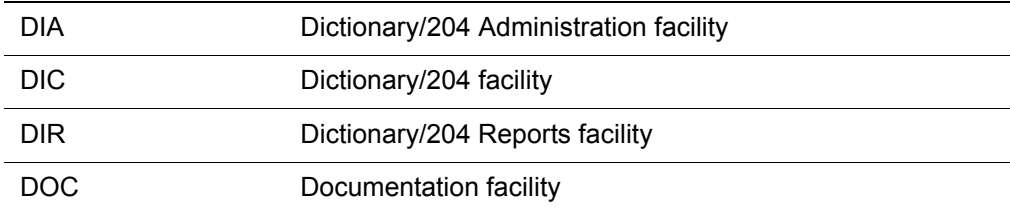

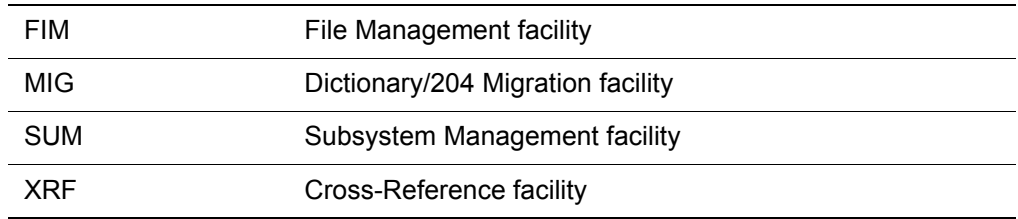

[Table 5-8](#page-69-0) shows file usage by Dictionary subsystems. In this table, the letter *P*  signifies a procedure file, and *D* indicates a data file. Note that ACV is an optional subsystem.

| <b>Subsystem</b> | <b>DIA</b> | <b>DIC</b> | <b>DIR</b> | <b>DOC</b> | <b>FIM</b> | <b>MIG</b> | <b>SUM</b>     | <b>XRF</b> |
|------------------|------------|------------|------------|------------|------------|------------|----------------|------------|
| No. of files     | 5          | 4          | 5          | 4          | 5          | 6          | $\overline{7}$ | 5          |
| File name:       |            |            |            |            |            |            |                |            |
| M204PROC         | P          | P          | P          | P          | P          | P          | P              | P          |
| M204TEMP         | D          | D          | D          | D          | D          | D          | D              | D          |
| <b>DATALINK</b>  | D          | D          | D          | D          | D          | D          | D              | D          |
| <b>METADATA</b>  | D          | D          | D          | D          | D          | D          | D              | D          |
| D204RPT          | D          |            | D          |            |            |            |                |            |
| <b>CCASYS</b>    |            |            |            |            |            |            | D              |            |
| M204DCTL         |            |            |            |            | D          | D          | D              | D          |
| <b>D204SYS</b>   |            |            |            |            |            | D          | D              |            |

<span id="page-69-0"></span>**Table 5-8. File usage by subsystem** 

# <span id="page-70-0"></span>6

### <span id="page-70-1"></span>**Installing or Upgrading Dictionary/204**

#### **In this chapter**

- • [Overview for common procedures](#page-71-0)
- • [Overview for new Dictionary/204 installations](#page-72-0)
- • [Allocating and creating M204PROC](#page-72-1)
- • [Restoring and transferring the Dictionary/204 procedure file](#page-73-0)
- • [Calculating Dictionary file sizes](#page-74-0)
- • [Defining initial Dictionary/204 entries](#page-79-0)
- • [Setting up the Model 204 Online](#page-81-0)
- • [Backing up Dictionary/204 files](#page-82-0)
- • [Authorizing Dictionary/204 access for all users](#page-83-0)
- • [Overview for upgrading Dictionary/204](#page-83-1)
- • [Allocating space for METADATA and DATALINK](#page-83-2)
- • [Restoring and transferring the Dictionary/204 procedure file](#page-84-0)
- • [Running the DDRINST job](#page-84-1)
- • [Backing up Dictionary/204 files](#page-85-0)
- • [Upgrading standard Dictionary/204 facilities](#page-85-1)
- • [Installing the Cross-Reference facility](#page-86-1)

• [Cross-Reference facility JCL example](#page-87-0)

#### <span id="page-71-0"></span>**Overview for common procedures**

This chapter explains steps to:

- Start an installation, whether you are installing Dictionary/204 for the first time or upgrading an existing version
- Install Dictionary/204 for the first time
- Upgrade an existing version of Dictionary/204

Before you begin installing or upgrading Dictionary/204, make sure that you have completed the tasks presented in [Chapter 5](#page-62-1).

#### **DDPROCI job**

The first two steps for installing Dictionary/204 apply whether you are installing Dictionary/204 for the first time or upgrading an existing version:

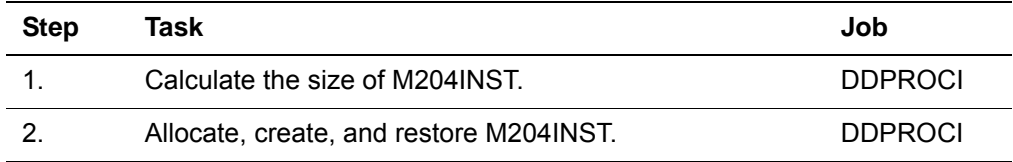

#### **Calculating the size of M204INST**

Determine the appropriate size for your site's M204INST file. You must know the size before you can modify the EXTENT statements for M204INST in the DDPROCI job:

- 1. Calculate an adequate EXTENT for M204INST, which requires 700 Model 204 pages at 6184 bytes/page, or approximately 1.8 megabytes.
- 2. Calculate EXTENT requirements based on known Model 204 pages.

For example, if M204INST is to reside on an FBA device with 512 byte blocks, the EXTENT is approximately 8000 blocks.

#### **Allocating, creating, and restoring M204INST**

In this step, use the member DDPROCI to:

- Make an entry in the VTOC for the M204INST file.
- Create M204INST as a Model 204 file.
- Restore the M204INST file from the Model 204 DUMP format file in the installation files.
Modify DDPROCI as specified in the JCL comments. Run DDPROCI as modified.

# **Overview for new Dictionary/204 installations**

This section lists the steps necessary to install Dictionary for the first time. Additional information, as appropriate, follows in subsequent sections.

Before completing these tasks, be sure that you have:

- Sized the M204INST file (see [page 60\)](#page-71-0)
- Allocated, created, and restored the M204INST file (see [page 60\)](#page-71-1)

**Note:** If you make data set name changes in the FTPBATCH job, remember to carry those changes forward into the standard installation jobs that reference those files.

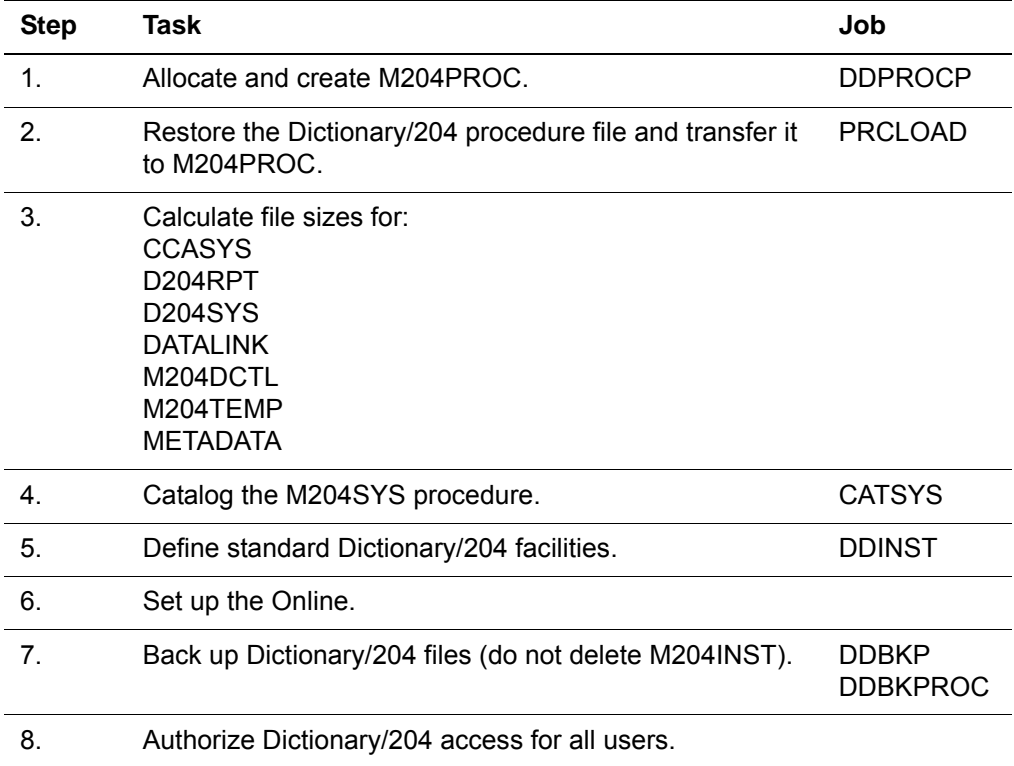

# **Allocating and creating M204PROC**

Determine the appropriate size for your site's M204PROC file. You must know the size before you can modify the EXTENT statements for M204PROC in the DDPROCP job.

# **Calculating the size of M204PROC**

DICDIST is the name of the Dictionary/204 procedure file; it contains 910 TABLE D pages. The M204PROC file must be large enough to accommodate the standard Dictionary/204 facilities and any optional Rocket Model 204 products and Dictionary/204 facilities at your site. To install Dictionary/204, use a Table D size of 1700 blocks.

To calculate the size of M204PROC:

TABLE D pages = the sum of all TABLE D values of the distribution files for the products you are installing + 13 pages for Tables A, B, and C and the FCT (File Control Table) combined.

Calculate an adequate EXTENT for the device type on which the file resides.

# **Creating M204PROC**

- 1. Use the member DDPROCP to:
	- a. Make an entry in the VTOC for the M204PROC file.
	- b. Create M204PROC as a Model 204 file.
- 2. Modify DDPROCP as specified in the JCL comments.
- 3. Run DDPROCP as modified.

# **Restoring and transferring the Dictionary/204 procedure file**

The member PRCLOAD restores the Dictionary/204 procedure file and copies all of the Dictionary procedures to M204PROC, thereby updating the Dictionary code to the latest version.

Modify and run PRCLOAD as described in this section.

# **Modifying and Running PRCLOAD**

- 1. Modify PRCLOAD as follows:
	- a) Change 'M204.M204PROC' to your M204PROC data set name.
	- b) Insert your logon ID and password.
	- c) Make remaining changes as noted in the JCL comments.
- 2. Run the PRCLOAD job as modified.

#### **Using PRCLOAD to reload other procedure files**

The PRCLOAD job can reload any procedure file. For more general usage:

1. Change file names and data set names in the JCL and CCAIN to the name

of the dump file from which you are transferring procedures.

2. Change all M204PROC references in the JCL and CCAIN to reference the file to which you are transferring procedures.

# **Calculating Dictionary file sizes**

Determine the appropriate sizes for the CCASYS, D204RPT, D204SYS, DATALINK, M204DCTL, M204TEMP, and METADATA files before modifying the file size specifications for the files created by the DDINST job.

When computing file sizes, consider the size requirements of all the products you are installing, including products other than Dictionary. See the *Rocket Model 204 Command Reference Manual* and the *Rocket Model 204 File Manager's Guide* for an explanation of the Model 204 parameters (for example, ATRPG, BSIZE). Calculate the EXTENT requirements for each file based on the type of device on which it resides.

To calculate the number of pages required:

FILESIZE = ASIZE + BSIZE + CSIZE + DSIZE + ESIZE + 8 (for the FCT)

# **CCASYS file**

The CCASYS file, which contains your site's subsystem definitions and internal procedures, needs a minimum size of 25 pages. Determine the appropriate size for your site as follows:

- 1. Estimate:
	- Number of subsystems. Count all the subsystems that you are installing, including Dictionary/204 subsystems and other CCA and userdefined subsystems. Call this number *NS*.

Dictionary/204 has nine standard subsystems plus three optional subsystems. To obtain the number of subsystems for other products being installed, refer to the specific product's installation guide for your operating system.

- Average number of files per subsystem. Call this number *NFS*. The number used for CCA subsystems is six.
- Average number of users who are not in a default subsystem class. Call this number *NUS*.
- Average number of subsystem classes per subsystem. Dictionary/204 subsystems use two. Call this number *NSC*.
- 2. Use these numbers in the following formula:

```
ATRPG = 1, FVFPG = 1, MVFPG = 1BRESERVE = 88
BRECPPG = PGSIZE/BRESERVE
```
BSIZE = 2 \* (NS \*.03) + (NS \* NFS \*.03) + (NS \* NUS \*.022)  $CSIZE = (( (14 * NS * NSC * NUS) +$  $(7 * ((NS * (2+NSC+NUS) / 49152) + 1) *$  $(2 * NS(2 + NS(2 + NSC + NUS))))/6144$  \* 1.2  $DSIZE = 10 + NS$  $ESTZR = 0$ 

The following sizes are suggested for calculating CCASYS. Depending on your data and applications, you might need to change these sizes at a later date.

 $ASIZE = 3 BRECPPG = 70$  $BSIZE = 40$  $CSIZE = 10$  $DSIZE = 40$  $ESIZE = 0$  $FCT = 8$  $Total =101$ 

#### **D204RPT file**

The D204RPT file contains the installation procedures for all user-defined Dictionary/204 reports. Use the following values to calculate its size:

```
ATRPG = 1, FVFPG = 1, MVFPG = 1BSTZR = 5CSIZE = 1DSIZE = Number of procedures *(average pages per proce-
dure) / + 6ESIZE = 0
```
The following sizes for D204RPT are suggested. Depending on your data and applications, you might need to change these sizes at a later date.

```
from above 6
ASIZE = 3DSITZE = 90ESIZE = 0FCT = 8Total = 107
```
#### **D204SYS file**

The D204SYS file is an intermediate file used by Dictionary/204 for importing and exporting Dictionary/204 data from one Model 204 environment to another. You create D204SYS only once; subsequent Model 204 environments can use the same file. The size of the file depends on the number of files and

subsystems you expect to export. Use the following values to calculate the size of D204SYS:

- 1. Estimate:
	- Maximum number of files that will be exported to D204SYS at one time. Call this number *NF*.
	- Maximum number of subsystems that will be exported to D204SYS at one time. Call this number *NS*.
	- Average number of Dictionary/204 records per file; this includes both METADATA and DATALINK. Call this number *AF*.
	- Size of the average file. Multiply AF by the average record length for METADATA and DATALINK records. Call this number *SF*.
	- Size of the average subsystem. Call this number *SS*. Use the following formula as a specific guide:

```
SS = 1.2 * (number of files in subsystem * 55 * number
    of sclasses) + (number of users * 34)
```
2. Use the above numbers in the following formula:

```
BRESERVE = average record length
BRECPPG = (PGSIZE - 44)/BRESERV
BSIZE = (2.3 * (NF * SF / (PGSIZE - 44) + (NS * SS))/(PGSIZE - 44)))CSIZE = 10DSIZE = 15ESTZE = 0
```
The following sizes are suggested for calculating D204SYS. Depending on your data and applications, you might need to change these sizes at a later date:

```
ASIZE = 3 BRECPPG = 35BSIZE = 300 BRESERVE = 125
CSTZE = 30DSIZE = 60ESIZE = 0FCT = 8Total = 401
```
# **DATALINK file**

The DATALINK file contains relationships among your site's Dictionary/204 entries. Use the following formula to calculate its size:

 $ATRPG = 1, FVFPG = 1, MVFPG = 1$ BRESERVE = 120 (suggested) BRECPPG = PGSIZE/BRESERVE

```
number of DATALINK records = 5 * number of expected
  METADATA records
BSIZE = number of DATALINK records/BRECPPG
CSIZE = BSIZE * .2
DSIZE = BSIZE * .1ESTZR = 0
```
BRESERVE is based on an average name length of 30 characters. If the average name length for your installation is different, increase or decrease your BRESERVE by twice the difference between 30 and the average name length. The following sizes are suggested for calculating DATALINK. Depending on your data and applications, you might need to change these sizes at a later date:

```
ASIZE = 3 BRECPPG = 31BSIZE = 300 BRESERVE = 200
CSTZE = 30DSIZE = 8ESIZE = 0Total = 401
```
See the *Rocket Model 204 Dictionary/204 and Data Administration Guide* for information about Dictionary/204 entries and relationships.

#### **M204DCTL file**

The M204DCTL file is the control file for the Dictionary/204 Cross-Reference facility. This file also stores error messages and help information for other Dictionary/204 facilities. For this additional information, TABLE B requires 25 pages and TABLE D requires 12 pages. You might need to increase the data set space if not enough free space is available in the file.

Calculate the size of M204DCTL using the following values:

```
BRESERVE = 130 
BRECPPG = 52 
FCT = 8 pages
Table A = 3 pages
Table B = 25 pages for installation records (leaves a
  cushion for some growth) + (number of XREF users having
  profile records / 5)
Table C = 5 pages is ample for most situation.
Table D = 12 pages for installation data + 1 *number of
XREF users
Table E = 0 pages
```
Set the values for BRESERVE and BRECPPG in the DICN.DCTL.PARMS procedure. You might need to reset the values if a large number of users have profile records.

The following sizes for M204DCTL are suggested. Depending on your data and applications, you might need to change these sizes at a later date.

 $ASIZE = 3$  $BSIZE = 30$  $CSIZE = 5$  $DSIZE = 30$  $ESIZE = 0$  $FCT = 8$  $Total = 76$ 

#### **M204TEMP file**

The M204TEMP file is a temporary data file used to store Dictionary/204 data. Use the following values to calculate an approximate size for this file:

BRECPPG = 75 BRESERVE = 140  $BSIZE = 100$  $CSIZE = 10$ DRESERVE = 15  $DSIZE$  = 30

Multiply the values for BSIZE, CSIZE, and DSIZE by 1.1 for every 10 users. For a more exact calculation, see [Appendix B.](#page-116-0)

The following sizes for M204TEMP are suggested. Depending on your data and applications, you might need to change these sizes at a later date:

```
from above 140
ASIZE = 3
FCT = 8Total = 151
```
# **METADATA file**

The METADATA file contains your site's Dictionary/204 entries. Use the following formula to calculate its size:

```
ATRPG = 1, FVFPG = 1, MVFPG = 1BRESERVE = average record length (150-200 is suggested)
BRECPPG = page size/BRESERVE
BSIZE = number of expected entries/BRECPPG
CSIZE = BSTZE * .1
DSIZE = BSIZE * .2ESIZE = 0
```
The following sizes are suggested for calculating METADATA. Depending on your data and applications, you might need to change these sizes at a later date:

```
ASIZE = 3 BRECPPG = 31BSIZE = 300 BRESERVE = 200
CSIZE = 30DSIZE = 60ESIZE = 0FCT = 8Total = 401
```
See the *Rocket Model 204 Dictionary/204 and Data Administration Guide* for information about Dictionary/204 entries.

# **Defining initial Dictionary/204 entries**

Use the member DDINST to:

Make an entry in the VTOC for the CCASYS, METADATA, DATALINK, D204RPT, M204DCTL, M204TEMP, and D204SYS files, and create these files.

A step in the DDRINST job backs up the databases to disk. Condition code testing, following the backup step, controls execution for the rest of the job. Verify that all steps have successfully run.

- Define initial entries in the Dictionary/204 and CCASYS file for:
	- Dictionary/204 administrator account

The dictionary administrator is authorized to use every Dictionary/204 facility, including the Subsystem Management facility. However, to use the Subsystem Management facility, the dictionary administrator must also have system manager privileges. The dictionary administrator can then use the Dictionary/204 Administration facility to authorize other users to use facilities.

- Standard Dictionary/204 entity types
- File Management facility defaults

The FACILITY entry in METADATA is updated automatically with all command processing options available: Active (Delayed or Immediate) and Inactive; the default option is set as Active Immediate. The default USE file and procedure file used for generated Inactive commands is updated as OUTFILE and the name of the procedure file you have supplied for the PROCFILE value. To alter these options, the dictionary administrator must enter File Management Facility Administration under Dictionary/204 Administration before using the File Management facility.

– Entries for CCA subsystems

The login account of the system manager running the DDINST job is added to the ADMIN class of each Dictionary/204 subsystem. The

system manager, who can start, stop, and test each subsystem, is also authorized to use the Subsystem Management facility, and can use it to start, stop, and test each Dictionary/204 subsystem.

- Internal CCASYS procedures
- Initial M204TEMP field definitions

Modify DDINST as specified in the JCL comments. Run the DDINST job as modified.

#### <span id="page-80-0"></span>**DDINST and DDRINST procedures**

The cataloging portions of DDINST and DDRINST are identical. You can use the following JCL for either procedure:

```
// JOB DDINST
 .
 .
 .
// EXEC PROC=M204JCL
/* // DLBL M204JCL,'M204.JCL.LIBRARY',99/365
/* // EXTENT SYSnnn,volser,,,start,length
// EXEC LIBR
        ACCESS S=M204JCL.Vrrr
        CATALOG M204DD.PROC REPLACE=YES
   M204DD PROC: DLBL/EXTENT for M204 DICTIONARY
// DLBL CCASYS,'M204.CCASYS',99/365,DA
// EXTENT SYSnnn,volser
// DLBL M204PRO,'M204.M204PROC',,DA
// EXTENT SYSnnn,volser
// DLBL METADAT,'M204.METADATA',,DA
// EXTENT SYSnnn,volser
// DLBL DATALIN,'M204.DATALINK',,DA
// EXTENT SYSnnn,volser
// DLBL D204RPT,'M204.D204RPT',,DA
// EXTENT SYSnnn,volser
// DLBL M204TEM,'M204.M204TEMP',,DA
// EXTENT SYSnnn,volser
// DLBL M204DCT,'M204.M204DCTL',,DA
// EXTENT SYSnnn,volser
// DLBL D204SYS,'M204.D204SYS',,DA
// EXTENT SYSnnn,volser
 .
 .
 .
/+
/&
```
where *rrr* is the release level, such as 740.

#### **For more information**

- For more information about Dictionary/204 administration and facilities, see the *Rocket Model 204 Dictionary/204 and Data Administration Guide*.
- To secure Dictionary/204 files, see the OPENCTL and PRIVDEF parameters in the *Rocket Model 204 Command Reference Manual.*

# **Setting up the Model 204 Online**

To run the Online, modify the statements, names, and parameters as described in this section. These modifications are for the standard Dictionary/204 facilities only.

#### **DLBL and EXTENT statements**

Include DLBL and EXTENT statements for all Dictionary/204 files:

CCASYS D204RPT D204SYS DATALINK M204DCTL M204PROC M204TEMP METADATA **OUTDDGN** OUTFILE

OUTFILE is the default file for reports from Dictionary/204.

Add DLBL and EXTENT statements for other Dictionary/204 report files that you have defined. You can define OUTFILE as a sequential file. In this case, be careful that reports are not inadvertently overwritten when two or more OUTFILES are directed to the same report file.

Alternatively, you can define the report files as printers. See the discussion of directed output in the *Rocket Model 204 System Manager's Guide* for more information on this facility.

The OUTDDGN file is required to run the member DDGEN online, a sequential file.

# **Allocating CCATEMP**

Allocate 1800 pages in CCATEMP for Dictionary/204 procedures.

# **Changing the CCAIN input stream**

Change the values listed in [Table 6-1](#page-82-0) in the CCAIN stream.

<span id="page-82-0"></span>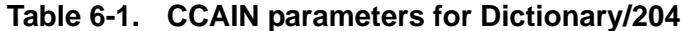

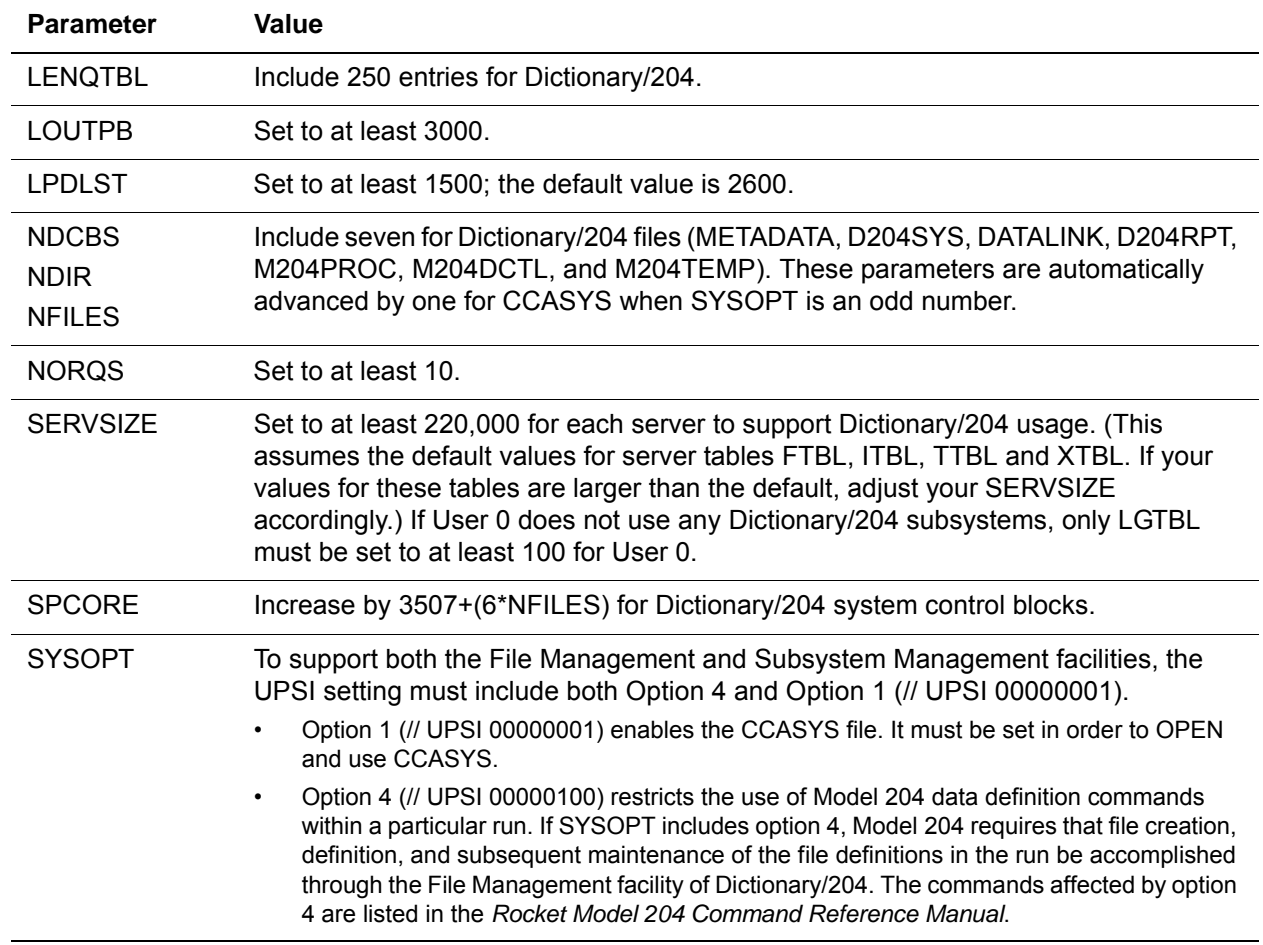

#### **Setting up recovery**

Include Dictionary/204 files in your installation's recovery scheme. If any Dictionary/204 file is defined as a transaction back out file, you must define all Dictionary/204 files as transaction back out files.

To recover the CCASYS file via the RESTART command, the SYSOPT X'01' (// UPSI 00000001) option need not be set.

# **Backing up Dictionary/204 files**

After installing the standard Dictionary facilities, use the members DDBKP and DDBKPROC to back up the data files and M204PROC. See ["Backing up](#page-90-0)  [Dictionary/204 files" on page 79](#page-90-0) and ["Backing up M204PROC" on page 80](#page-91-0) for complete instructions.

# **Authorizing Dictionary/204 access for all users**

Before Dictionary/204 users can log in to any of the Dictionary/204 facilities, the dictionary administrator (the account name used when installing Dictionary/204) must add the user account names to the Dictionary/204 security function.

You can do this through the Dictionary/204 Administration facility by selecting the Security Administration function. See the *Rocket Model 204 Dictionary/204 and Data Administration Guide* for details on using the Dictionary/204 Administration facility.

# **Overview for upgrading Dictionary/204**

This section lists the steps necessary to upgrade Dictionary/204 to the current version. The steps are summarized in the following checklist. Additional information, as appropriate, follows in subsequent sections.

Before completing these tasks, be sure that you have:

- Sized the M204INST file (see [page 60\)](#page-71-0)
- Allocated, created, and restored the M204INST file (see [page 60\)](#page-71-1)

**Note:** If you make data set name changes in the FTPBATCH job, remember to carry those changes forward into the standard installation jobs that reference those files.

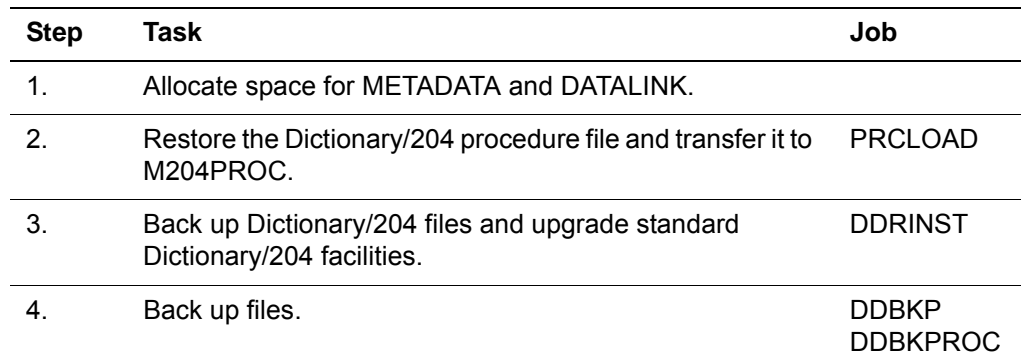

# **Allocating space for METADATA and DATALINK**

When running the DDRINST job, the DICN.REDEFINE procedure redefines some fields in METADATA and DATALINK to be ORDERED KEY to improve performance. However, the ORDERED attribute requires a significant increase in TABLE D space for these files.

- METADATA requires a 20–30% increase in TABLE D space.
- DATALINK requires a 40% increase in TABLE D space.

If there is not enough space in the file for such an increase, you can create more space using one of the following methods.

Add data sets using the INCREASE command:

INCREASE DATASETS [with] *ddname* [, *ddname*...]

The additional space is added to FREESIZE. From there, you can add it to TABLE D with the INCREASE TABLED command. For more information about these commands, see the *Rocket Model 204 Command Reference Manual*.

If you choose this method, you need to add an additional DLBL for the new data set that was added to make the file larger.

• You can dump the existing file, delete and reallocate the existing data set as large as needed, and then restore the file from the dump.

If you choose this method, you do not need an additional DLBL.

# **Restoring and transferring the Dictionary/204 procedure file**

The member PRCLOAD restores the Dictionary/204 procedure file and copies all of the Dictionary procedures to M204PROC, thereby updating the Dictionary code to the latest version.

Modify and run PRCLOAD as described in this section.

#### **Modifying and running PRCLOAD**

- 1. Modify PRCLOAD as follows:
	- a) Change 'M204.M204PROC' to your M204PROC data set name.
	- b) Insert your logon ID and password.
	- c) Make remaining changes as noted in the JCL comments.
- 2. Run the PRCLOAD job as modified.

#### **Using PRCLOAD to reload other procedure files**

The PRCLOAD job can reload any procedure file. For more general usage:

- 1. Change file names and data set names in the JCL and CCAIN to the name of the dump file from which you are transferring procedures.
- 2. Change all M204PROC references in the JCL and CCAIN to reference the file to which you are transferring procedures.

# **Running the DDRINST job**

Modify the DDRINST as specified in the JCL comments. Run the DDRINST job as modified. For a copy of the DDRINST JCL, see ["DDINST and DDRINST](#page-80-0)  [procedures" on page 69](#page-80-0).

# **Backing up Dictionary/204 files**

# **DDBKP job**

Use the DDBKP job to back up the following Dictionary/204 files:

CCASYS DATALINK M204DCTL METADATA

If there are any problems while upgrading, restore your files to these backups and begin the upgrade process again.

# **DDBKPROC job**

Use the DDBKPROC job to back up M204PROC.

# **Upgrading standard Dictionary/204 facilities**

Dictionary/204 file backups are included in the DDRINST job. The backups must return a zero return code for the update portion of the job to execute. After running DDRINST, be sure all steps have completed normally before proceeding to the next step.

Use the member DDRINST to:

• Create or update the dictionary administrator account entry.

If the dictionary administrator has system manager privileges, then the administrator is authorized to use every Dictionary/204 facility, including the Subsystem Management facility. The dictionary administrator can then use the Dictionary/204 Administration facility to authorize other users to use facilities.

• Update existing entity types and add new standard Dictionary/204 entity types to the dictionary.

If you are creating new entity types and have existing definitions for some of these entity types, DDRINST merges the old definitions with the new ones. The ONLINE mode lets you choose which definitions to merge.

• Update and add entries for CCA subsystems.

The login account of the system manager running DDRINST is added to the ADMIN class of each Dictionary/204 subsystem. The system manager can start, stop, and test each subsystem. The system manager is also authorized to use the Subsystem Management facility and can do so to authorize other users to start, stop, and test each subsystem.

- Add CCASYS field definitions.
- Create the Dictionary/204 Migration facility (DDMIG).
- Define new fields for METADATA.
- Update METADATA facility entries.
- Initialize and regenerate M204TEMP file lock records.
- Allocate the D204SYS file.

Before running DDRINST, modify the JCL as specified in the JCL comments. Run DDRINST as modified.

#### **Backing up files**

After upgrading Dictionary/204 for your site, back up your files using the members DDBKP and DDBKPROC.

Do not delete M204INST, because the procedures are used by the DDROG job.

# **Installing the Cross-Reference facility**

The Dictionary/204 User Language Cross-Reference facility consists of object modules that are link edited into the XREF phase. The object modules are stored in the M204LIB.D*rrr* sublibrary, where *rrr* is the release level.

You will need to download the D*rrr* sublibrary from the Rocket Model 204 FTP site as described in the readme file. Then run the LINKXREF job to link edit the XREFDOS phase.

#### **Unloading the Cross-Reference batch programs**

The M204CATP job defines the D*rrr* sublibrary, where *rrr* is the release level, such as 740. The D*rrr* sublibrary contains .OBJ members. You must run job LINKXREF to link the Cross Reference batch programs. The sublibrary occupies less than 700 library blocks of 1024 bytes each.

#### **ONLINE modifications for using the Cross-Reference facility**

An example of the z/VSE POWER JCL stream for the Online JCL follows:

\* \$\$JOB JNM=MODEL204,CLASS=0 // JOB MODEL204 ONLINE . . // ASSGN SYS021,X'FED' -------- POWER punch . // EXEC ONLINE,SIZE=AUTO . . DEFINE DATASET CCAPPU WITH SCOPE=SYSTEM,DDNAME=SYS021 LOGIN system manager-id

```
password
 .
DEFINE PUNCH XREFSERV WITH SCOPE=SYS-
TEM, ROUTER=POWER, INTRDR, CLASS=0
  .
 .
/*
/&
* $$ EOJ
```
# **Modifying the block size**

For disk device types other than 3380s, you can override the default block size (9600) to decrease wasted space in the Cross-Reference facility work data set CCAREF. Override the BLKSIZE with a multiple of RECSIZE (240). However, the BLKSIZE cannot exceed 9600. On the initial job step, an additional eight bytes are required for a count field (for system use). However, the eight bytes are not needed on the other job steps. For example, to block 26 records on a 3350 disk requires the following in the first job step:

 $(RECSIZE * 26) + 8 = 6248$ 

All other job steps require:

 $(RECSIZE * 26) = 6240$ 

# **Cross-Reference facility JCL example**

The following sample JCL is for the Cross-Reference facility. You can access it by pressing PF4 on the main XREF subsystem screen.:

```
* $$ JOB JNM=userid,LDEST=(*,userid),CLASS=0
* $$ LST CLASS=V
// JOB userid THE MODEL 204 CROSS REFERENCE UTILITY
/* To adapt this procedure to your installation:
/* 1. Modify JOB statement
/* 2. Modify the following in the job stream:
/* nnn - Release value for procname and library assignment:
/* (e.g., // EXEC PROC=M204V610)
/* (e.g., // LIBDEF PHASE,SEARCH=M204LIB.D610)
/* ASSGN - This JCL assumes standard assignments
/* for the logical units (SYS000) referenced
/* in EXTENT statements. Add as needed:
/* (e.g., // ASSGN SYS000,cuu)
/* LENGTH - length of dataset in blocks/tracks/cylinders.
/* If a MODEL 204 distribution file, see installation
/* guide for number of 6184 byte pages.
/* START - starting location of dataset.
/* USERID - your userid.
/* VOLID1 - location of work dataset CCAREF.
```

```
/* Notes:<br>/* 1. S
      1. Substitute the actual name of your phase library in the
/* DLBL M204LIB, unless of course these are in standard
/* labels.
/* 2. See other notes below regarding CCAREF and sort
/* datasets.
/* **********************************************
/* Step 1: Run the cross reference parser.
/* **********************************************
/*
// EXEC PROC=M204JCL
// LIBDEF PROC,SEARCH=M204LIB.Jnnn
// EXEC PROC=M204Vnnn
// LIBDEF PHASE,SEARCH=M204LIB.Dnnn
/*
/* For CCAREF use any method of allocating a sequential
/* dataset that can be passed to the next two steps,
/* using the amount of space as discussed in the 
/* Dictionary/204 manual.
/* The following example is for a manually allocated dataset.
/*
/* Note that you may override the default BLKSIZE for CCAREF
/* (9600) in order to decrease wasted space for certain disk
/* device types.
/* To override, BLKSIZE must be a multiple of RECSIZE (240) but
/* may not exceed 9600. For the first job step, also add 8.
/* For example, to block 26 records on the DLBL below, use:
/* // DLBL CCAREF,'userid.CCAREF',0,,BLKSIZE=6248
/* but for sort (step 2) in the INPFIL and OUTFIL lines,
/* and report (step 3) in the DLBL, use blksize=6240.
/*
// DLBL CCAREF,'userid.CCAREF',0
// EXTENT SYS011,volid1,,,start,length
// ASSGN SYS011,DISK,VOL=volid1,SHR
// EXEC XREFDOS,SIZE=AUTO
//*M204XREF
/*
/*
/* **********************************************
/* Step 2: Sort the parser output.
/* **********************************************
/*
/* Note: This sample uses the same dataset for input and output.
/* If you modify this, be sure to modify the CCAREF dataset in
/* step 3 following the sort.
/*
// DLBL SORTIN1,'userid.CCAREF'
// EXTENT SYS011,volid1
// DLBL SORTOUT,'userid.CCAREF'
```

```
// EXTENT SYS011,volid1,,,start,length
/* ASSGN SYS011,DISK,VOL=volid1,SHR - carried from above step
// EXEC SORT
   SORT FIELDS=(1,82,A,97,64,A,90,6,A,88,1,A),FORMAT=CH,WORK=1
   RECORD TYPE=F,LENGTH=240
   INPFIL BLKSIZE=9600
   OUTFIL BLKSIZE=9600
  END
/*
/*
/* **********************************************
/* Step 3: Run report with sorted parser output.
/* **********************************************
/*
// EXEC PROC=M204Vnnn
// LIBDEF PHASE,SEARCH=M204LIB.Dnnn
// DLBL CCAREF,'userid.CCAREF'
// EXTENT SYS011,volid1
// EXEC LISTDOS
55
/*
/&
* $$ EOJ
```
# 7 **Dictionary/204 Operation and File Maintenance**

# **In this chapter**

- • [Backing up Dictionary/204 files](#page-90-1)
- • [Backing up M204PROC](#page-91-1)
- Restoring files
- • [Reorganizing Dictionary/204 files](#page-92-0)
- • [Populating Dictionary/204 from a Model 204 file](#page-94-0)
- Setting up DDGEN based on Dictionary/204 files
- • [Updating files using delayed processing](#page-95-0)
- • [Reinitializing M204TEMP](#page-95-1)

# <span id="page-90-1"></span><span id="page-90-0"></span>**Backing up Dictionary/204 files**

The JCL for jobs required for the daily operation of Dictionary/204 and for Dictionary/204 file maintenance are included in the M204LIB.J*rrr* sublibrary. The operation and maintenance jobs are not run during installation, but it is suggested that you modify the JCL during installation to ensure consistent values.

Use the member DDBKP to back up all the Dictionary/204 files, including:

- CCASYS
- D204RPT
- **DATALINK**
- M204DCTL
- **METADATA**

During installation, change DDBKP as specified in the JCL comments. You can modify DDBKP to back up just one of these files or any combination of them. The default is to back up to cartridge, though backing up to DASD is also possible.

#### **Table 7-1.**

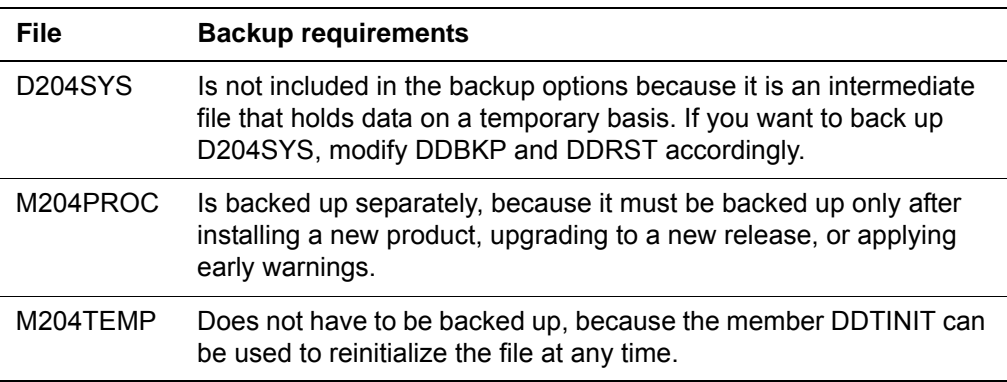

# <span id="page-91-1"></span><span id="page-91-0"></span>**Backing up M204PROC**

Use the member DDBKPROC to back up the M204PROC file.

Use DDBKPRC to back up M204PROC prior to, and again after, updating its contents to:

- Apply early warnings
- Add procedures to support additional product(s)
- Install a new version of a product

M204PROC might contain procedures for:

• Dictionary/204

You must back up M204PROC each time a product that transfers procedures into M204PROC is installed. Dictionary/204 does not update M204PROC.

**Note:** Back up M204PROC immediately after applying maintenance, because the Autofix-generated fixes add data records to TABLEB of M204PROC.

During installation, modify DDBKPROC as specified in the JCL comments.

# <span id="page-91-2"></span>**Restoring files**

Use the member DDRST to restore Dictionary/204 files from the dumped version created by the DDBKP job.

During installation, modify DDRST as specified in the JCL comments. Run DDRST as modified.

Use the member DDRSPROC to restore the M204PROC file from a DDBKPROC dump. During installation, modify DDRSPROC as specified in the JCL comments.

# <span id="page-92-0"></span>**Reorganizing Dictionary/204 files**

The member DDROG unloads, reallocates, recreates, and uses the Model 204 File Load utility to reload the specified file. See the *Rocket Model 204 File Manager's Guide* for information about the File Load utility and reorganizing files.

The file you are reorganizing cannot be in use when DDROG is run.

Use DDROG to reorganize any of the following Dictionary/204 files:

- CCASYS
- D204RPT
- DATALINK
- M<sub>204</sub>DCTL
- **METADATA**

You do not need to reorganize M204PROC, because it is not updated and must be restored from a backup or reconstructed from the installation software. M204TEMP can be reinitialized rather than reorganized.

**Note:** Make a current backup before attempting to reorganize a file.

#### **Steps in the DDROG job**

The DDROG job consists of the following steps:

- 1. Print out the records in the file to a sequential data set.
- 2. Deallocate the original file and allocate another to replace it.
- 3. Create the new file with correct parameters. Load the records into Table B using the FLOD program, deferring index updates.
- 4. Sort the index updates using the SORT utility program.
- 5. Load the index updates using the Z command, deferring FRV index updates.
- 6. Sort the FRV index updates using the z/VSE SORT utility program.
- 7. Load the FRV index updates using the Z command.

# **Changing the DDROG job**

Change DDROG as follows and as directed in the comments of the job:

- 1. Activate and modify the commented DEFINE DATASET command for the file being reorganized, if the Model 204 file name is eight characters in the DEFINE DATASET command.
- 2. If you define fields using the procedures stored in M204PROC, activate the commented DEFINE DATASET and OPEN commands for M204PROC and remove the asterisks from statements that describe the field definitions for the particular file you want to reorganize. For example, if reorganizing the DATALINK file, remove the asterisks that precede these statements:

\*INCLUDE DICN.DATFLD \*DEFAULT DATALINK

Also, if using these statements to define fields, remove the comments from the DLBL and EXTENT statements for the M204PROC file:

- \* // DLBL M204PRO,'M204.M204PROC',,DA
- \* // EXTENT SYS000,volser
- 3. If reorganizing the METADATA file, include the appropriate DEFINE FIELD statements for installation-specific definitions. Specify these statements after the statement that includes the procedure that defines the standard fields.

**Note:** The M204PROC procedure, DICN.METFLD, contains all the standard METADATA fields for the current Dictionary/204 release. For example:

```
*INCLUDE DICN.METFLD
*YOUR OWN DEFINE FIELD STATEMENTS
*DEFAULT METADATA
```
# **Reorganizing D204RPT**

To reorganize D204RPT, take the following steps:

- 1. Run the member PRCLOAD described earlier to transfer procedures from D204RPT (replace FILENAME with D204RPT) to another Model 204 procedure file temporarily; for example, TEMPRPT (replace M204PROC with TEMPRPT).
- 2. Run DDROG for D204RPT to reorganize the data and change file parameters.
- 3. Run PRCLOAD again to transfer procedures from the temporary file (replace FILENAME with TEMPRPT) to the D204RPT file (replace M204PROC with D204RPT).

# **Reorganizing METADATA**

The METADATA file requires reorganizing under the following circumstances:

- Your site uses any of Rocket's optional end-user products.
- Dictionary/204 is extended because of new entity types or new attributes to existing entity types.

Use one of the following techniques to define METADATA fields:

- Use the DISPLAY command to display all the field definitions into an OUTFILE. Use this file as input for defining the fields again. See the *Rocket Model 204 Command Reference Manual* for more information.
- Run DDGEN for the METADATA file. In Dictionary/204 File Management, use the RECREATE command and execute the commands with the inactive option, which puts the DEFINE commands into a procedure or a sequential OUTFILE. Use this procedure or file as the input to the reorganization. It is not necessary to have M204INST available. Make sure that the DLBL and EXTENT statements that refer to M204INST are commented out.

# <span id="page-94-0"></span>**Populating Dictionary/204 from a Model 204 file**

The DDGEN member populates your installation's Dictionary/204 from existing Model 204 files.

Up to 100 Model 204 files can be specified. Run this job when creating Dictionary/204 for the first time or when updating Dictionary/204 to include definitions of new files.

**Note:** The member DDGENSET described in ["Setting up DDGEN based on](#page-94-1)  [Dictionary/204 files" on page 83](#page-94-1) can be used as a front end to DDGEN.

Run the job in Online mode if you want. DDGEN uses OUTDDG1 as a work file, therefore, only one user at a time can run it.

DDGEN automatically sets the server sizes it requires and restores the original values of the server tables upon completion.

During installation, modify DDGEN as specified in the JCL comments and change the User 0 input stream as shown in ["Setting up DDGEN based on](#page-94-1)  [Dictionary/204 files" on page 83](#page-94-1). The file name and password specifications are read as input by DDGEN. If no passwords are needed for the specified files, supply blank lines as described in the JCL comments.

# <span id="page-94-1"></span>**Setting up DDGEN based on Dictionary/204 files**

Use the member DDGENSET to select a set of files that are already defined in Dictionary/204 to run through DDGEN. This might be used to synchronize the actual Model 204 files with Dictionary/204. DDGENSET reads your site's dictionary and automatically creates CCAIN and DLBL and EXTENT statements from it for files defined to Dictionary/204. The CCAIN and DLBL and EXTENT statements are generated into OUTDDG1.

DDGENSET requires that a Dictionary/204 entry exist for each file that is used to populate the dictionary. The entry must contain valid data set name attribute values. No other attributes are required. If the entry contains valid information, then a valid step override statement is generated. Otherwise, you must edit the step override statement to fill in the data set name. If you do not add the data set name now, you must add it later through the Dictionary/204 File Management facility.

During installation, modify DDGENSET and change the CCAIN stream as specified in the JCL comments.

# <span id="page-95-0"></span>**Updating files using delayed processing**

The member DDFIMCMD performs a batch update of your Model 204 files based on pending commands specified in the Dictionary/204 File Management facility. Use DDFIMCMD to selectively update the Model 204 files to which these commands apply. Run the job to execute pending commands for one or more files.

Enter the following commands Online to obtain a list of the files that have pending commands:

**OPEN METADATA OPEN DATALINK OPEN M204PROC INCLUDE FIMO.PENDFILE**

A prompt for an output USE filename is displayed. If you do not enter a file name, the list is displayed at the terminal.

See the *Rocket Model 204 Dictionary/204 and Data Administration Guide* for more information on the File Management facility.

During installation, modify DDFIMCMD and change the CCAIN stream as specified in the JCL comments.

Set the LOGADD parameter to the number of files to be processed by DDFIMCMD. Passwords are added for these files and then deleted during the run, because the user's privileges were verified when the commands were requested.

# <span id="page-95-1"></span>**Reinitializing M204TEMP**

Use the member DDTINIT to reinitialize the M204TEMP file when the file has become physically inconsistent or to change parameters that cannot be reset, such as CSIZE.

DDTINIT creates, initializes, and defines fields, and rebuilds the necessary Lock and Gate records in M204TEMP.

If M204TEMP becomes logically inconsistent or extraneous records are left in M204TEMP when a user is restarted, the data records are rebuilt automatically by the Dictionary/204 subsystem. The data records can also be rebuilt by the

dictionary administrator online. See the *Model 204 Dictionary/204 and Data Administration Guide* for more information.

During installation, modify DDINIT and change the CCAIN stream as specified in the JCL comments.

# 8

# **Installing Connect★ Support**

# **In this chapter**

- **Overview**
- • [Installing SQL](#page-99-0)
- Installing SQL catalog facilities and optional subsystems
- • [Reinstalling SQL catalog files and optional subsystems](#page-102-0)
- • [Loading the demonstration database DDL](#page-105-0)
- • [Verifying SQL installation](#page-106-0)
- • [Enabling client/server access](#page-106-1)

# <span id="page-98-0"></span>**Overview**

This chapter describes the installation tasks required for Connect $\star$ . It is assumed that you are installing this product as part of Model 204 installation or reinstallation.

For Connect  $\star$  installation, some of the information required is contained in this guide; some additional information is in the *Model 204 SQL Server User's Guide*; and most of the additional information is in the *Connect* ★ Installation *and Administration Guide*.

For more information on the versions of Connect $\star$  and Horizon available with this release, see ["Installation considerations" on page 6](#page-17-0).

["Installing SQL" on page 88](#page-99-0) contains the main installation steps for Connect $\star$ . From there you are referred to other sections in this chapter or to other guides.

#### **Before you begin**

Before you can use or test Connect  $\star$  from your PC, you must complete the Model 204 installation and configure your online CCAIN for SQL/RCL connections.

If you expect to install CCATSF and CCACATREPT (See [page 90](#page-101-0)), you must also install Dictionary/204 beforehand.

For more information about setting up an Online to support Connect  $\star$ , see the *Rocket Model 204 SQL Server User's Guide*.

# <span id="page-99-0"></span>**Installing SQL**

#### <span id="page-99-1"></span>**Product and feature dependencies**

Connect $\star$  itself also requires installing other Model 204 products and features (see [Table 8-1\)](#page-99-1). The SQL installation steps ([Table 8-2](#page-100-1)) include directions and pointers for the installation of these products and features.

**Table 8-1. Model 204 SQL product and feature dependencies**

| If installing          | You must install | You may install        |
|------------------------|------------------|------------------------|
| Connect $\star$        | <b>Horizon</b>   | SQL catalog subsystems |
| SQL catalog subsystems | Dictionary/204   | N/A                    |

# **SQL DUMP files**

The Model 204 downloadable software includes the SQL dump files, CATPROC and TSFPROC. This section describes how to FTP the SQL dump files to the mainframe and install them.

To install the Model 204 SQL dump files:

- 1. FTP the .zip file, m204.v*rrr.*sql.zip, to your PC in **binary** format. (*rrr* is the release number, for example 740)
- 2. Unzip the .zip file on your PC using WinZip or a similar program.
- 3. If you have not already done so, FTP the ftpbatch.jcl file to the mainframe. The FTPBATCH job is provided to assist you in transferring the Model 204 DUMP files from the FTP server to the mainframe. This file must be transferred in ASCII format.
- 4. Modify the FTPBATCH job as noted in the ftpbatch.jcl file. Comment out any DUMP files you will not be transferring.

**Note:** The FTPBATCH job defines the file names and data set names used in subsequent installation jobs. If you make changes to the names in FTPBATCH, you must use those names for all subsequent installation jobs; otherwise those jobs will fail.

- 5. Use the information in this chapter to determine size requirements for each DUMP file.
- 6. Submit the job.
- 7. Continue the installation as described in this chapter.

#### <span id="page-100-1"></span>**SQL installation steps**

Include the SQL-specific steps and reminders in [Table 8-2](#page-100-1) in your Model 204 installation or reinstallation.

**Table 8-2. SQL installation steps** 

| <b>Step</b> | <b>Action</b>                                                                                                    |
|-------------|----------------------------------------------------------------------------------------------------|
| 1.          | Install the Model 204 nucleus, with the Horizon object included.                                                                   |
| 2.          | (Optional; only needed for SQL catalog subsystems) Install Dictionary/204.<br>See Chapter 5 and Chapter 6.                         |
| 3.          | Allocate, create, and load the SQL catalog—or reinstall the SQL catalog—<br>and support subsystem by customizing the SQLRINST job. |
| 4.          | Enable Connect $\star$ as directed in the Connect $\star$ Installation and<br>Administration Guide.                                |
| 5.          | Verify your installation. See page 95.                                                                                             |

# <span id="page-100-0"></span>**Installing SQL catalog facilities and optional subsystems**

Connect  $\star$  clients require the Model 204 SQL catalog to access their data. The catalog is a Model 204 file, CCACAT, that maps Model 204 files to SQL tables and Model 204 fields to SQL columns.

Before you can run an SQL application against an existing Model 204 file, you need to use a PC/Client utility to define the file and its field descriptions to the catalog. For details, see "Populating the SQL catalog" in the *Connect*  $\star$  Suite *Installation and Programming* guide.

The Model 204 SQL Table Specification Facility, CCATSF subsystem, is a tool for defining Model 204 files to the SQL catalog. The Model 204 SQL catalog reporting facility (CCACATREPT subsystem) provides reports of the contents of the SQL catalog. Unlike the SQL catalog itself, these catalog facilities are not required for SQL processing.

Before you can install CCACATREPT and CCATSF subsystems, the file M204INST must be available to the Online.

# **If you have already installed SQL catalog facilities or subsystems**

If you installed SQL catalog facilities or subsystems earlier as part of a prior release of Model 204 installation, skip to the section ["Reinstalling SQL catalog](#page-102-0)  [files and optional subsystems" on page 91.](#page-102-0)

# **Using CCACAT**

CCACAT, the SQL catalog file, is populated and updated using SQL DDL. It is also maintained under Model 204 as a Model 204 file.

**Note:**Keep CCACAT SQL processing separate from CCACAT Model 204 file processing. Access to CCACAT for purposes other than normal SQL installation, operation, and reporting, and other than normal Model 204 operations like sizing, reorganizing, and recovery is highly discouraged.

# <span id="page-101-0"></span>**CCACAT field attributes**

All KEY field attributes in the CCACAT file are either ORDERED NUMERIC or ORDERED CHARACTER, as appropriate. This is part of the reinstallation process and does not affect any data that is currently stored in the CCACAT catalog file.

Use of the ORDERED attribute speeds up data retrieval and is also recommended for use with all fields which participate in SQL selection qualification, aggregate functions and queries using DISTINCT.

# **SQL catalog facilities**

Before your users can access Connect  $\star$ , you must install the Model 204 SQL catalog facilities. To do so, follow these steps:

- 1. Modify the SQLINST job as described in the job comments.
- 2. Submit SQLINST to allocate and create SQL catalog files.
- 3. If you plan to use the optional Table Specification Facility (CCATSF) and the catalog reporting tool (CCACATREPT) or want to add them at a later time, install Dictionary/204 as described in [Chapter 4](#page-50-0). The CCATSF and CCACATREPT subsystems utilize the Dictionary/204 subsystem management files METADATA, DATALINK, and CCASYS.

# <span id="page-101-1"></span>**Installing SQL catalog subsystems**

Install the SQL subsystems, the Table Specification Facility (CCATSF), and the catalog reporting tool (CCACATREPT), as described below. Dictionary/204 must be installed and a Model 204 SQL Online must be running.

#### **Installing CCATSF**

1. Enter:

OPEN TSFPROC

2. Enter:

IN TSFPROC INCLUDE INSTALL.CCATSF

- 3. Specify a CCATSF subsystem Administrator ID and passwords, if any, for the CCASYS, METADATA, and DATALINK files. You can change the Administrator ID later through Dictionary/204, if you want.
- 4. See the *Rocket Model 204 SQL Server User's Guide* for information about using the TSF. For example, CCATSF must first be started (with the START SUBSYSTEM command) before users can log in.

#### **Installing CCACATREPT**

1. Enter:

OPEN CATPROC

2. Enter:

IN CATPROC INCLUDE INSTALL.CCACATREPT

- 3. Specify a CCACATREPT subsystem Administrator ID and passwords, if any, for the CCASYS, METADATA, and DATALINK files. You can change the Administrator ID later through Dictionary/204, if you want.
- 4. See the *Rocket Model 204 SQL Server User's Guide* for information about using CCACATREPT. For example, CCACATREPT must first be started (with the START SUBSYSTEM command) before users can log in.

# <span id="page-102-0"></span>**Reinstalling SQL catalog files and optional subsystems**

This section contains instructions for rebuilding or updating your existing CCACAT SQL catalog file.

#### **SQLRINST job for restoring CATPROC and TSFPROC**

The SQLRINST job handles the restore of CATPROC and TSFPROC. This job defines two additional fields, MINIMUM\_SCALE and MAXIMUM\_SCALE, in CCACAT, and executes ODBCTABLES.INSTALL to update the System Tables in CCACAT. It also updates a previously existing SQL Catalog, CCACAT file, that was created in a prior release.

If you want to install the optional subsystems, CCATSF and CCACATREPT, see ["Installing SQL catalog subsystems" on page 90.](#page-101-1)

At this time, you might want to rebuild the SQL Catalog to take advantage of newly installed System Table features. (See ["Rebuilding the SQL catalog"](#page-103-0).) However, this is not necessary; previously defined tables will function as before.

# <span id="page-103-0"></span>**Rebuilding the SQL catalog**

To rebuild your catalog, complete the following tasks:

- Recreate the CCACAT file and reprocess all user DDL into the catalog using the new ONLINE module and the Connect  $\star$  CVI, PC/Client application. For details, see "Populating the SQL catalog" in the *Connect Suite Installation and Programming* guide.
- Use the new CATPROC file, which contains procedures, to create the CCACAT file and store queriable catalog definitions into it.

To rebuild the catalog:

1. Start CCACATREPT and use it to generate DDL based on the existing data within your catalog. At the Model 204 command prompt enter:

START SUBSYS CCACATREPT CCACATREPT

Use option 1 from the main menu and supply the following for parameter values:

SCHEMA NAME:\* AUTHORIZATION ID:\* TABLE/VIEW NAME:\* DDL STATEMENT TYPES:TVG USE COMMAND ARG:(to a machine readable file)

Route the output to a machine-readable file.

**Note:** Verify that you have correctly obtained a machine-readable file of DDL before proceeding with the recreation of the CCACAT file.

- 2. Dump your existing CCACAT file to ensure that you have a backup of the old file in case any problems occur.
- 3. Run SQLRINST.
- 4. Review your DDL and the rules for updatable tables for ODBC. Make any desired changes (you might, for example, want to assign primary keys).
- 5. Use this DDL as input to the Connect  $\star$  CVI, PC/Client application. For details, see "Populating the SQL catalog" in the *Connect Suite Installation and Programming* guide.

**Note:**If you are defining large schemas, you might want to break the schema definition into multiple transactions by adding SET SCHEMA statements as shown in the following sample.

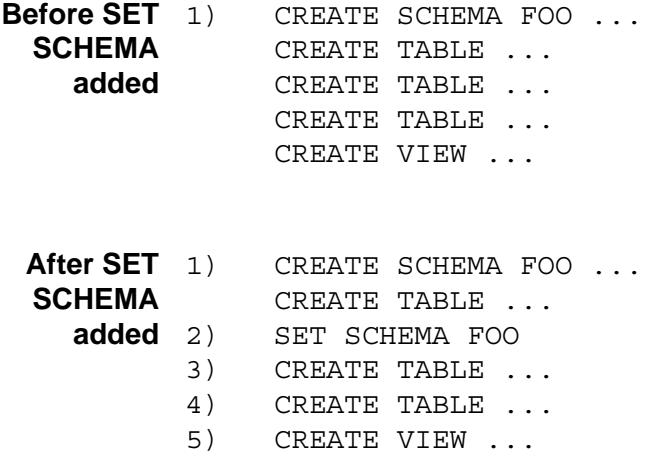

Without a SET SCHEMA statement as shown in the second example, the entire schema definition starting at line 1 is treated as one large transaction. With the SET SCHEMA statement, there are five separate transactions as identified by the line numbers.

# **Updating your catalog without rebuilding**

If you choose not to completely rebuild your catalog, then you must update your catalog by running SQLRINST.

- 1. Be sure that your SQL catalog facilities, CCATSF and CCACATREPT, are not active.
- 2. Modify SQLRINST as described in the job comments.
- 3. Submit SQLRINST.

**Note:** This procedure does not enable potential performance improvements of the full ODBC migration. Therefore, if you want to use ODBC in the future, you *must* convert the catalog using the instructions beginning on [page 91](#page-102-0).

#### **Setting SQL runtime parameters**

The following default and recommended parameter values have been modified to improve SQL and RCL processing. For more information, see Table 2-2 in the *SQL Connectivity Guide*.

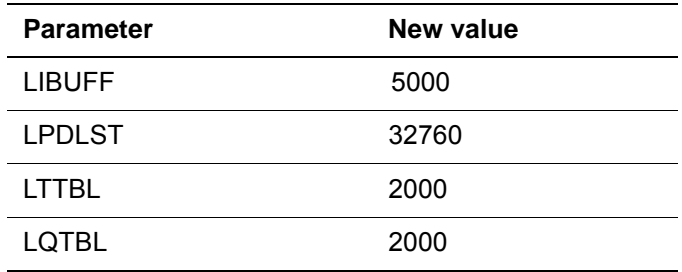

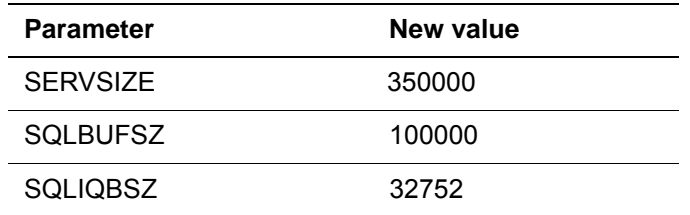

# <span id="page-105-0"></span>**Loading the demonstration database DDL**

If SQL clients want to use the Model 204 demonstration database, it must first be defined, or mapped, to the SQL catalog. Rocket provides a sample SQL DDL stream that maps the demonstration database to SQL views and tables. You may use the Connect  $\star$  Visual Interface (CVI) or any PC/CLIENT program to submit the DDL from the PC to Load the SQL catalog. For details, see "Populating the SQL catalog" in the *Connect Suite Installation and Programming* guide.

This section describes how to load the SQL catalog with the demonstration database DDL. For information about loading the catalog from a Connect \* Workstation, see "Populating the SQL catalog" in the *Connect*  $\star$  Suite *Installation and Programming* guide.

- **Procedure** 1. Make sure that your Model 204 Online is running and is configured for SQL processing. The Model 204 Online requirements, described in the *Rocket Model 204 SQL Server User's Guide*, include:
	- DLBL statements for the SQL catalog (CCACAT file) and SQL utilities
	- Additional or modified CCAIN parameters for SQL processing
	- IODEV 19 threads
	- DEFINE LINK, DEFINE PROCESSGROUP, and DEFINE PROCESS commands for a TCP/IP SQL link
	- OPEN LINK command for the SQL link
	- 2. Use the demotab.ddl provided with the Connect  $\star$  Suite software to define the DEMO database to the SQL Catalog.
	- 3. Run the CVI application from any PC/Client to submit the DEMO DDL to the mainframe ONLINE.

#### **Renaming your schema**

Most of the examples available through the Connect  $\star$  Online help are based on the demonstration database and use DEMO as the schema name. You can either use this name or choose your own. If you do choose a different schema name, be sure to replace DEMO with your own schema name.

See the *Connect Suite Installation and Programming* guide for information about renaming your schema.

# <span id="page-106-0"></span>**Verifying SQL installation**

You can immediately test your SQL installation.

Connect  $\star$  provides the following ways to test your Connect  $\star$  installation:

- DatabaseConnectivity PC/Client application for JDBC
- DatabaseConnectivity PC/Client application for .NET
- Connect  $\star$  Visual Interface (CVI)

See the *Connect* **\*** Suite Installation and Programming guide and the online Help for more information.

# <span id="page-106-1"></span>**Enabling client/server access**

To provide your users with access to Connect $\star$ :

- 1. Install Horizon as described in [Chapter 3.](#page-36-0)
- 2. Install Connect★ as directed in the *Connect* ★ Suite Installation and Pro*gramming* guide*.*
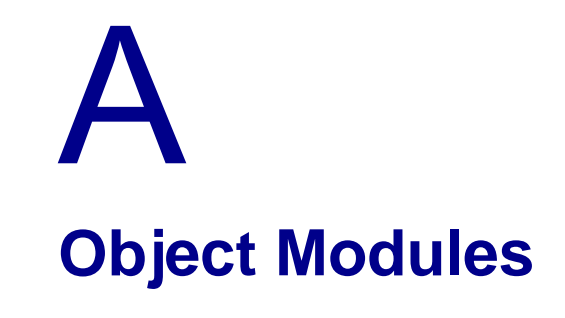

**In this appendix**

• [Model 204 object modules \(z/VSE\)](#page-109-0)

# <span id="page-109-0"></span>**Model 204 object modules (z/VSE)**

<span id="page-109-6"></span><span id="page-109-5"></span><span id="page-109-4"></span><span id="page-109-3"></span><span id="page-109-2"></span><span id="page-109-1"></span>The following object modules are link edited into the ONLINE, BATCH204, IFAM1, or BATCH2 configurations of Model 204.

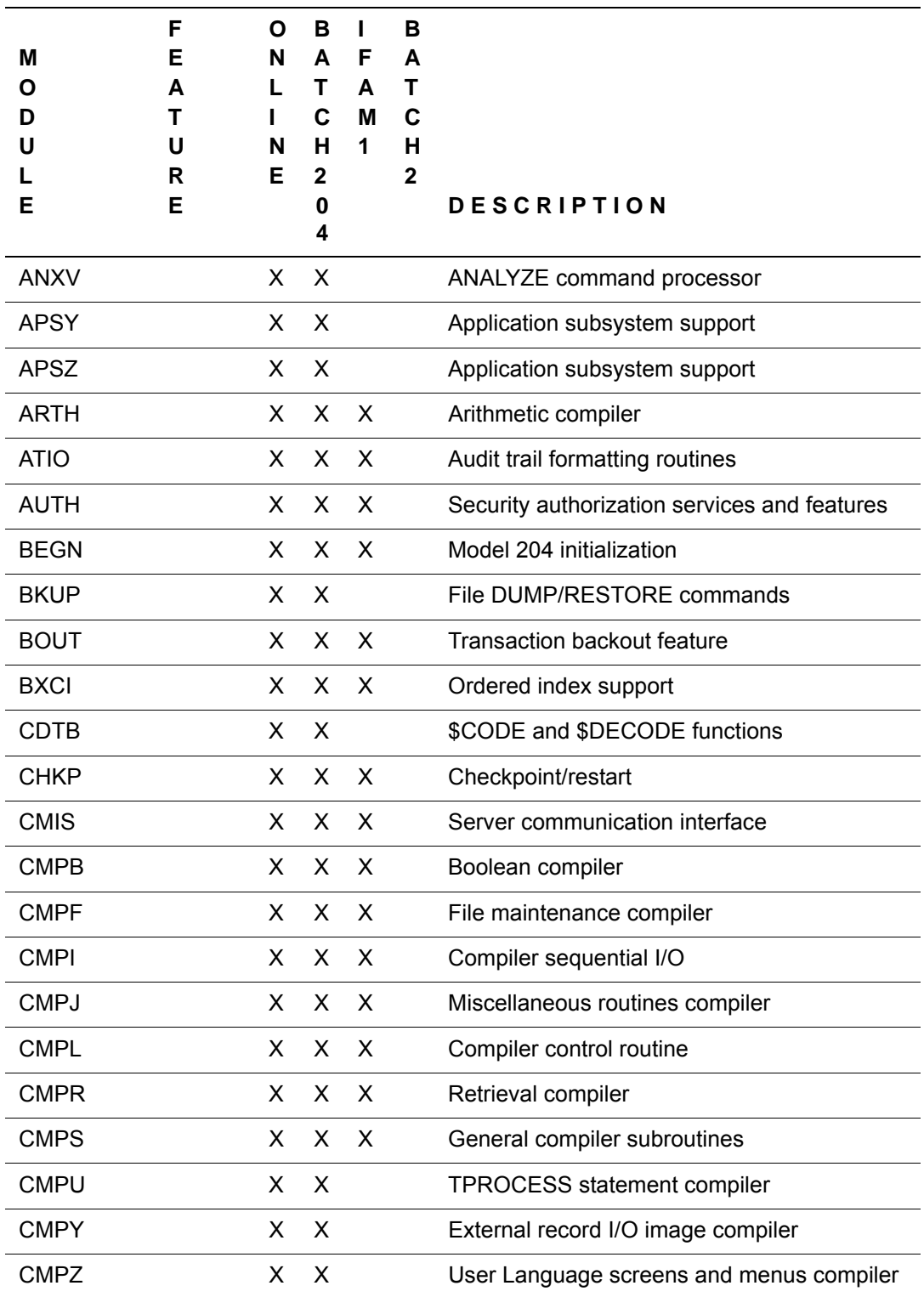

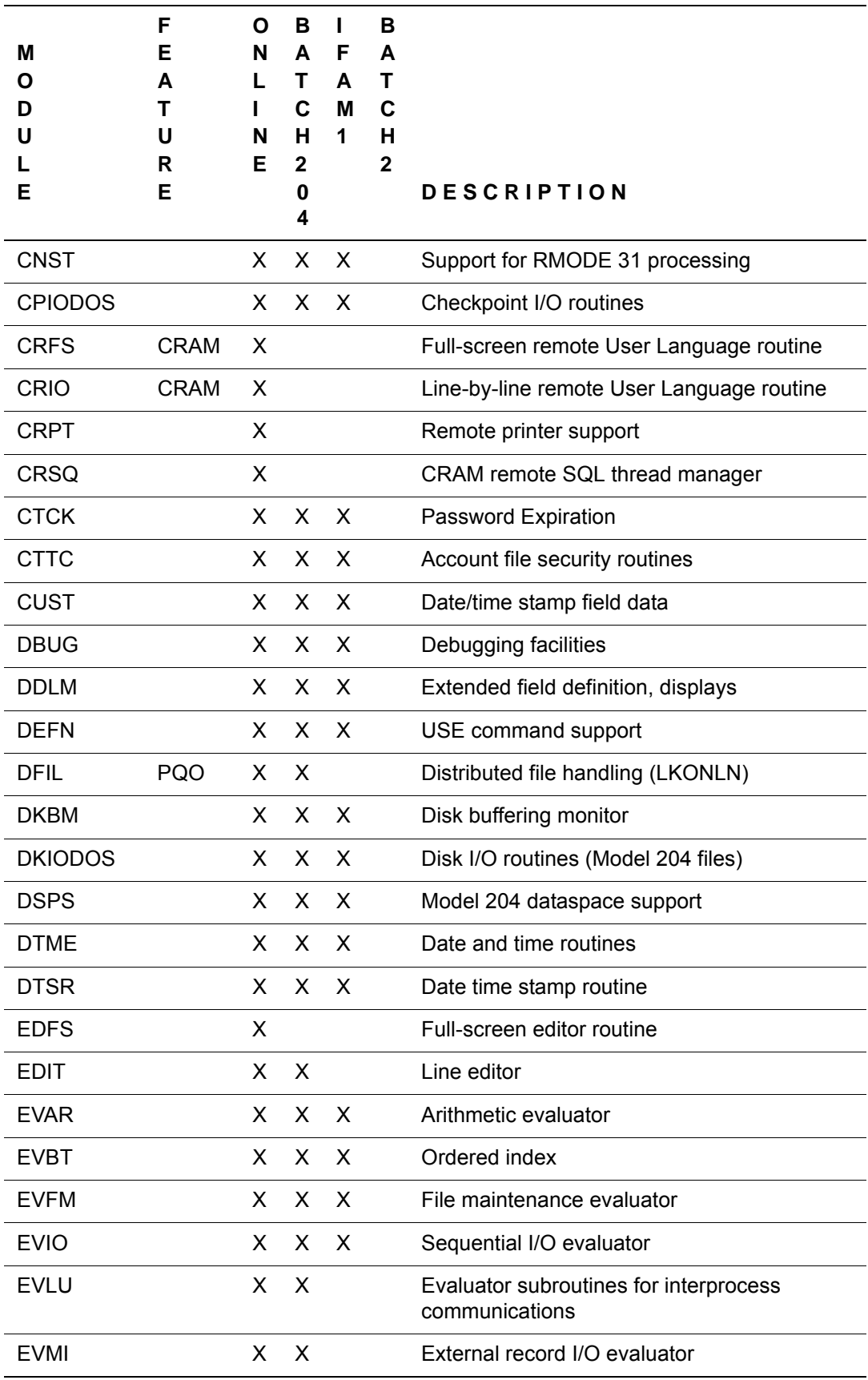

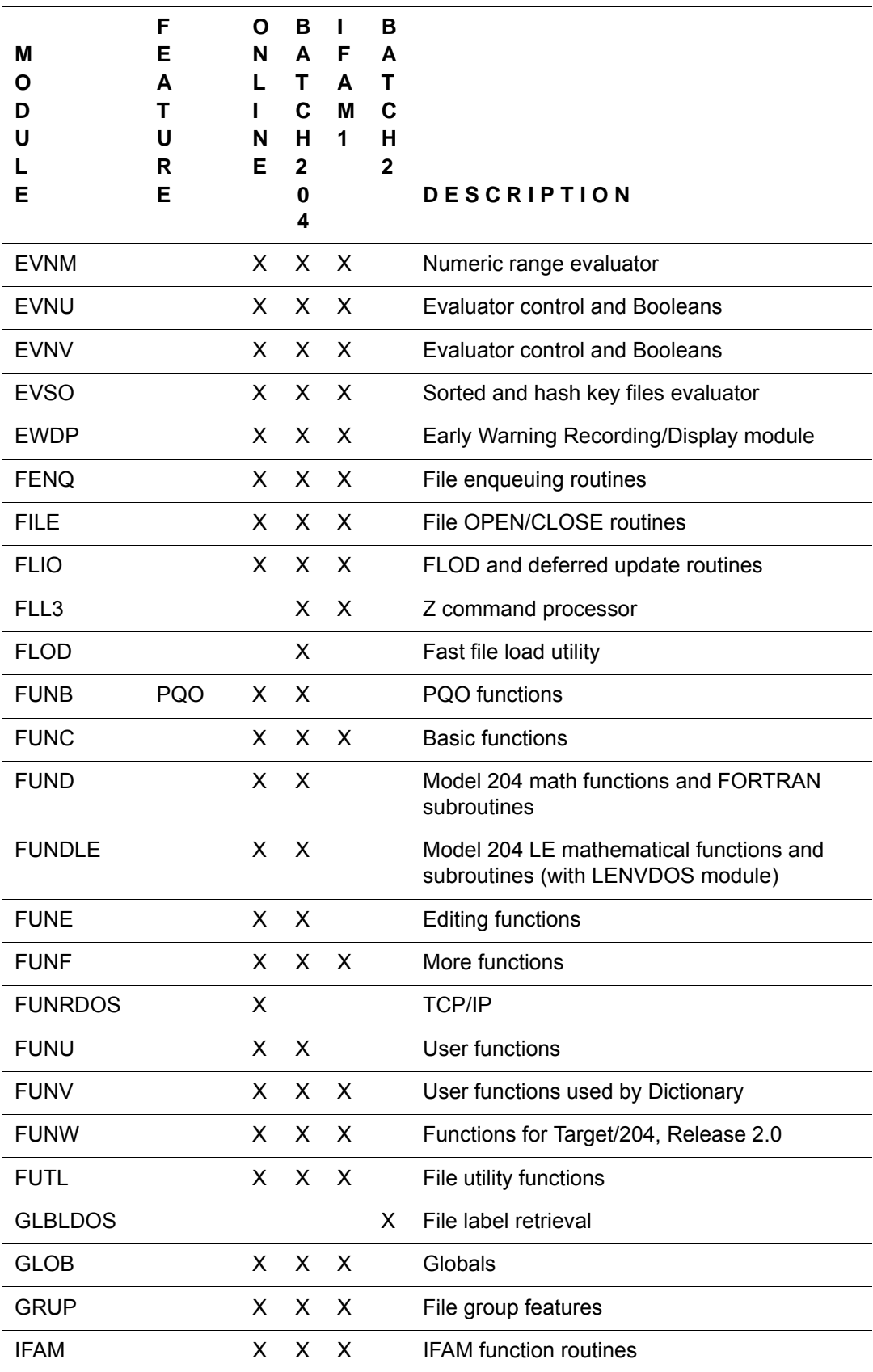

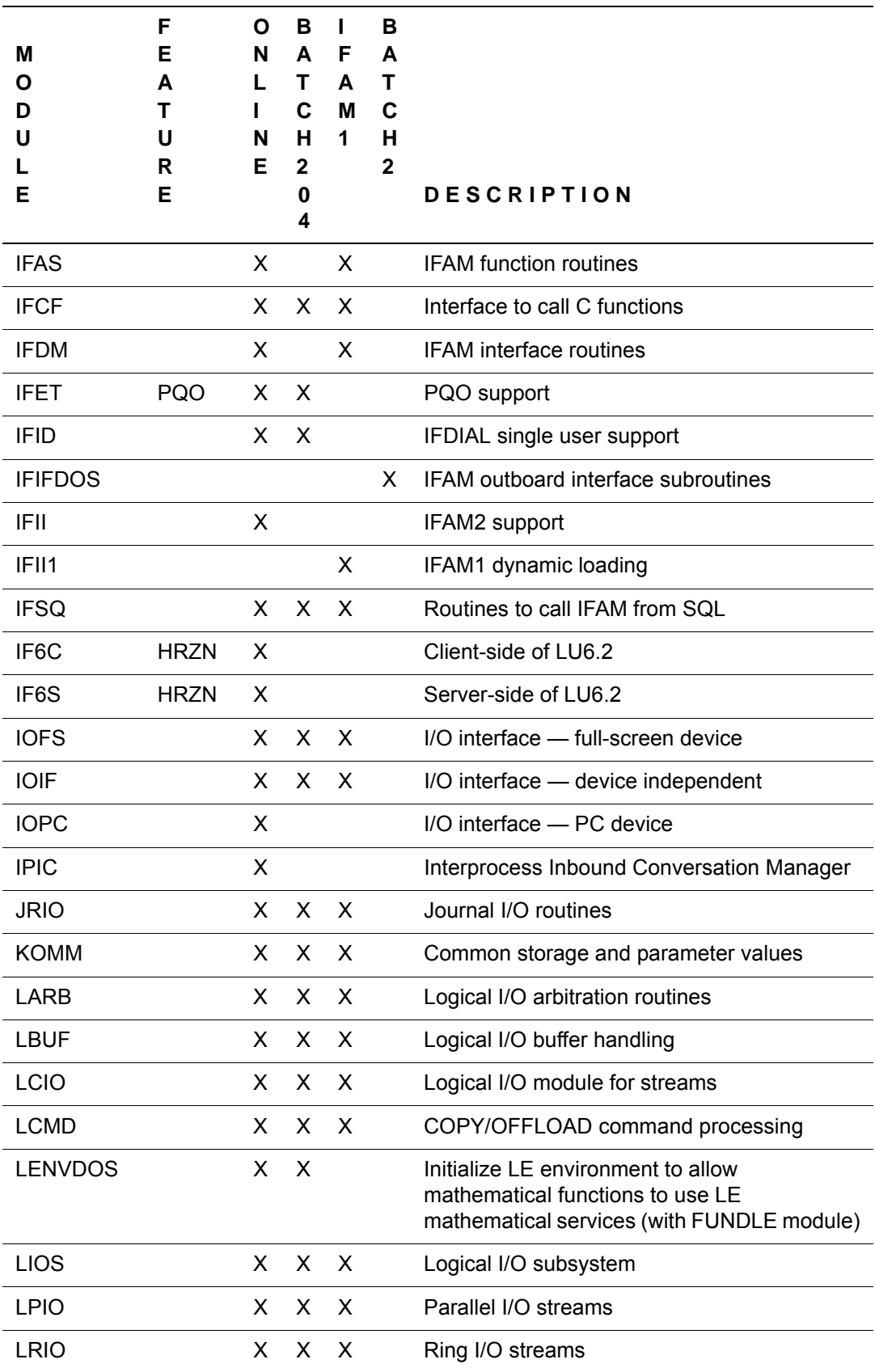

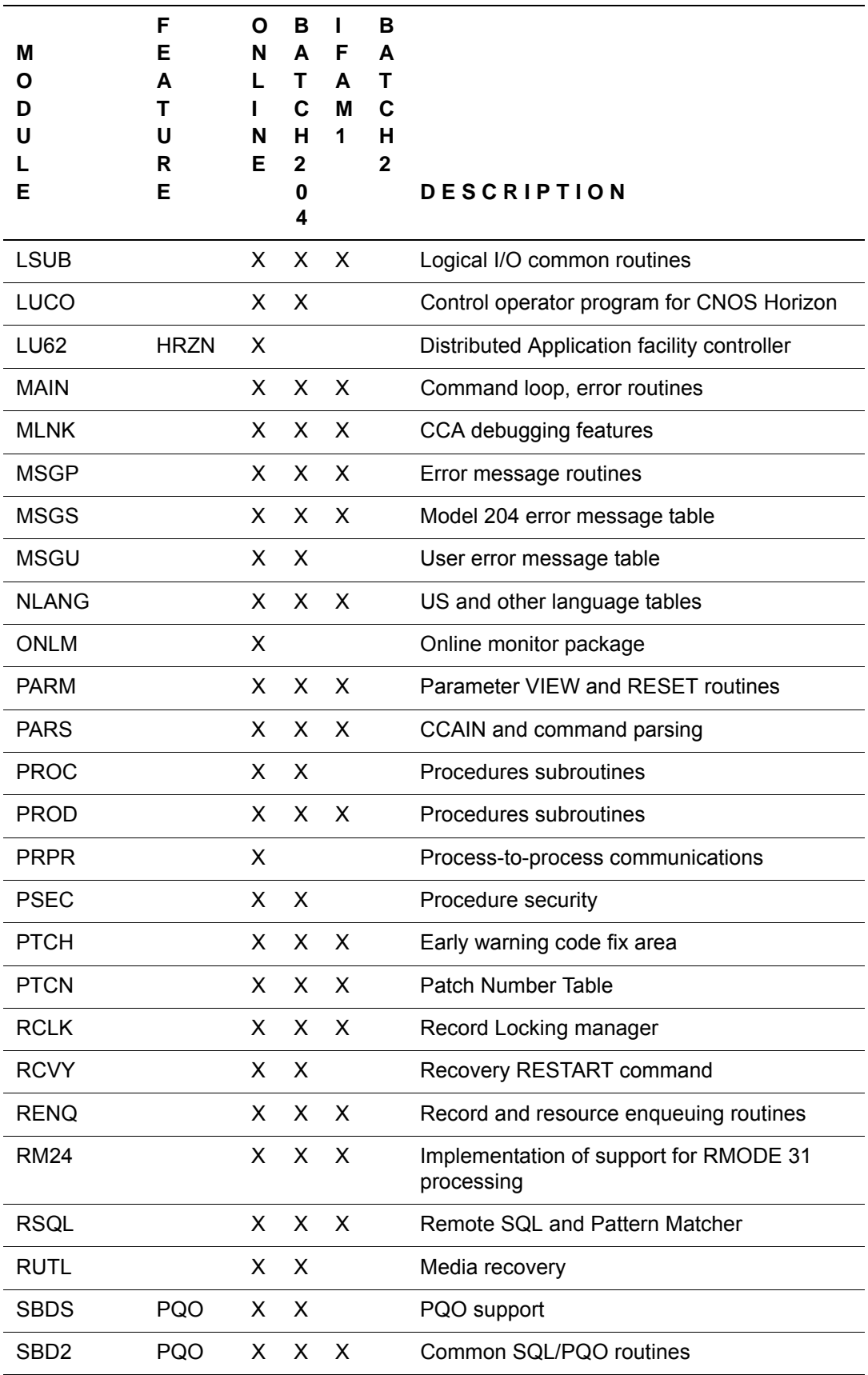

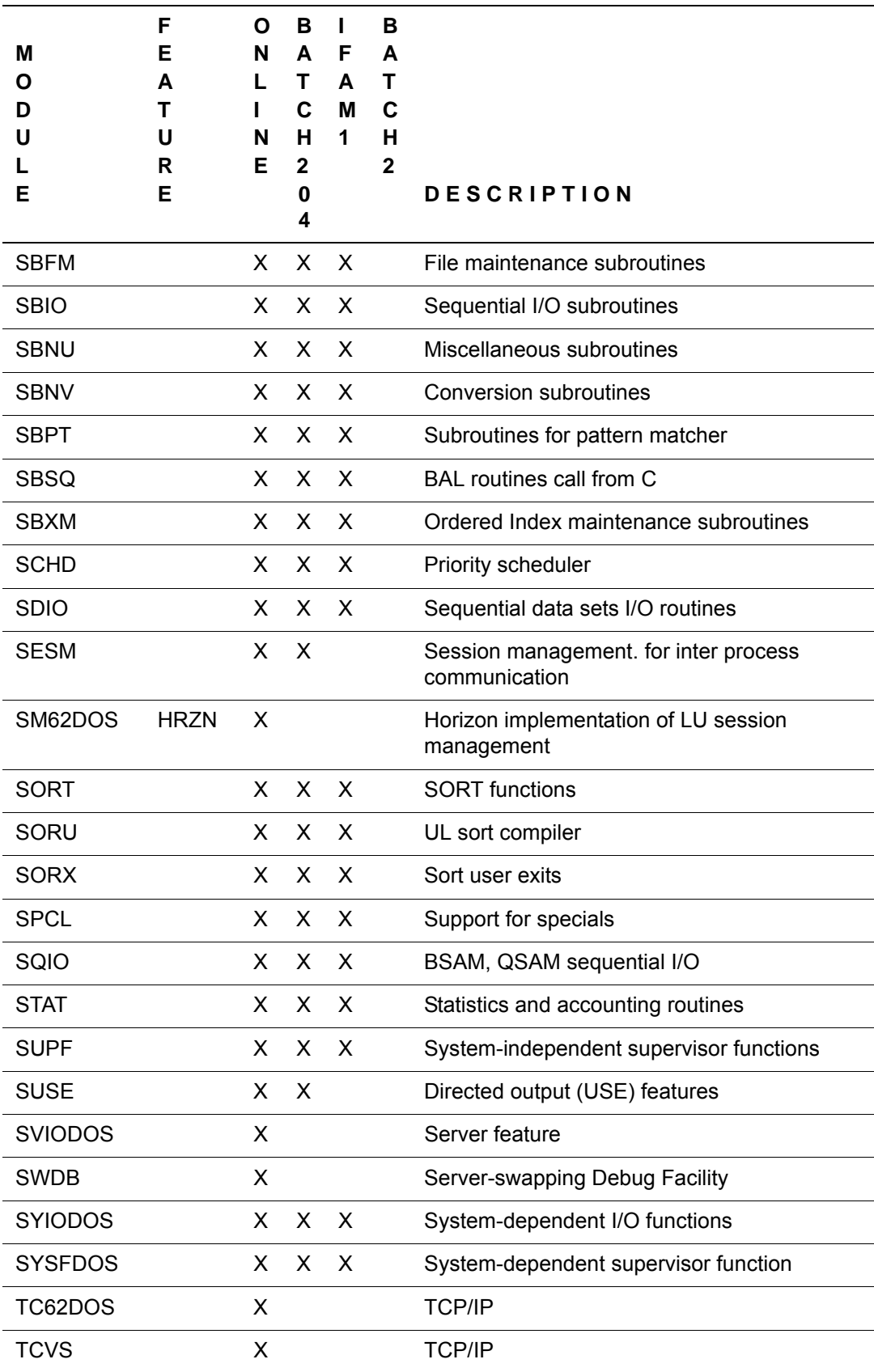

<span id="page-115-3"></span><span id="page-115-2"></span><span id="page-115-1"></span><span id="page-115-0"></span>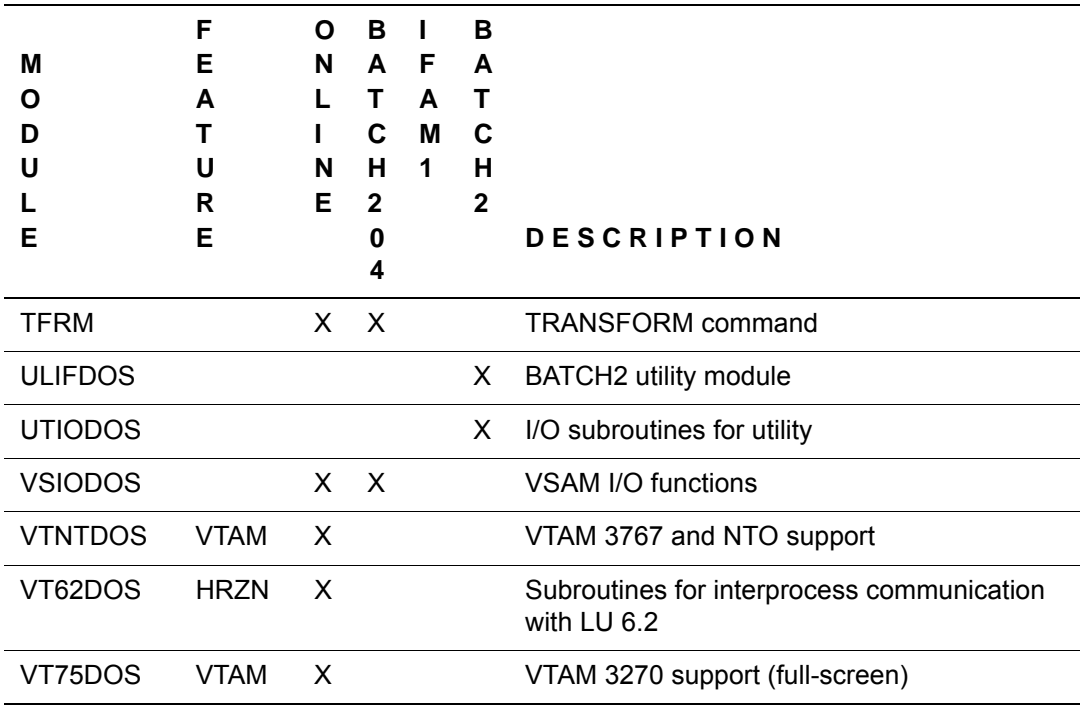

# B **M204TEMP File Space Calculations**

# **In this appendix**

• [File space calculations](#page-117-0)

# <span id="page-117-0"></span>**File space calculations**

The variables in the following expressions, except where otherwise identified, are those used in the file space calculations in the *Rocket Model 204 File Manager's Guide*. A number of the values used are estimates only.

The M204TEMP file is an unordered file.

To calculate the approximate size of the M204TEMP file, let:

- *u* = Number of concurrent users
- *x* = Average number of nested facilities being invoked per user
- *t* = Average number of temporary records stored per user (use average number of lines being scrolled)
- *k* = Average number of entities being used per user
- 1. The total number of records stored for each user session, *Ur*, is then:

*Ur* = 1 + *x* + *t*

2. The total length of all records stored for each user session, *Ul*, is:

*Ul* = 30 + *x* \* 650 + *t* \* 175

where 650 and 175 are estimated average record lengths for the given type of record, and 30 represents an estimate for overhead.

3. The total number of records stored, *Nr*, is:

 $Nr = u * Ur + 2 * k$ 

4. *N*, the file size multiplier, is:

*N* = *Nr* / 8 \* *usable page size*= *Nr*/49152

5. *R*, the average record length, is:

*R* = *Ul*/ *Ur*

6. The index space per segment, *Is*, is:

*Is* = *A* + *B* + *C* + *N* (from the *Model 204 File Manager's Guide*) Because *B* = 0 here, *A* = (6+2\**Nr*)/5222, and *C* = ((6\*10+2) + (6+2\**Nr*))/5222

 $IS = (6 + (2*Nr)) / 5222 + (68 + (2*Nr)) / 5222 + N$ *Is* = ((74 + 4 \* *Nr*) / 5222) + *1*

7. And *I*, the total index space for *N* segments, is:

```
I = Is * N + N
```
8. The total file size, in pages, is:

```
M204TEMP = ATRPG + FVFPG + MVFPG + BSIZE + CSIZE + 
DSIZE + 8
```
where the variables are the parameters listed below.

#### **Table A parameters**

```
ASTRPPG = 6144/average string length = 
6144/((20*4)+155)/20
= 6144/12= 512ATRPG = 1.1 * 28 + (4+6) / 512= 0.82= 1FVFPG = 1
MVFPG = 1
```
#### **Table B parameters**

*BRECPPG* = 1.1 \* (6140 / R) *BSIZE* = 1.2 \* (*Nr*/*BRECPPG*) *BRESERVE* = *R*

#### **Table C parameters**

 $CSIZE = 1.2 * ((7 * N + 7) * (62 + 6 * Nr)) / 6144$ 

#### **Table D parameters**

*DRESERVE* = 15 (default) *PDSIZE* = 1 *DPGSRES* = (*DEST*/50 + 2) or 40, whichever is smaller (default) where: *DEST* = *I* + *F* + *P* + (*K* \* *PDSIZE*) + *Q* + *OI* = *I* + 0 + 0 + 1 + 0 + 0  $= I + 1$ *DSIZE* = *I* + *F* + *P* + (*K* \* *PDSIZE*) + *Q* + *OI* + *DPGSRES* = *DEST* + *DPGSRES* = *I* + 1 + *DPGSRES*

# Index

#### **Symbols**

\$\$BVP204 phase [23](#page-34-0) \$CODE function [20](#page-31-0) \$DECODE function [20](#page-31-1) \$SEP function [20](#page-31-2) &FSTOUT value (CICS full-screen thread timeout option) [34](#page-45-0) &FSTTIME value (CICS full-screen thread timeout option) [34](#page-45-0)

#### **Numerics**

31-bit mode [4](#page-15-0)

# **A**

Access authorization for Dictionary [72](#page-83-0) addressing 31-bit [4](#page-15-0) ADMIN class additions [74](#page-85-0) ALLOCATE phase [40](#page-51-0) ALLOCATE utility program CCAGRP (permanent file groups) [45](#page-56-0) demonstration database files [49](#page-60-0) ALOCGRUP job [45](#page-56-1) ALOCTEMP job [47](#page-58-0) APPL statements [28](#page-39-0) Application Load Table (ALT) [34](#page-45-1) APPLYEW installation JCL [50](#page-61-0) job [50](#page-61-1) ARCHHST [22](#page-33-0) Assembler errors [21](#page-32-0) to [22](#page-33-1) AUDIT204 phase [40](#page-51-1) Authorization Form modifying CPUIDZAP file [5](#page-16-0) Autofix files [3](#page-14-0)

# **B**

backing up Dictionary files [71](#page-82-0) Basic mapping support (BMS) paging commands [35](#page-46-0)

BATCH2 configuration [4](#page-15-1) object modules [98](#page-109-1) to [104](#page-115-0) phase [40](#page-51-2) BATCH204 applying the CPU ID zap [23](#page-34-1) configuration [4](#page-15-2) linking [44](#page-55-0) object modules [98](#page-109-2) to [104](#page-115-1) BIND area [31](#page-42-0)

# **C**

catalog reporting tool [90](#page-101-0) cataloging procedures [16](#page-27-0) work files [17](#page-28-0) CATDECR job [18](#page-29-0) CATMSHP job [19](#page-30-0) CATSYS job [19](#page-30-1) CATV710 job [18](#page-29-1) CATWRK1 job [17](#page-28-1) CATWRK2 job [17](#page-28-2) CCACAT (SQL catalog) file [90](#page-101-1) CCACAT file field attribute change [90](#page-101-2) CCACATREPT [90](#page-101-3) CCAGRP file [45](#page-56-2) permanent file groups [45](#page-56-3) CCASTAT file nonzero expiration date [4](#page-15-3) updating [49](#page-60-1) CCASYS file contents [56](#page-67-0) sizing [63](#page-74-0) CCATEMP file [47](#page-58-1), [70](#page-81-0) CDTB.A member [20](#page-31-3) CDTBASMC job [20](#page-31-4) CICFG module [31](#page-42-1) CICS Interface assembling modules [37](#page-48-0) customizing the interface [32](#page-43-0) to [35](#page-46-1) full screen thread timeout option [34](#page-45-2) installation procedure [32](#page-43-1)

module configuration [29](#page-40-0) processing PCT and PPT [37](#page-48-1) storage requirements [30](#page-41-0) supported terminals [7](#page-18-0) updating the CICS System Definition (CSD) [35](#page-46-2) to [36](#page-47-0) CICS Interface components [31](#page-42-2) CICSASM job [33](#page-44-0) CICSLINK job [33](#page-44-1) CLAIMS02 file [48](#page-59-0) CLAIMS03 file [48](#page-59-0) CLIENTS file [48](#page-59-0) [code table module.](#page-24-0) *see* CDTB.A member Connect **★** enabling access [95](#page-106-0) installing SQL catalog facilities [89](#page-100-0) loading the demonstration database DDL [94](#page-105-0) support, via the Horizon Interface [28](#page-39-1) Visual Interface [95](#page-106-1) control blocks, CICS Interface storage [31](#page-42-3) COPYVMPR job [23](#page-34-2) CPU ID zap [5](#page-16-1), [23](#page-34-3) getting a new [6](#page-17-0) CPUIDZAP unloading the file [5](#page-16-0) CPUIDZAP job [23](#page-34-4) CRAM buffer sizes and CICS Interface storage [31](#page-42-4) installing [29](#page-40-1) CRAMSWT phase [40](#page-51-3) CRAMZWT phase [40](#page-51-4) CREATE command [22](#page-33-2) CREATEG command [45](#page-56-4) CREATHST [22](#page-33-3) Cross-Reference facility in D710 sublibrary [12](#page-23-0) in Dictionary/204 [75](#page-86-0) XRF subsystem [58](#page-69-0) CRPSASM job [32](#page-43-2) CSD (CICS System Definition), updating [35](#page-46-3) CVI [95](#page-106-1) CVI application [94](#page-105-1)

# **D**

D204RPT file contents [56](#page-67-1) reorganizing [82](#page-93-0) sizing [64](#page-75-0) D204SYS file contents [57](#page-68-0) sizing for new installations [64](#page-75-1) D710 sublibrary contents

Cross-Reference facility [12](#page-23-0) DAILY file [48](#page-59-0) DASD devices, supported [6](#page-17-1) DatabaseConnectivity for .NET [95](#page-106-2) for JDBC [95](#page-106-3) DATALINK file allocating space [72](#page-83-1) contents [57](#page-68-1) sizing [65](#page-76-0) DDBKP job [74](#page-85-1) backing up files [71](#page-82-1) files backed up by job [79](#page-90-0) purpose [54](#page-65-0) required login privileges [56](#page-67-2) DDBKPROC job [74](#page-85-2) backing up files [71](#page-82-2) backing up M204PROC [80](#page-91-0) purpose [54](#page-65-1) required login privileges [56](#page-67-3) restoring files from the dumped version [81](#page-92-0) DDFIMCMD job purpose [54](#page-65-2) required login privileges [56](#page-67-4) updating files using delayed processing [84](#page-95-0) DDGEN job populating Dictionary from Model 204 files [83](#page-94-0) purpose [54](#page-65-3) relationship to OUTDDGN file [57](#page-68-2) reorganizing METADATA [82](#page-93-1) required login privileges [56](#page-67-5) setting up through DDGENSET [83](#page-94-1) DDGENSET job purpose [54](#page-65-4) required login privileges [56](#page-67-6) setting up DDGEN based on Dictionary files [83](#page-94-2) DDINST job [69](#page-80-0) defining initial Dictionary entries [68](#page-79-0) files created by [56](#page-67-7) purpose [53](#page-64-0) required login privileges [56](#page-67-8) DDL, loading [94](#page-105-1) DDPROCI job [60](#page-71-0) allocating, creating, and restoring M204INST [60](#page-71-1) purpose [53](#page-64-1) required login privileges [56](#page-67-9) DDPROCP job creating M204PROC [61](#page-72-0) purpose [53](#page-64-2) required login privileges [56](#page-67-10) DDRINST job [69](#page-80-0) required login privileges [56](#page-67-11) upgrade job [54](#page-65-5) upgrading standard Dictionary facilities [74](#page-85-3)

DDROG job purpose [54](#page-65-6) reorganizing Dictionary files [81](#page-92-1) required login privileges [56](#page-67-12) DDRSPROC job purpose [54](#page-65-7) required login privileges [56](#page-67-13) restoring M204PROC file [81](#page-92-2) DDRST job purpose [54](#page-65-8) required login privileges [56](#page-67-14) restoring files from dumped version [80](#page-91-1) DDTINIT job initializing M204TEMP [57](#page-68-3) purpose [54](#page-65-9) reinitializing M204TEMP [84](#page-95-1) required login privileges [56](#page-67-15) DECRCICS job [26](#page-37-0) decrypting CICS [32](#page-43-3) DECRVTAM job [28](#page-39-2) decrypting optional features [25](#page-36-0) to [27](#page-38-0) CICS [32](#page-43-3) delayed processing [84](#page-95-2) DEMO database defining [94](#page-105-2) DEMO DDL [94](#page-105-1) Demo DDL, loading [94](#page-105-3) demo files [47](#page-58-2) demonstration database files [49](#page-60-2) demotab.ddl [94](#page-105-2) DFHPSF phase [40](#page-51-5) DICDIST file contents [57](#page-68-4) sizing M204PROC for new installations [62](#page-73-0) **Dictionary** allocating and creating M204PROC [61](#page-72-1) installing [79](#page-90-1) JCL jobs [53](#page-64-3) populating [54](#page-65-10) restoring files [80](#page-91-2) sizing files [63](#page-74-1) subsystems [57](#page-68-5) Dictionary Administration facility [58](#page-69-1) Dictionary Migration facility (DDMIG) [74](#page-85-4) Dictionary procedures DDRINST [54](#page-65-11) Dictionary Reports facility [58](#page-69-2) Dictionary/204 backing up files [79](#page-90-2) compatible versions [52](#page-63-0) Cross-Reference facility modules [75](#page-86-0) reorganizing files [81](#page-92-3) direct printer support (CICS) [33](#page-44-2) disaster recovery

using zaps [5](#page-16-2) disk space requirements [7](#page-18-1) DISPLAY command [83](#page-94-3) distributed file processing Parallel Query Option/204 [29](#page-40-2) distribution libraries [13](#page-24-1) DLBL statements [70](#page-81-1) Documentation facility [58](#page-69-3) dynamic partitions [18](#page-29-2)

#### **E**

E740 sublibrary contents separately purchased features [12](#page-23-1) Early warnings [22](#page-33-4) APPLYEW member [50](#page-61-2) ECKD (Extended Count, Key, and Data) channel programs [7](#page-18-2) encrypted modules [25](#page-36-1) ENTPSASM job [32](#page-43-4) EQU statements and assembler errors [21](#page-32-1) EXTENT statements Dictionary files [70](#page-81-1) minimum disk space requirements [7](#page-18-3)

#### **F**

file groups and CCAGRP file [45](#page-56-3) File Load utility [81](#page-92-4) file maintenance for Dictionary [79](#page-90-3) File Management facility [58](#page-69-4) delayed processing [84](#page-95-0) Files Autofix [3](#page-14-0) full-screen access (CICS) [32](#page-43-5) thread timeout option [34](#page-45-3) functions, user [20](#page-31-3) FUNU module [20](#page-31-3) FUNUASMC job [20](#page-31-5)

# **H**

HASH15 phase [40](#page-51-6) High Level assembler [2](#page-13-0) Horizon installing [28](#page-39-3)

#### **I**

IFAM1 applying the CPU ID zap [23](#page-34-5) configuration [4](#page-15-4) linking [43](#page-54-0) object modules [98](#page-109-3) to [104](#page-115-2) phase [40](#page-51-7) IFAM2 [4](#page-15-5), [31](#page-42-5) IFENTPS module [31](#page-42-6), [34](#page-45-4) IFIFDOS module [31](#page-42-7) IFPPCI module [31](#page-42-8) IFPS module [31](#page-42-9), [34](#page-45-4) IGCLM244 phase [41](#page-52-0) Installing SQL catalog facilities [89](#page-100-0) IODEV 19 threads [94](#page-105-4)

## **J**

J710 sublibrary contents [12](#page-23-2) Jobs ALOCGRUP [45](#page-56-1) ALOCTEMP [47](#page-58-0) APPLYEW [50](#page-61-1) CATDECR [18](#page-29-3) CATMSHP [19](#page-30-2) CATSYS [19](#page-30-3) CATWRK1 [17](#page-28-3) CATWRK2 [17](#page-28-4) CDTBASMC [20](#page-31-4) CICSASM [33](#page-44-0) CICSLINK [33](#page-44-1) COPYVMPR [23](#page-34-2) CPUIDZAP [23](#page-34-4) CRPSASM [32](#page-43-2) DDBKP [54](#page-65-0), [71](#page-82-1), [74](#page-85-1), [79](#page-90-0) DDBKPROC [54](#page-65-1), [71](#page-82-2), [74](#page-85-2), [80](#page-91-0), [81](#page-92-0) DDFIMCMD [54](#page-65-2), [84](#page-95-0) DDGEN [54](#page-65-3), [82](#page-93-1) DDGENSET [54](#page-65-4), [83](#page-94-2) DDINST [53](#page-64-0), [68](#page-79-0), [69](#page-80-0) DDPROCI [53](#page-64-1), [60](#page-71-0) DDPROCP [53](#page-64-2), [62](#page-73-1) DDRINST [69](#page-80-0), [74](#page-85-3) DDROG [54](#page-65-6), [81](#page-92-1) DDRSPROC [54](#page-65-7), [81](#page-92-2) DDRST [54](#page-65-8), [80](#page-91-3) DDTINIT [54](#page-65-9), [84](#page-95-1) DECRCICS [26](#page-37-0), [32](#page-43-3) DECRVTAM [28](#page-39-2) ENTPSASM [32](#page-43-4) FUNUASMC [20](#page-31-5) LINK\$BVP SPJCL [23](#page-34-6)

LINKB204 [44](#page-55-1) LINKIFM1 [43](#page-54-1) LINKONLN [42](#page-53-0) LINKXREF [42](#page-53-1) MSGUASMC [20](#page-31-6) OPLTASM [32](#page-43-6) PPCIASM [32](#page-43-7) PRCLOAD [53](#page-64-4), [62](#page-73-2), [73](#page-84-0) PRNTASMC [32](#page-43-8) PSFASM [32](#page-43-9) PSFSASM [32](#page-43-10) SQLRINST [90](#page-101-4) TRACEEW [50](#page-61-3) UNDOEW [50](#page-61-4) ZBTBRUN [45](#page-56-5)

# **K**

KEY attributes in CCACAT file [90](#page-101-2)

# **L**

LENQTBL parameter [71](#page-82-3) LIBR PUNCH command [12](#page-23-3) library members used for decryption [26](#page-37-1) LIBUFF parameter [93](#page-104-0) link editing Model 204 phases [39](#page-50-0) LINK\$BVP SPJCL job [23](#page-34-6) LINKB204 job [44](#page-55-1) LINKIFM1 job [43](#page-54-1) linking JCL [40](#page-51-8) LINKONLN job [42](#page-53-0) LINKXREF job [42](#page-53-1) LISTDOS phase [41](#page-52-1) Loading the demonstration database DDL [94](#page-105-5) Lock and Gate records [84](#page-95-3) LOGADD parameter [84](#page-95-4) LOUTPB parameter [35](#page-46-4), [71](#page-82-4) LPDLST [93](#page-104-1) LPDLST parameter [71](#page-82-5) LQTBL [93](#page-104-2) LTTBL parameter [93](#page-104-3)

#### **M**

M204CRPS phase [41](#page-52-2) M204DCTL file contents [57](#page-68-6) sizing for new installations [66](#page-77-0) M204DECR procedure [18](#page-29-4) specifying KEY parameter [26](#page-37-2) M204INST file

contents [57](#page-68-7) sizing [60](#page-71-2) M204JCL procedure [16](#page-27-1) M204LIB [11](#page-22-0) M204MSHP procedure, cataloging [22](#page-33-5) M204PRNT module [31](#page-42-10) M204PRNT phase [41](#page-52-3) M204PROC file backing up [80](#page-91-4) contents [57](#page-68-8) relationship to DDRSPROC [54](#page-65-12) restoring [81](#page-92-5) M204PSFS phase [41](#page-52-4) M204TEMP file contents [57](#page-68-9) re initializing [84](#page-95-5) relationship to DDTINIT [54](#page-65-13) sizing [67](#page-78-0) MAXIMUM\_SCALE field [91](#page-102-0) MERGEJ utility [41](#page-52-5) [messages module.](#page-24-2) *see* MSGU module METADATA file allocating space [72](#page-83-2) contents [57](#page-68-10) reorganizing [82](#page-93-2) sizing [67](#page-78-1) MINIMUM\_SCALE field [91](#page-102-1) Model 204 decrypting optional features [25](#page-36-2) demonstration database files [47](#page-58-2) described [1](#page-12-0) entities requiring disk allocation [15](#page-26-0) Model 204 and z/VSE features not supported under z/VSE [5](#page-16-3) features that work differently under z/VSE [4](#page-15-6) supported configurations under z/VSE [3](#page-14-1) supported z/VSE and ESA versions [2](#page-13-1) Model 204 SQL catalog [89](#page-100-1) Model 204, sizing disk space requirements [7](#page-18-4) library space requirements [8](#page-19-0) minimum partition size [8](#page-19-1) modules object [98](#page-109-4) MSGU module [20](#page-31-3) MSGUASMC job [20](#page-31-6) MSHP utility [50](#page-61-5)

#### **N**

NDCBS parameter [71](#page-82-6) NDIR parameter [71](#page-82-7) new CPU

using zaps [5](#page-16-2) **NEWSTAT** Password Expiration dataset [46](#page-57-0) NFILES parameter [71](#page-82-8) NORQS parameter [71](#page-82-9)

#### **O**

OBCIPR module [31](#page-42-11) OBIF module [31](#page-42-12) OBIFPS module [32](#page-43-11) object modules, listed [98](#page-109-5) OBPLTSD module [32](#page-43-12) OI15 phase [41](#page-52-6) OI35 phase [41](#page-52-7) ONLINE applying the CPU ID zap [23](#page-34-7) configuration [4](#page-15-7) linking [42](#page-53-2) object modules [98](#page-109-6) to [104](#page-115-3) phase [41](#page-52-8) Online set up for Dictionary/204 [70](#page-81-2) OPLTASM job [32](#page-43-6) optional features, decrypting [25](#page-36-3) ORDERED CHARACTER attribute in CCACAT file [90](#page-101-5) ORDERED NUMERIC attribute in CCACAT file [90](#page-101-6) outboard terminal interface [31](#page-42-13) OUTDDGN file [57](#page-68-2) OUTFILE file [57](#page-68-11) output transient (\$\$BVP204) [23](#page-34-8)

# **P**

Parallel Query Option/204 [29](#page-40-3) distributed file processing [29](#page-40-2) **Parameters** SQL runtime [93](#page-104-4) Password Expiration feature [47](#page-58-3) converting CCASTAT [46](#page-57-0) password table [45](#page-56-6) permanent file groups [45](#page-56-7) PERSONALIZE command [22](#page-33-6) POWER cards, cataloging procedures [16](#page-27-2) PPCIASM job [32](#page-43-7) PRCLOAD job purpose [53](#page-64-4) relationship to DICDIST file [57](#page-68-12) reorganizing D204RPT [82](#page-93-3) required login privileges [56](#page-67-16) running for Dictionary installation [62](#page-73-2) running for Dictionary upgrade [73](#page-84-0)

preinstallation High Level assembler required [2](#page-13-0) privileges for Dictionary installation [55](#page-66-0) PRNTASMC job [32](#page-43-8) procedures, cataloging [16](#page-27-3) process-to-process interface [31](#page-42-14) Program Control Table (PCT) CICS [32](#page-43-13), [36](#page-47-1) Program Processing Table (PPT) [32](#page-43-14), [36](#page-47-1) pseudo conversational CICS [29](#page-40-4) PSFASM job [32](#page-43-9) PSFSASM job [32](#page-43-10)

# **R**

relinking Model 204 phases [39](#page-50-1) remote printer support [31](#page-42-15) RETRACE command [50](#page-61-6) return codes for decryption [26](#page-37-3)

# **S**

schema name, renaming [94](#page-105-6) screen buffer, CICS Interface storage [31](#page-42-4) Security Administration facility [72](#page-83-3) Security, CCASTAT file [45](#page-56-8) to [46](#page-57-1) separately purchased features installing with E740 sublibrary [12](#page-23-1) SERVSIZE [94](#page-105-7) SERVSIZE parameter [71](#page-82-10) SIT definition [35](#page-46-5) site-specific modules [20](#page-31-3) to [22](#page-33-7) sizing Model 204 disk space requirements [7](#page-18-4) library space requirements [8](#page-19-0) minimum partition size [8](#page-19-1) SNAPCRAM phase [41](#page-52-9) SPCORE parameter [71](#page-82-11) SQL catalog facilities, installing [89](#page-100-2) SQL parameters runtime [93](#page-104-4) SQLBUFSZ parameter [94](#page-105-8) SQLIQBSZ parameter [94](#page-105-9) SQLRINST job [90](#page-101-4), [91](#page-102-2) static partitions [18](#page-29-5), [26](#page-37-4) sublibrary space requirements [8](#page-19-2) submitting DEMO DDL [94](#page-105-1) subpools, CICS Interface storage [31](#page-42-16) Subsystem Management facility [58](#page-69-5) supported releases [2](#page-13-2) SYS008 and SYS021 assignments [52](#page-63-1) SYSOPT parameter [71](#page-82-12) SYSPCH file [18](#page-29-6), [26](#page-37-5)

system file assignments in static partitions [18](#page-29-7) System scratch file [47](#page-58-4)

## **T**

Table Specification Facility (CCATSF) [89](#page-100-3) teleprocessing access interfaces [7](#page-18-5) terminals, supported [7](#page-18-6) timeout option for CICS [34](#page-45-2) TRACEEW job [50](#page-61-3) transaction back out and Dictionary files [71](#page-82-13) Transient, \$\$BVP204 [23](#page-34-9) translation tables [20](#page-31-3) TWA area [34](#page-45-5), [35](#page-46-6)

## **U**

UNDO command [50](#page-61-7) UNDOEW job [50](#page-61-4) unloading distribution libraries [13](#page-24-3) unsupported features [5](#page-16-4) upgrading Dictionary [74](#page-85-5) UPSI statement [71](#page-82-14) [user functions module.](#page-24-4) *see* FUNU module user-written \$functions [20](#page-31-3) UTILC phase [41](#page-52-10) UTILJ phase [41](#page-52-11) UTLA phase [41](#page-52-12)

# **V**

V710 sublibrary contents [12](#page-23-4) VEHICLES file [48](#page-59-0) virtual serial numbers using zaps [5](#page-16-2) virtual storage [4](#page-15-0) VTAM Interface installing [28](#page-39-4) supported terminals [7](#page-18-7)

# **W**

work files [17](#page-28-5)

# **X**

XDECDOS phase [12](#page-23-5), [41](#page-52-13) XREFDOS phase [42](#page-53-3)

# **Z**

z/VM-directed output transient (\$\$BVP204 phase)

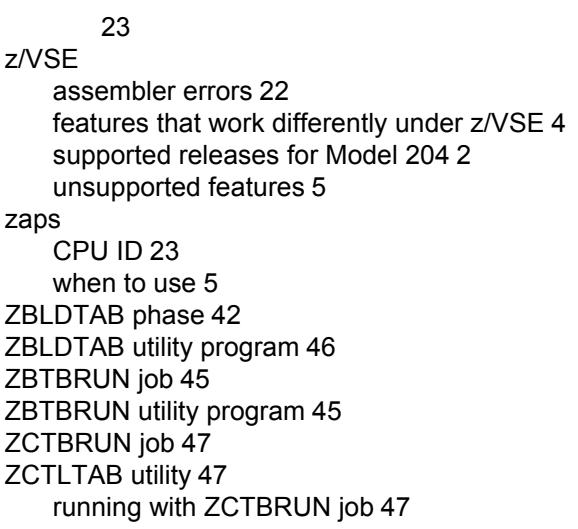